## **TS2000 Mobile Radio Modem**

## **User's Manual**

**Version 3.03A** 

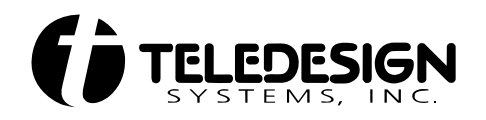

**1729 South Main Street Milpitas, CA 95035** 

**(408) 941-1808 (800) 663-3674 (408) 941-1818 Fax** 

**www.teledesignsystems.com**

**sales@teledesignsystems.com support@teledesignsystems.com corpcomm@teledesignsystems.com** 

This document is copyrighted by Teledesign Systems Inc. with all rights reserved. No part of this document may be reproduced in any form without the prior written consent of Teledesign Systems Inc. **Copyright** 

Copyright © 1995-2002 by Teledesign Systems Inc. All rights reserved.

This manual has been thoroughly reviewed for accuracy, and every effort has been made to ensure that the information is accurate and complete. However, different version of this product have different features and capabilities, and this manual only reflects one of those versions. Therefore, Teledesign Systems Inc. assumes no responsibility for errors, omissions or defects in this material, and shall not be liable for any damages resulting from their use. **Disclaimer** 

The information in this document is subject to change without notice.

TELEDESIGN SYSTEMS INC. MAKES NO WARRANTY OF ANY KIND WITH RESPECT TO THIS DOCUMENT AND SOFTWARE, EITHER EXPRESSED OR IMPLIED, INCLUDING WITHOUT LIMITATION ANY IMPLIED WARRANTIES OF MERCHANTABILITY OR FITNESS FOR A PARTICULAR PURPOSE.

<span id="page-2-0"></span>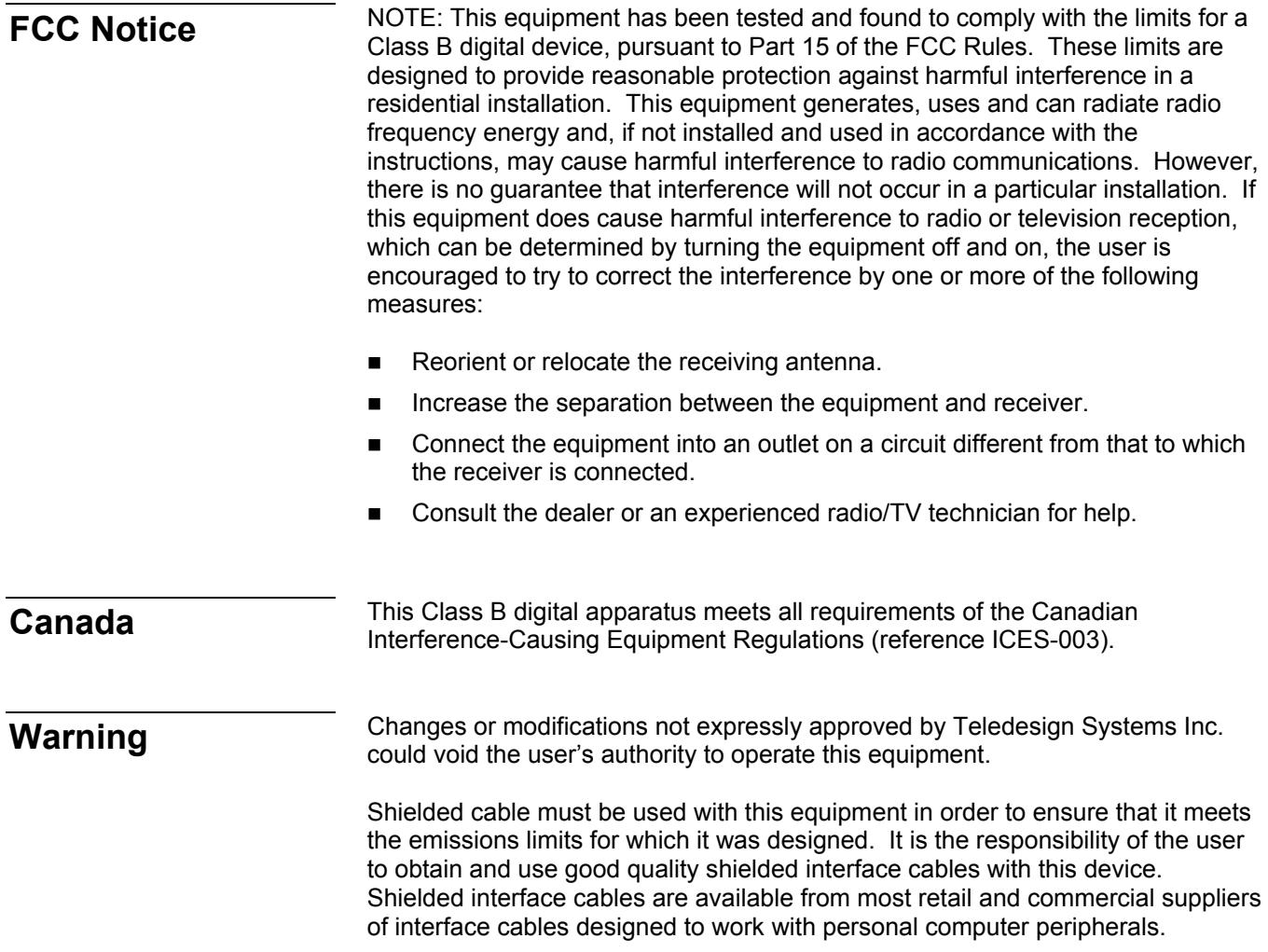

<span id="page-3-0"></span>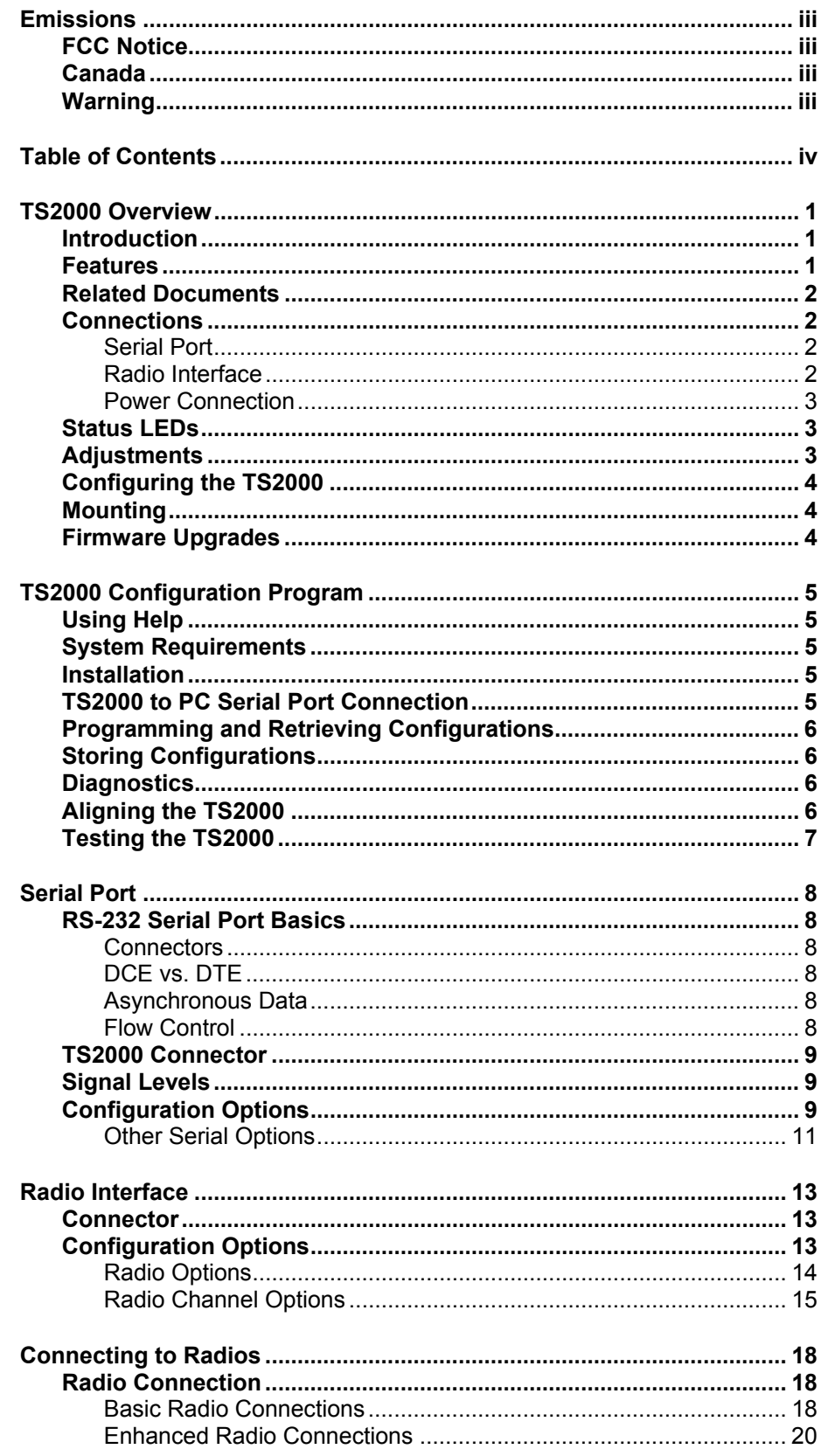

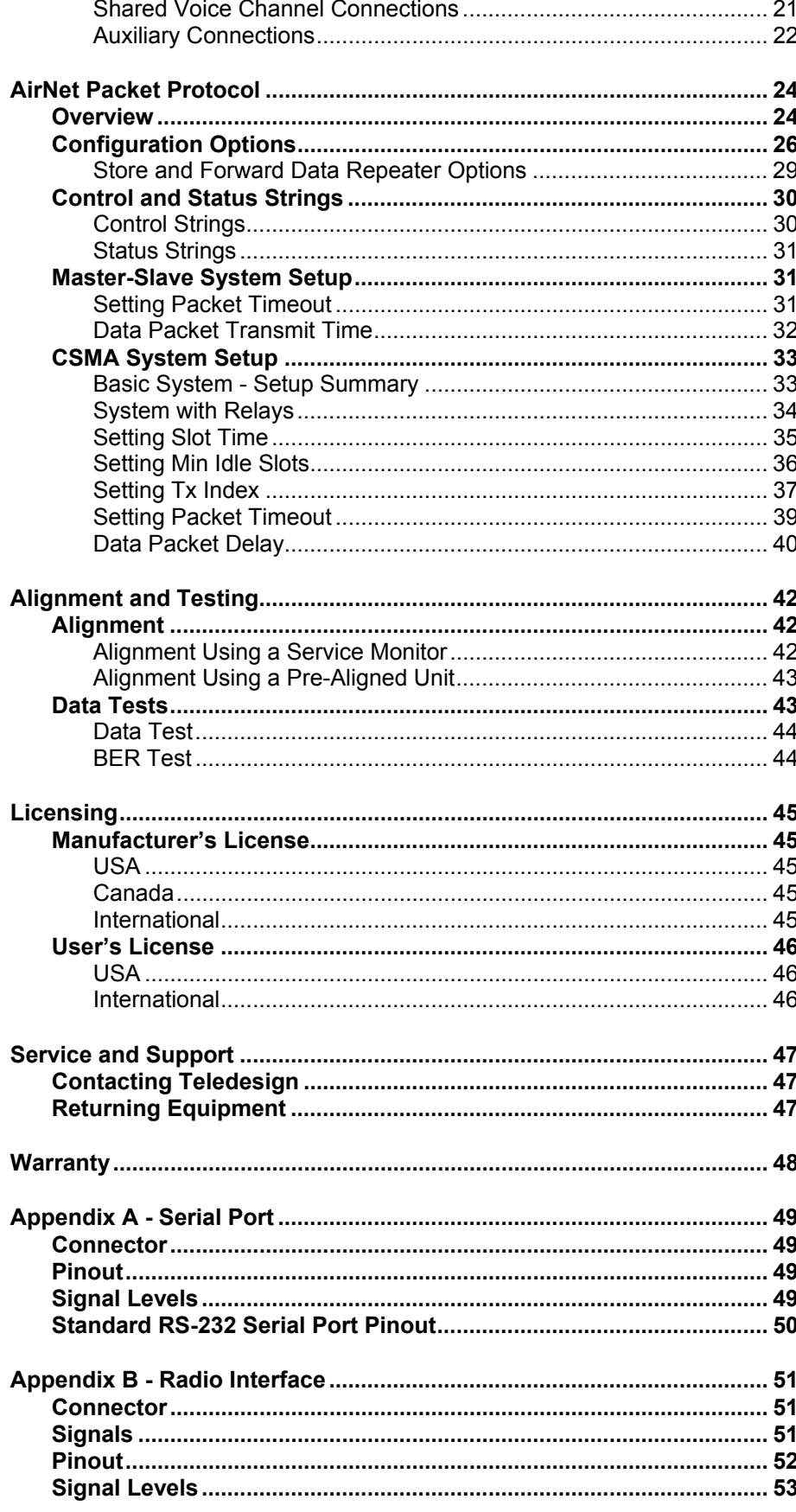

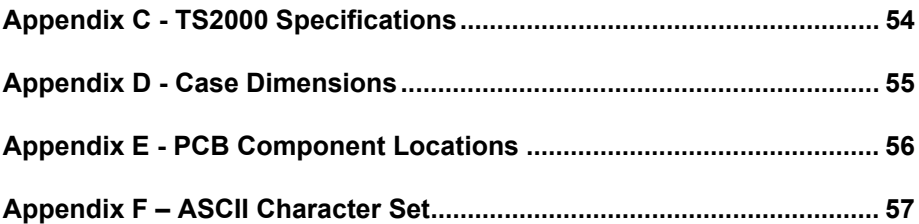

<span id="page-6-0"></span>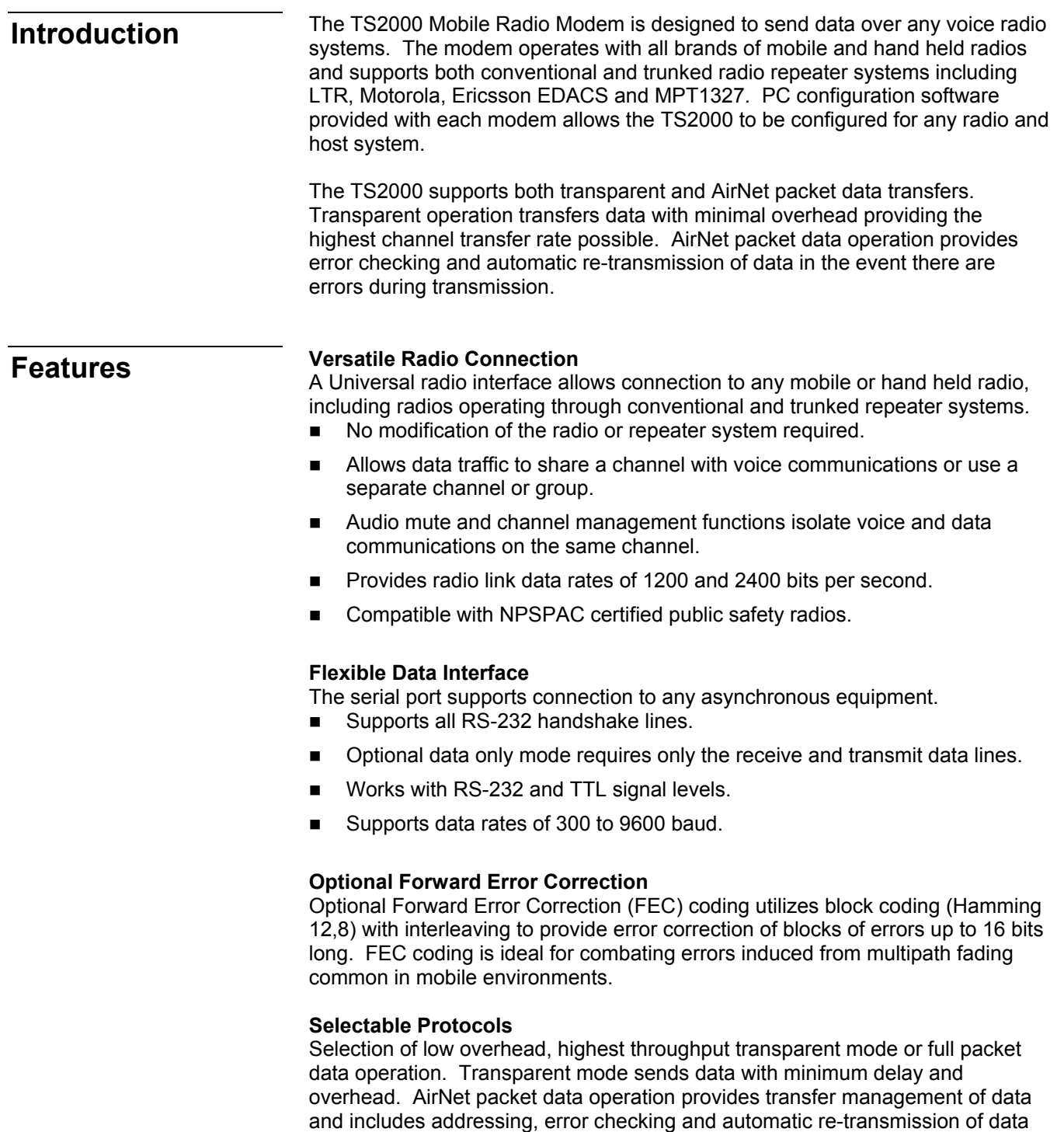

packets to guarantee error free data transfers.

<span id="page-7-0"></span>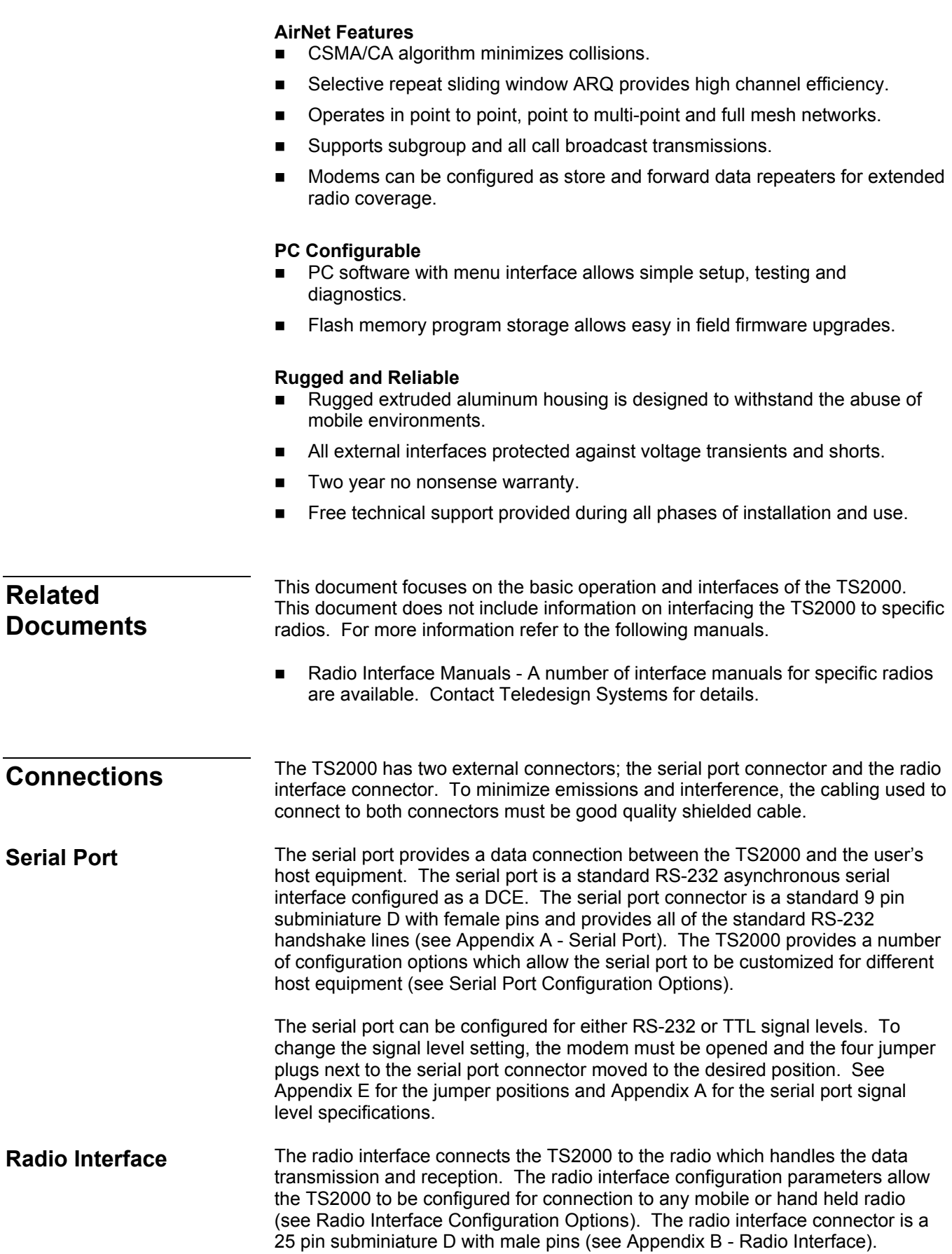

<span id="page-8-0"></span>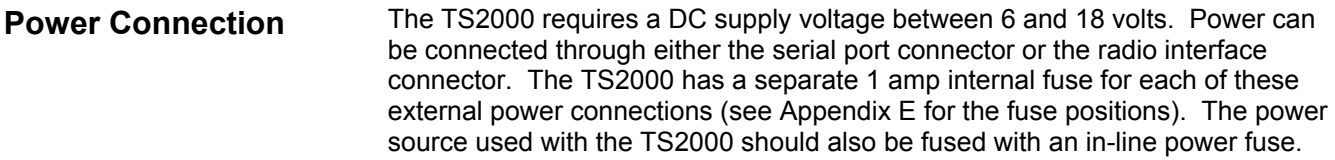

The TS2000 has three LED indicators which provide operational status of transmit (TX), receive (RX) and power (PWR) functions. Special combinations of these indicators are used to indicate secondary operating modes and fault conditions. **Status LEDs** 

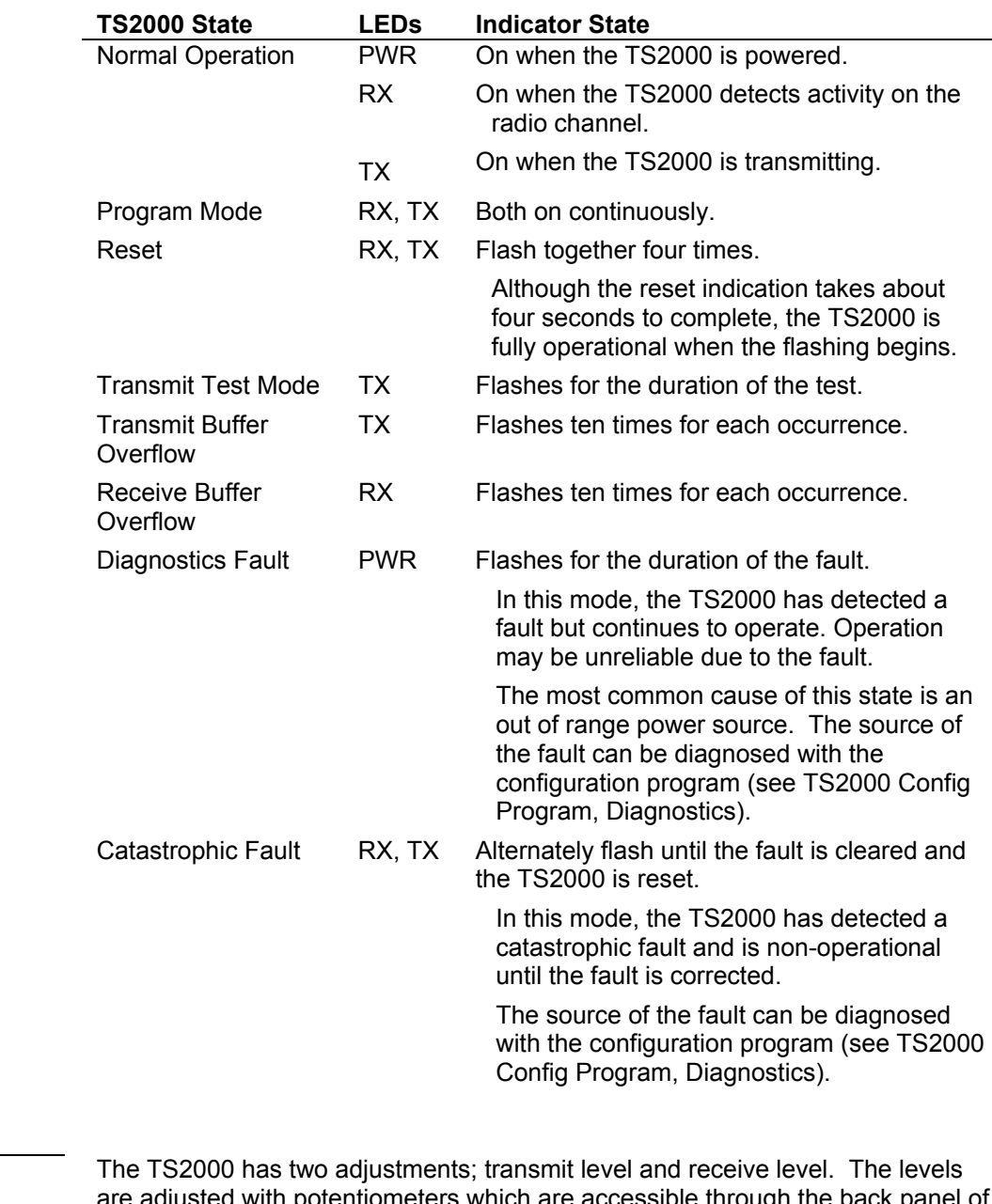

## **Adjustments**

rentiometers which are accessible through the back panel of the TS2000. The transmit adjustment sets the transmit signal level out of the TS2000 for the appropriate radio modulation level. The receive adjustment sets

<span id="page-9-0"></span>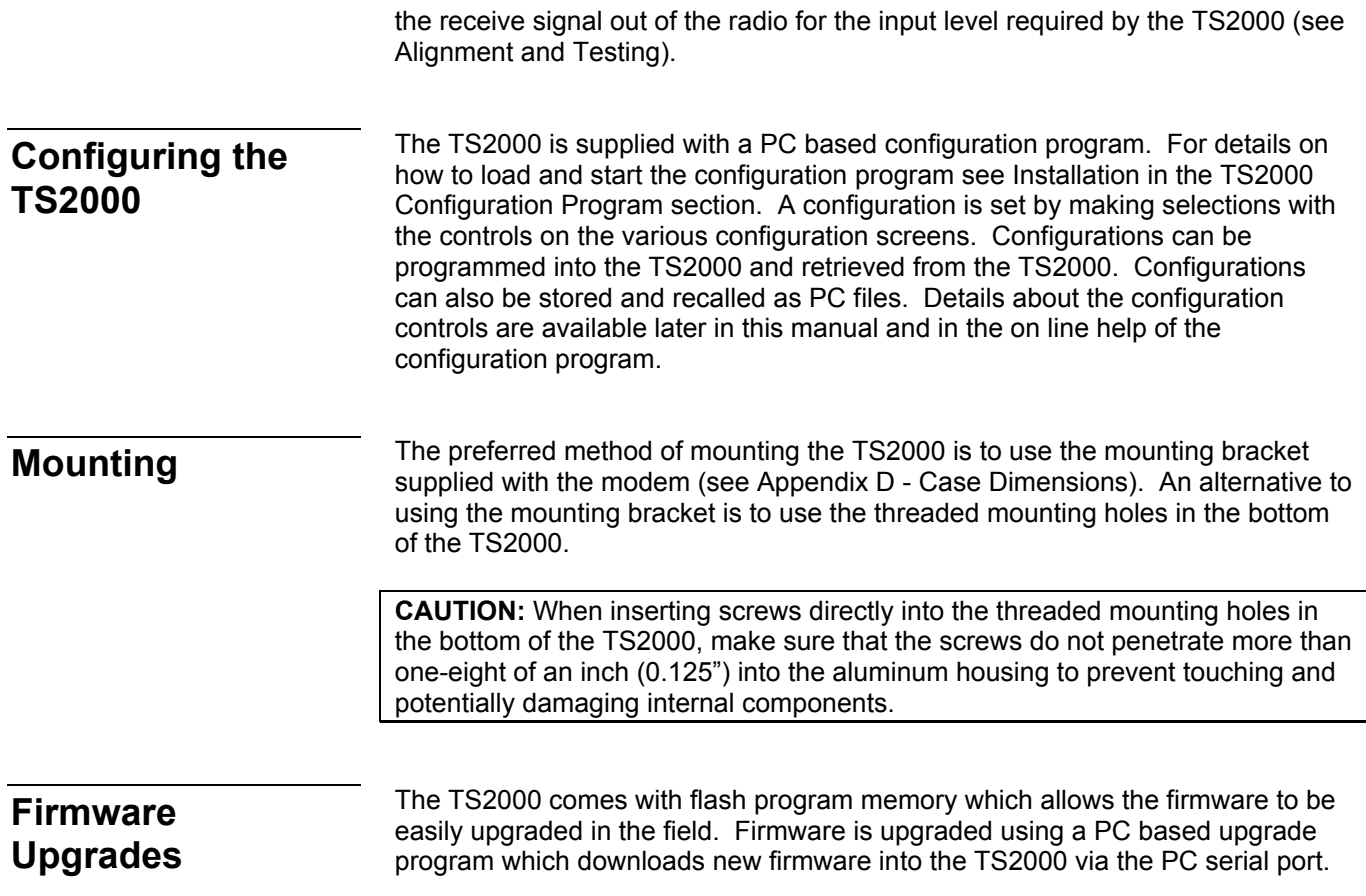

# **TS2000 Configuration Program**

<span id="page-10-0"></span>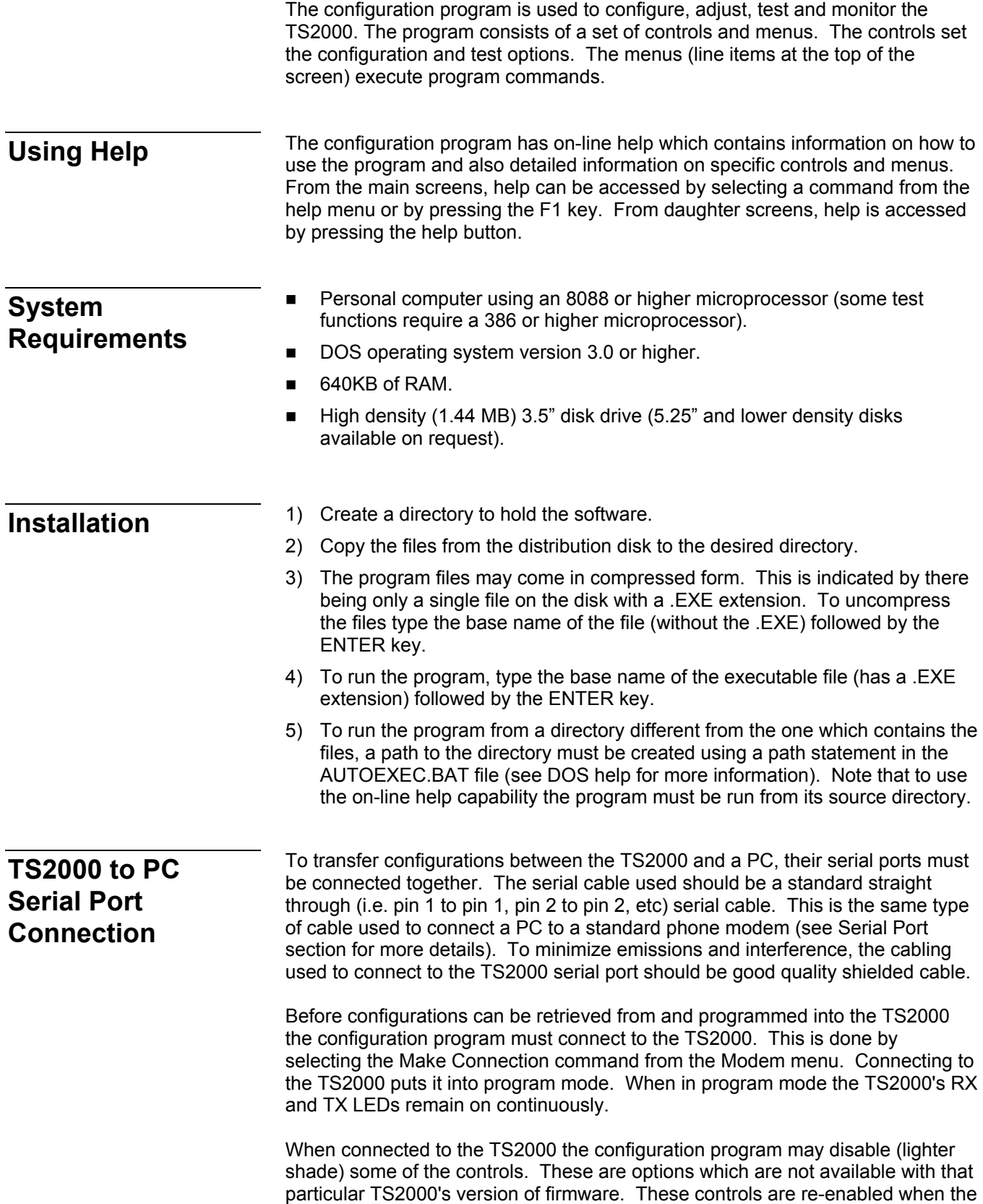

<span id="page-11-0"></span>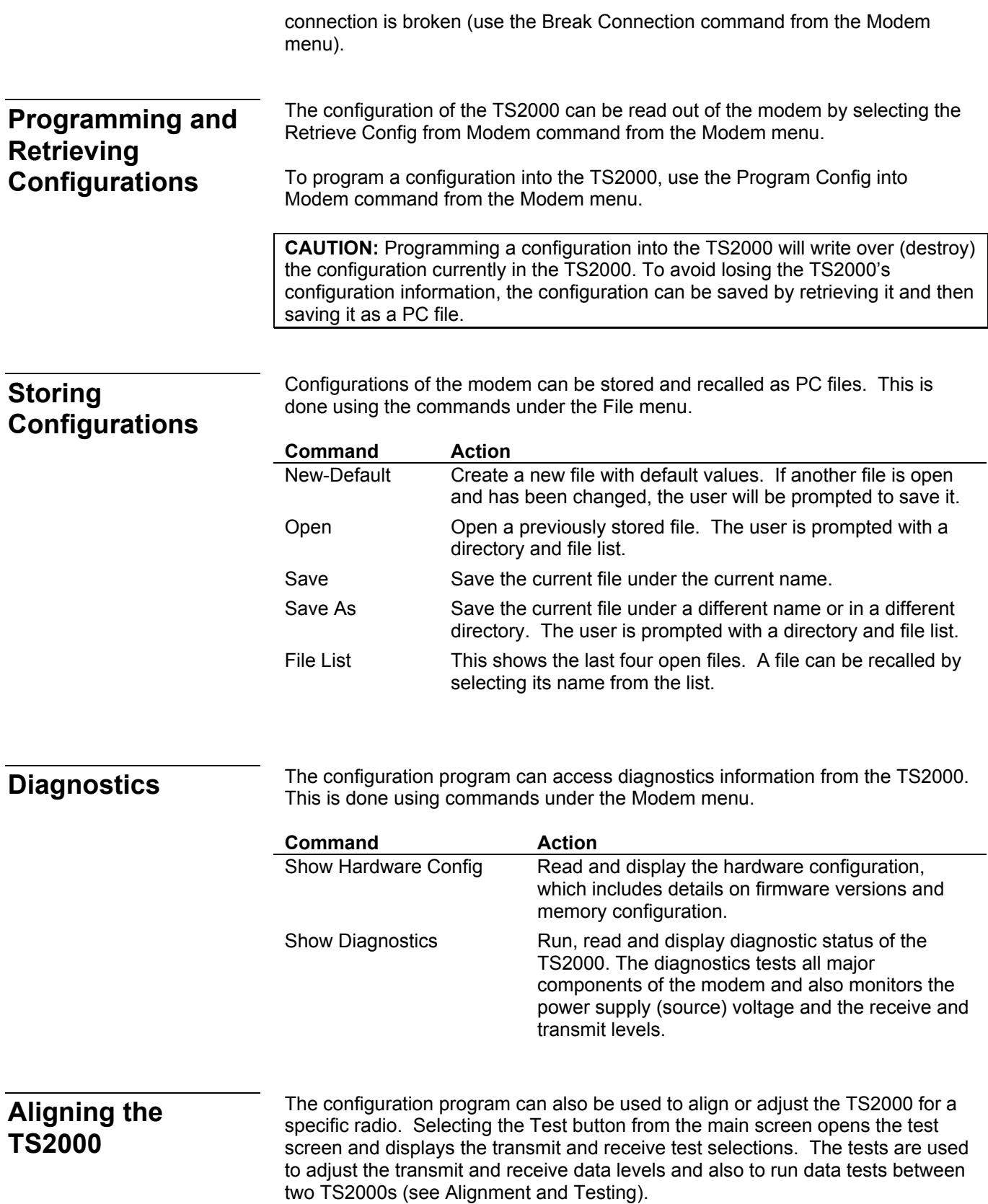

## <span id="page-12-0"></span>**Testing the TS2000**

Teledesign has several different versions of general purpose AirTest data test software. AirTest allows a user to send various types of data and gather performance statistics about the link between two modems (see Alignment and Testing). AirTest comes in both a DOS version and an enhanced windows version.

<span id="page-13-0"></span>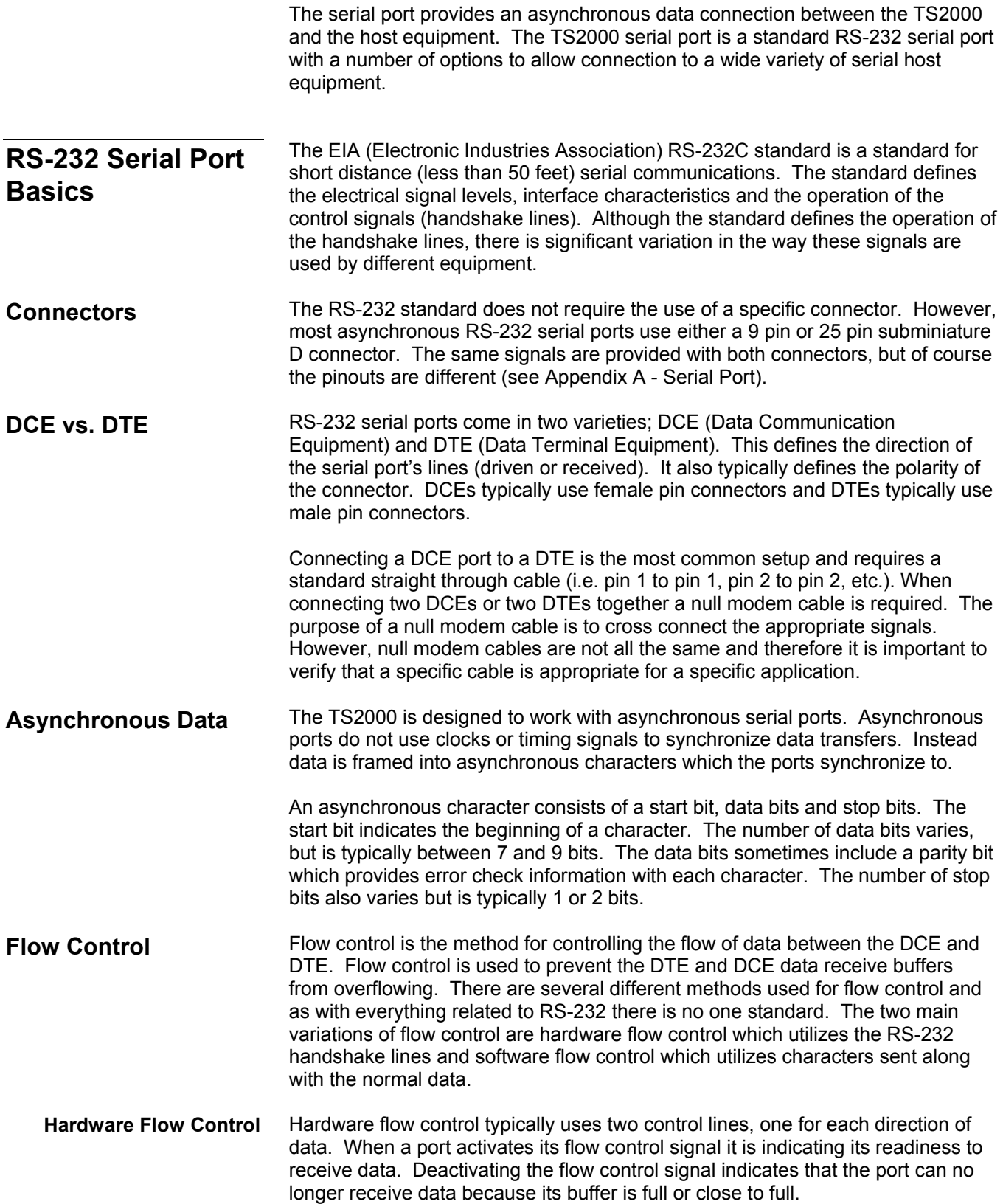

<span id="page-14-0"></span>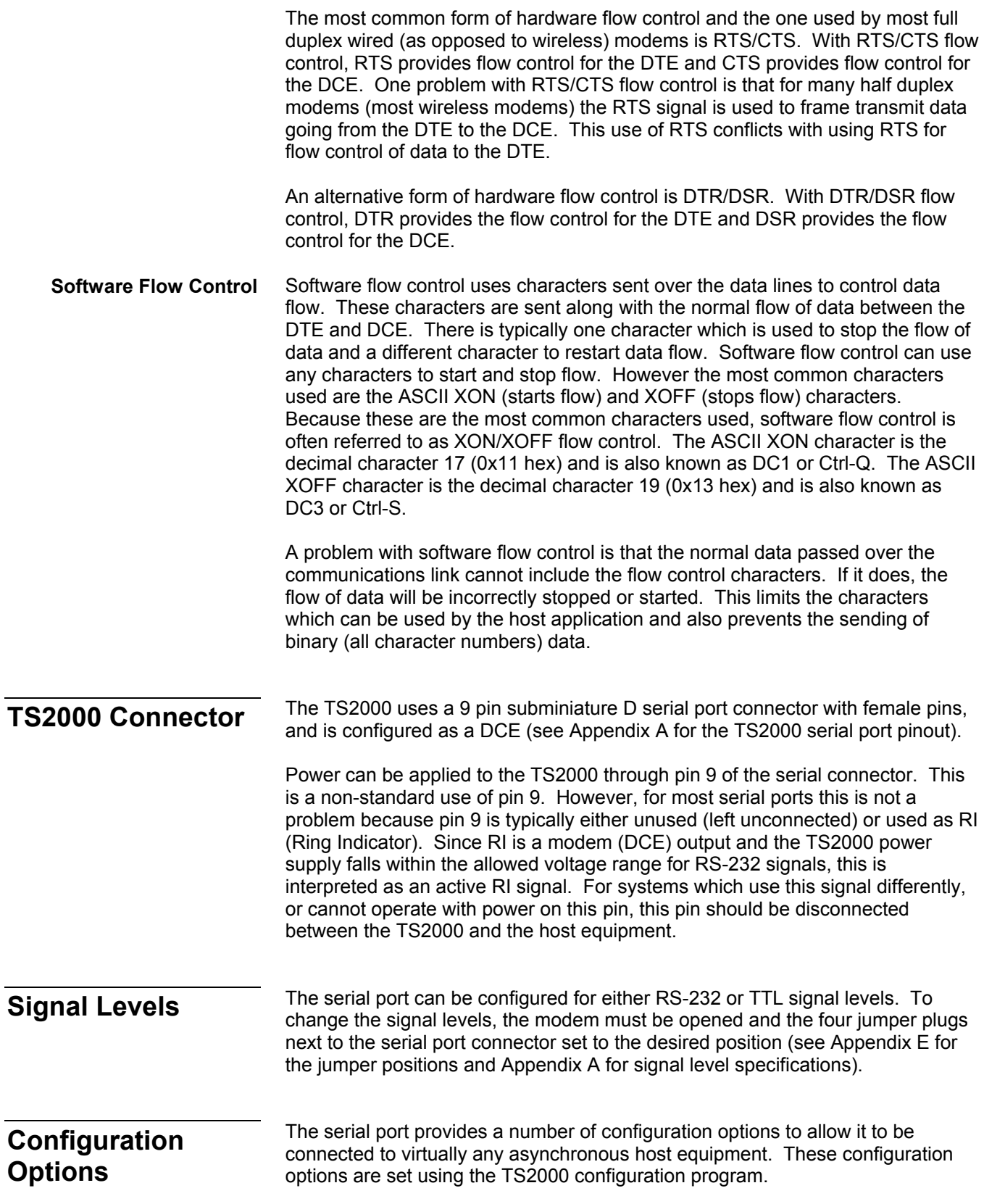

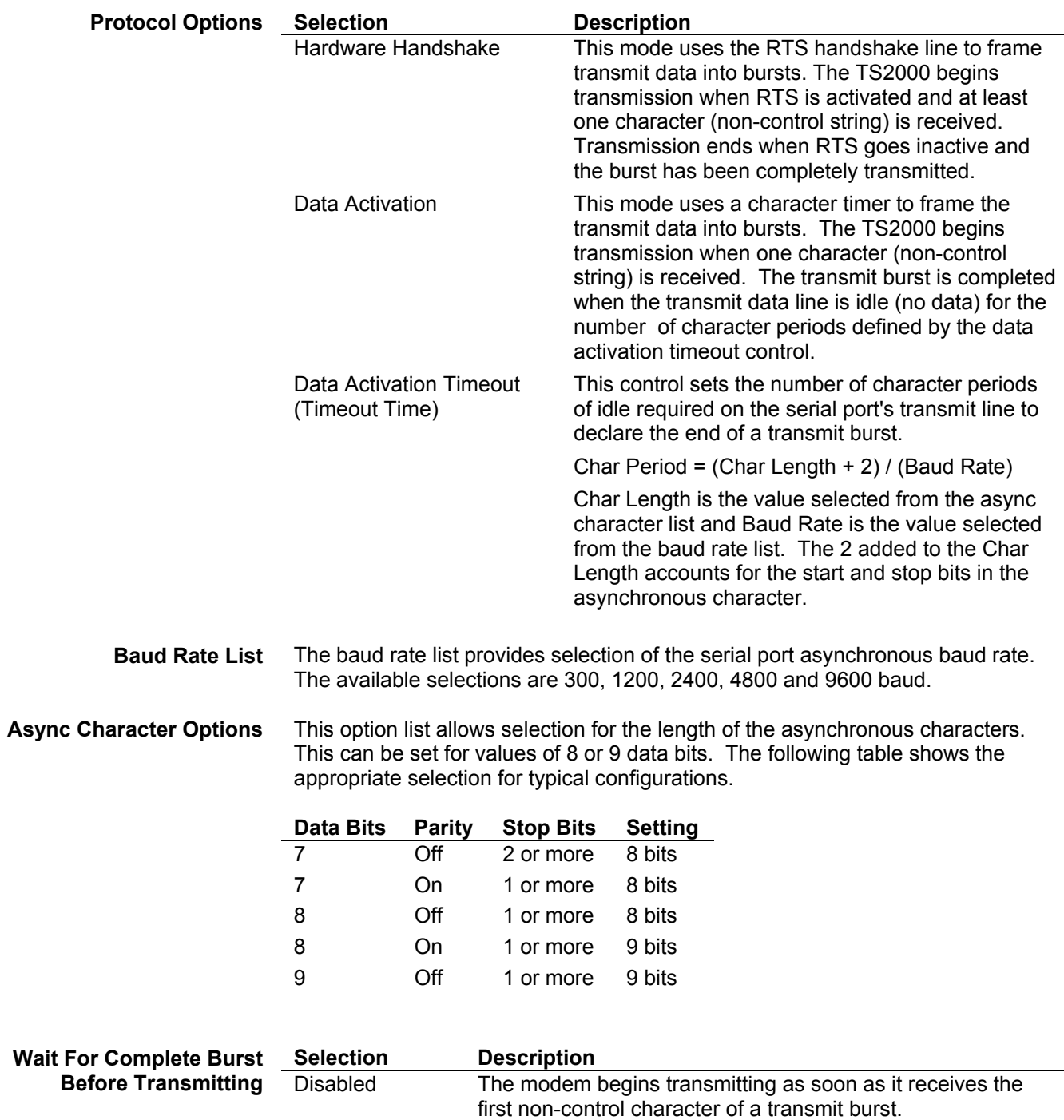

Enabled The modem waits for a complete transmit burst before it begins transmitting.

<span id="page-16-0"></span>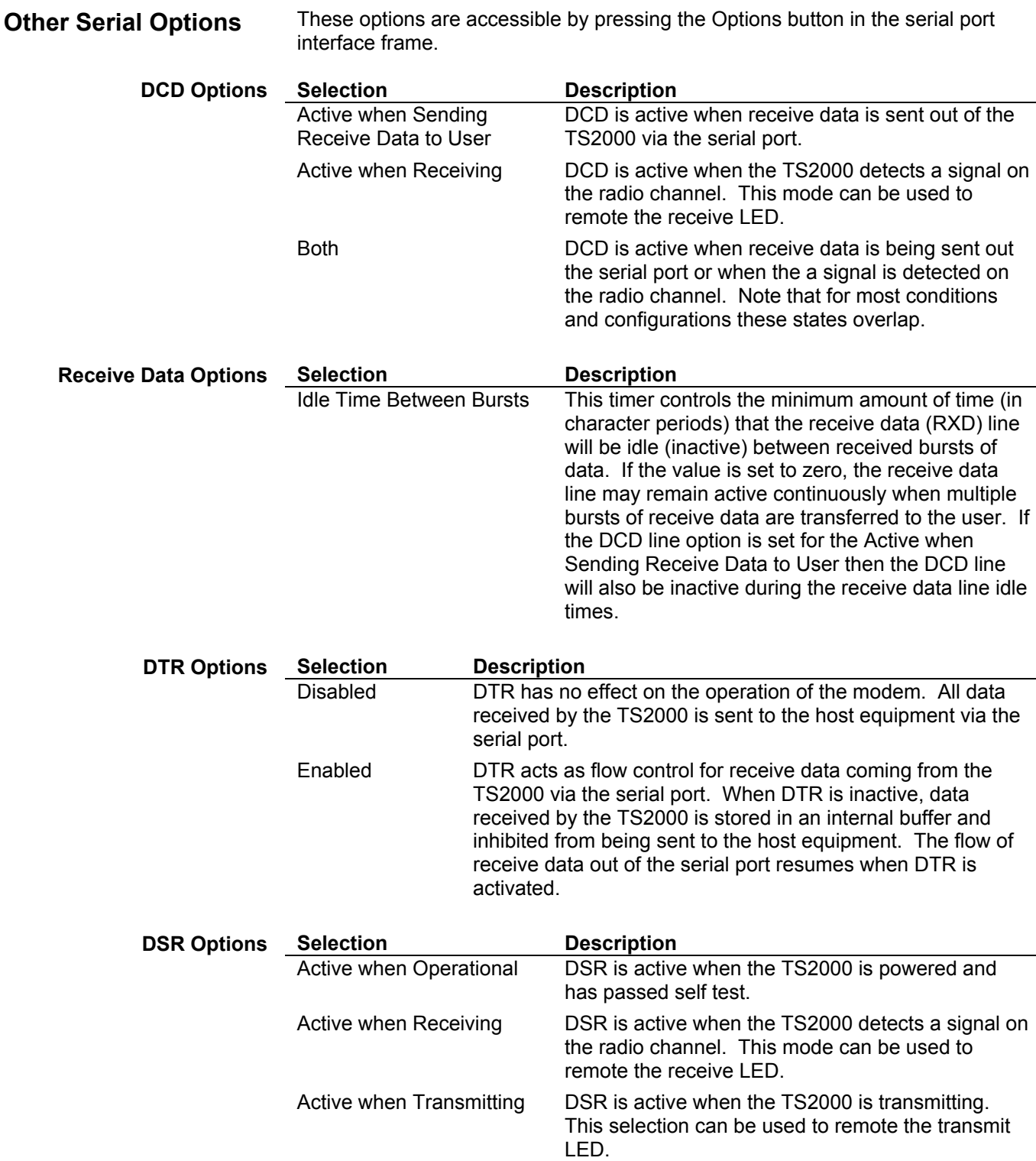

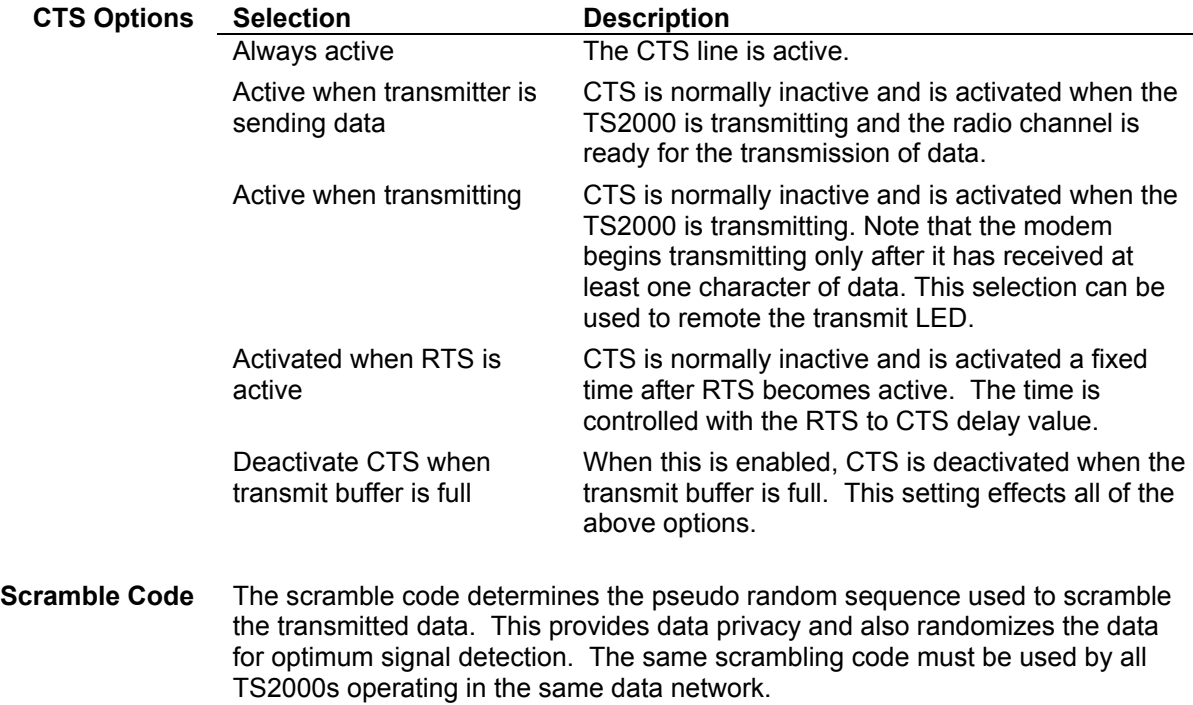

## **Radio Interface**

<span id="page-18-0"></span>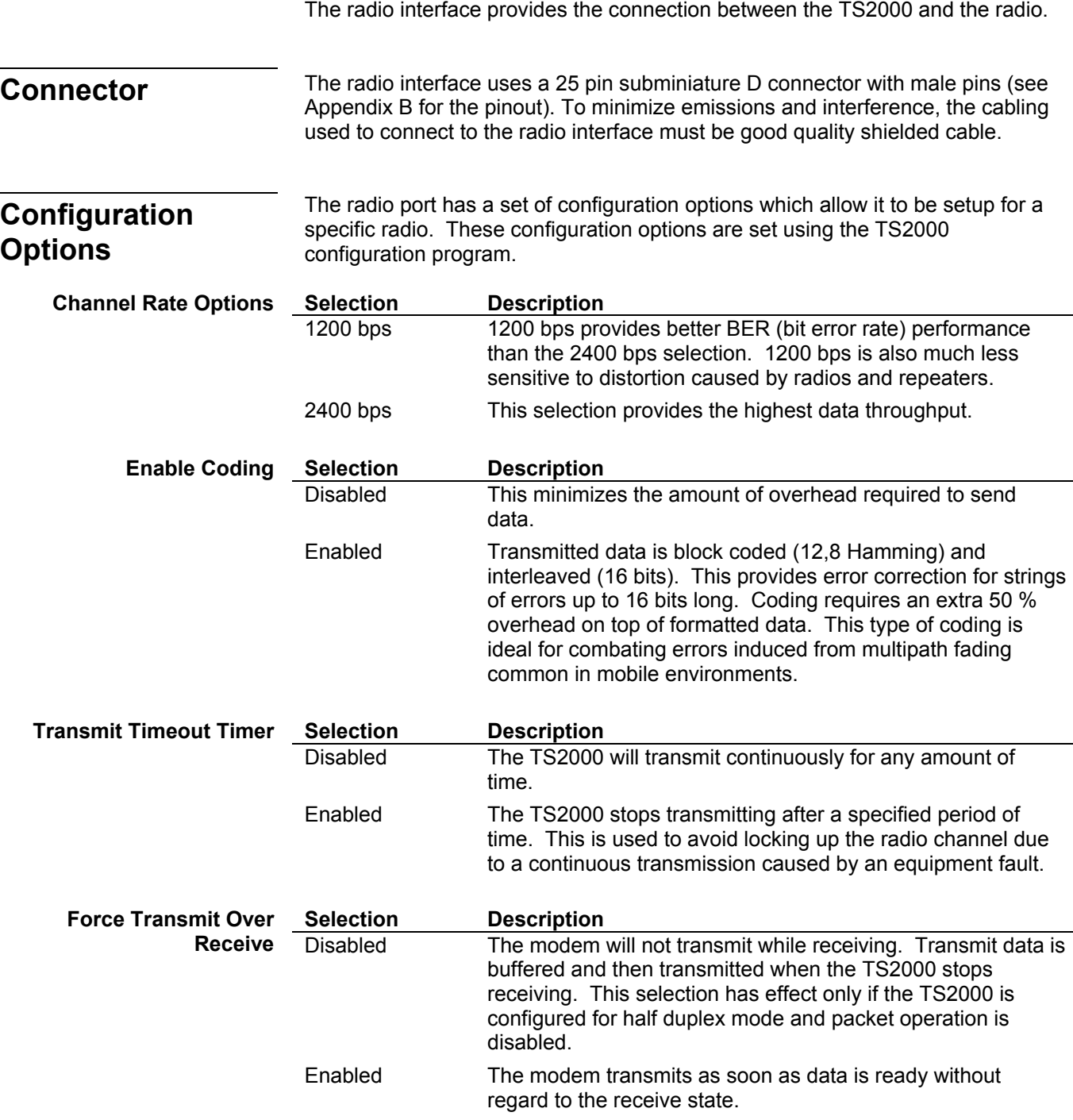

<span id="page-19-0"></span>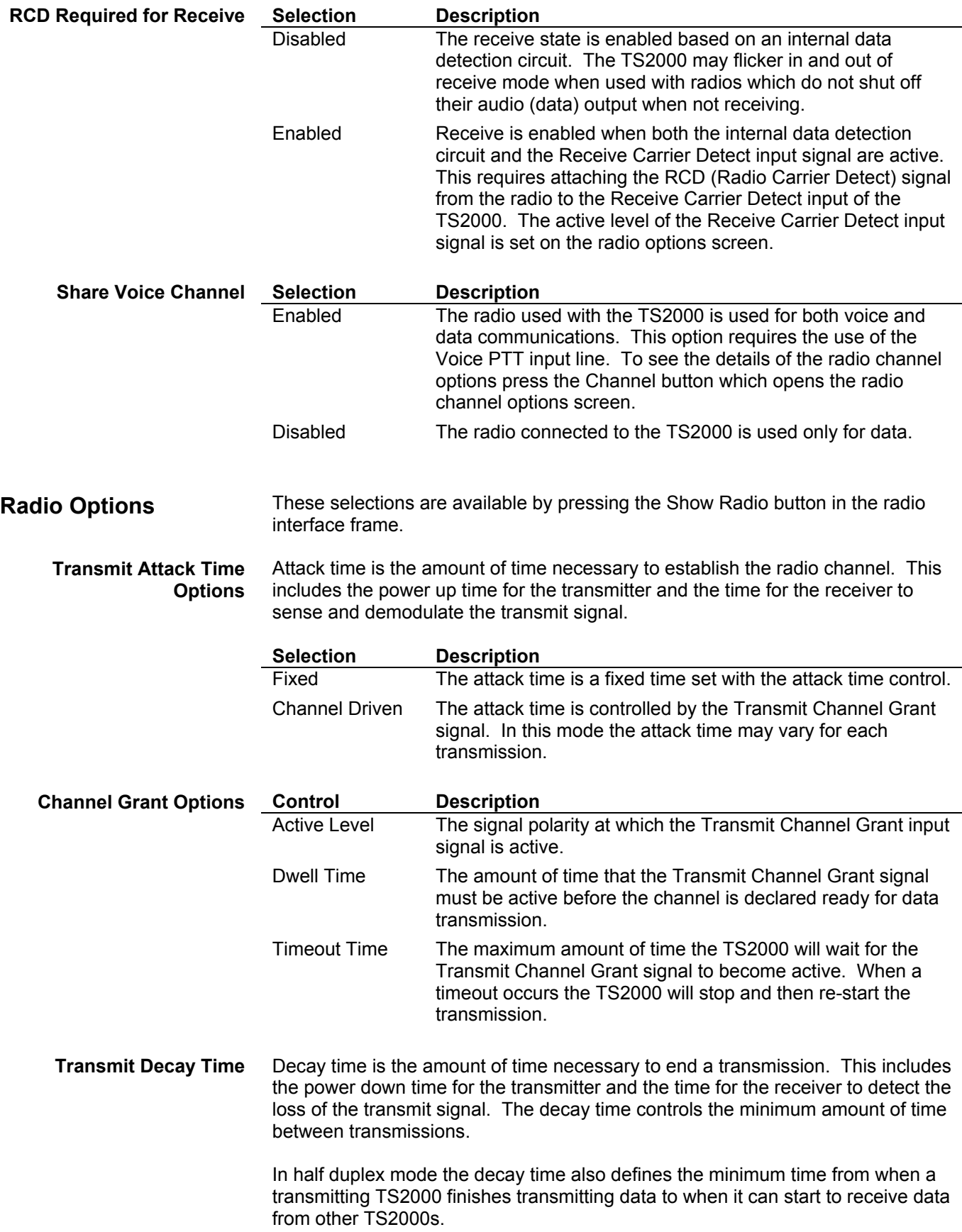

<span id="page-20-0"></span>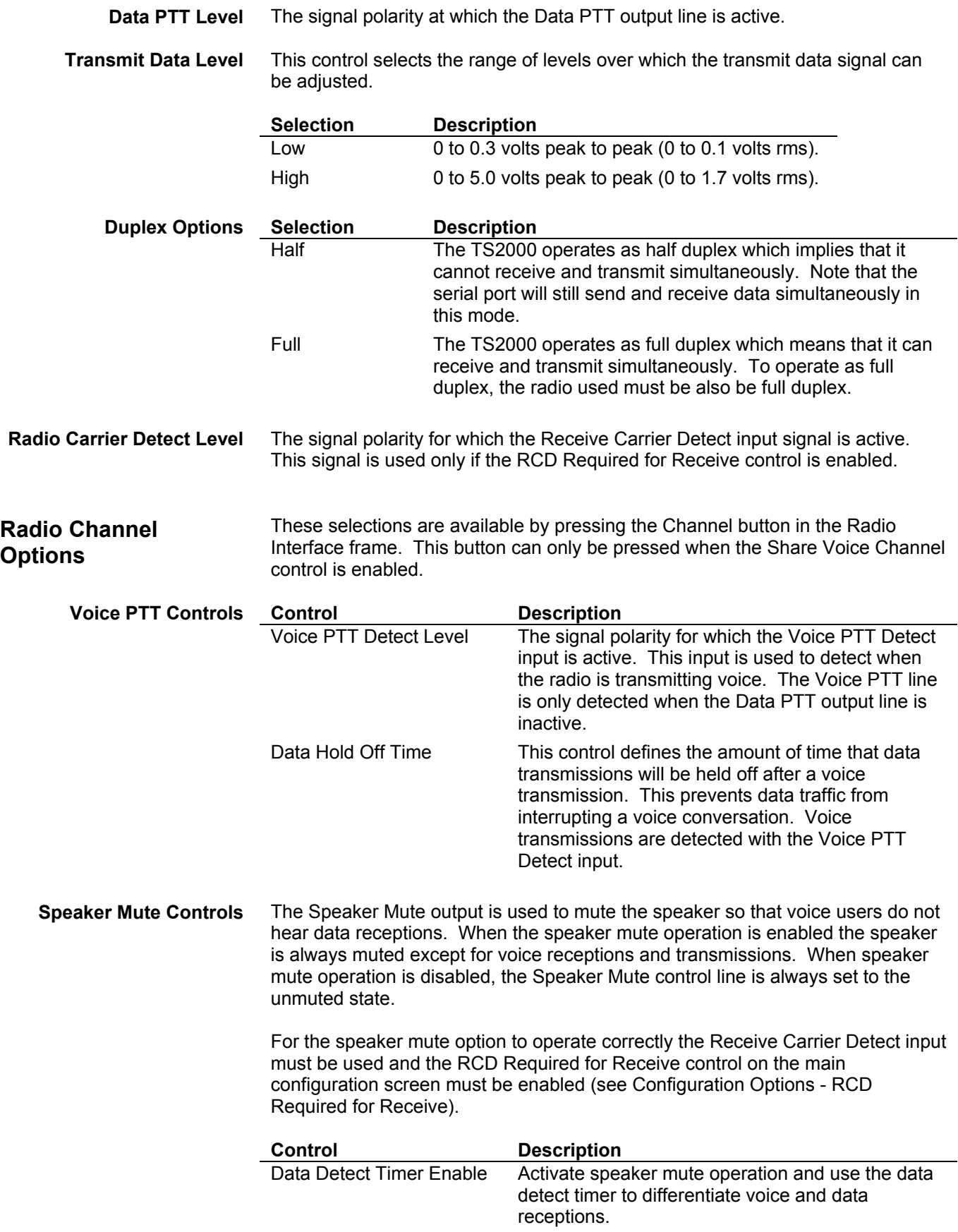

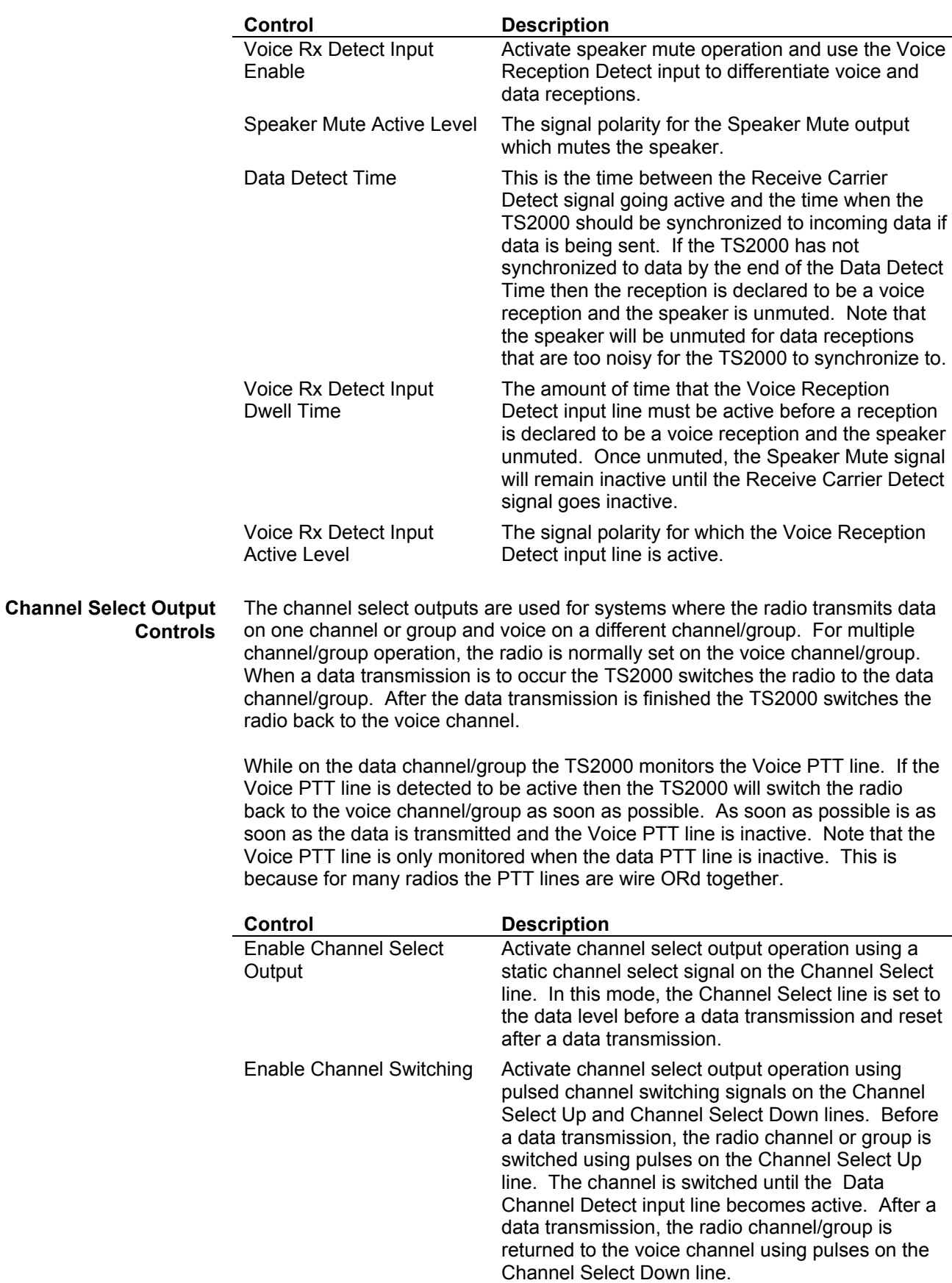

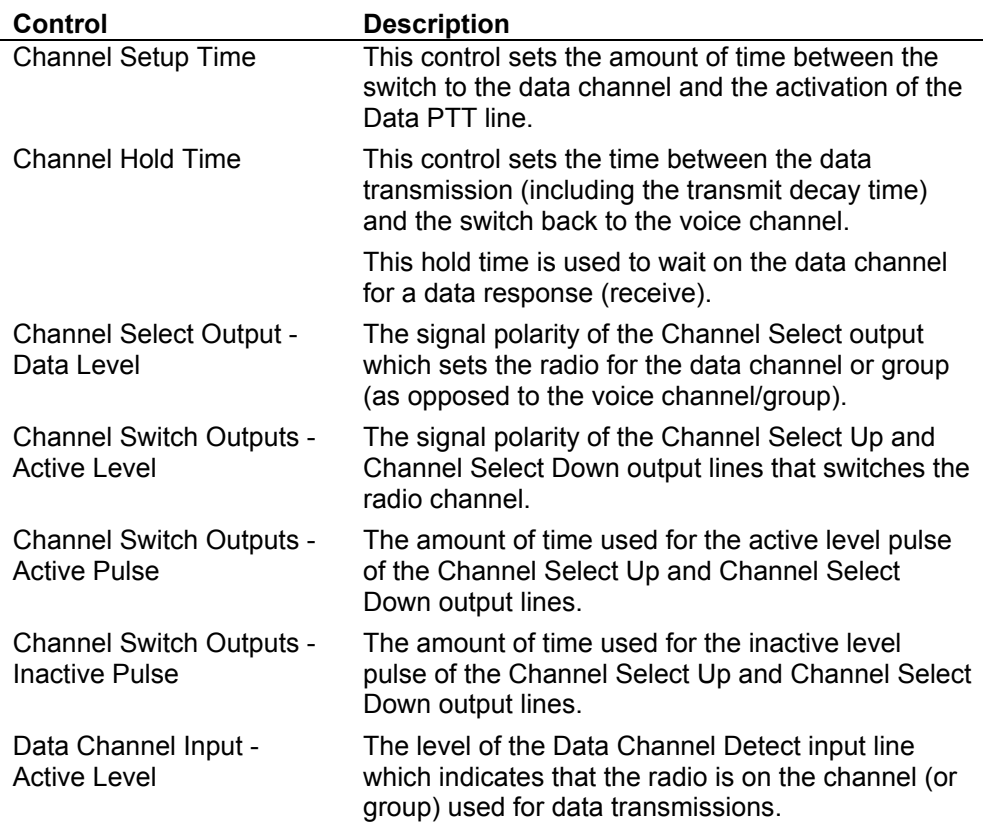

<span id="page-23-0"></span>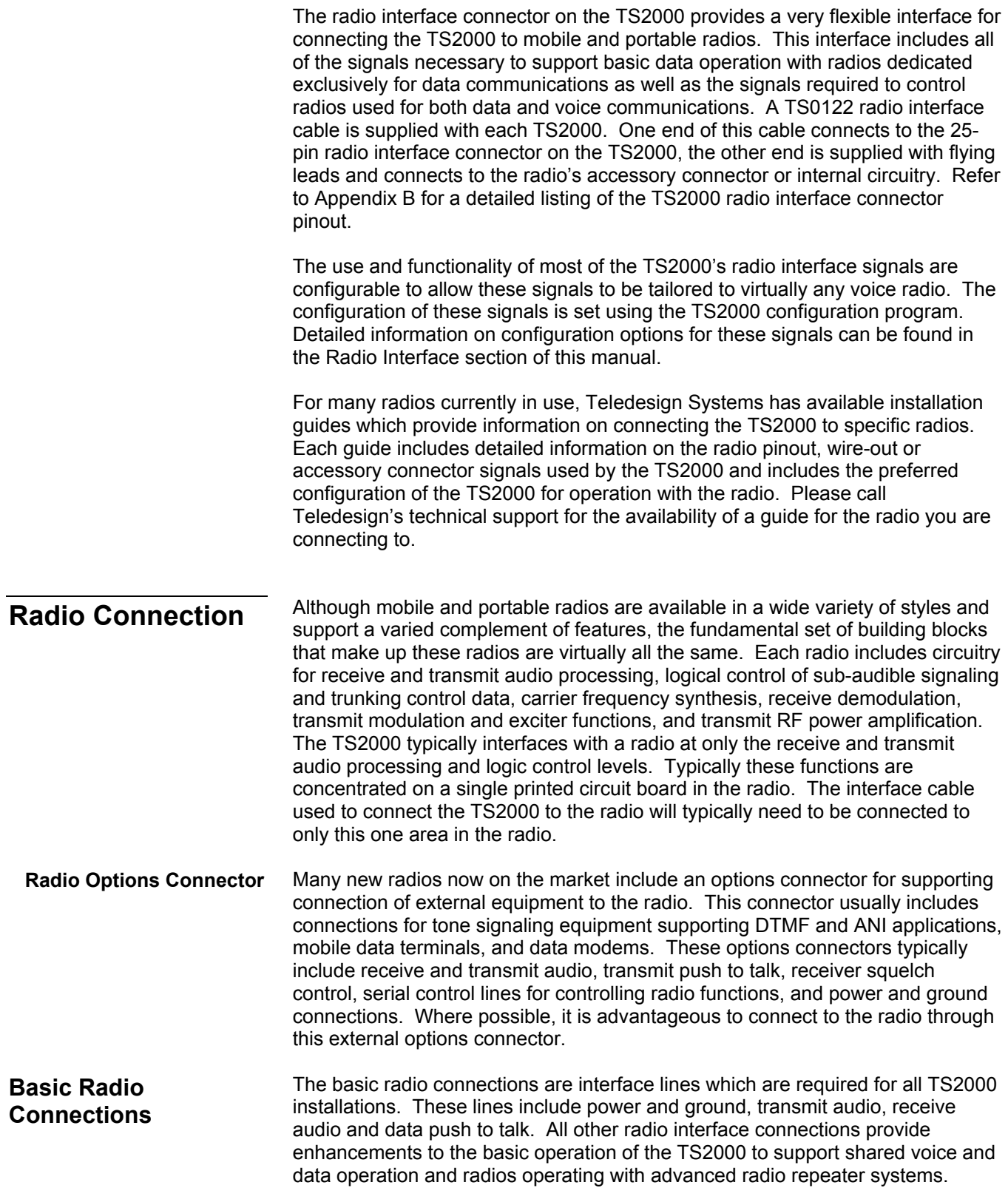

Three ground lines on the TS2000 radio interface connector provide common signal returns for all of the power, audio and control signals to and from the radio. **Ground** 

> At a minimum pins 1 and 7 should be connected to the ground or signal common on the radio. Pin 7 is the primary power return pin. Pin 13 is optional but should be connected to the common of the radio's logic board if many of the radio interface connector's optional control signals are used. If the connection to the radio supports a separate microphone return (ground) line, use pin 1 of the radio interface connector for this connection since pin 1 terminates closest to the audio circuitry in the TS2000. All three ground pins are connected to a common ground inside the TS2000.

This is the primary power input for the TS2000. This power input must be in the range of 6 to 18 volts DC. This power range is designed to accommodate standard automotive voltages as well as portable radio battery supplies. Internal TS2000 circuitry connected to this input is designed to withstand voltage spikes up to 50 volts. All internal circuitry connected to this power input is reverse polarity protected to protect the TS2000 from damaged if the power and ground leads of the TS2000 are connected to power with the wrong polarity. **Power** 

> This input is internally connected to the power input pin of the TS2000 serial port connector. Either input can be used to power the TS2000 and each input is protected with a separate internal fuse. However, the power inputs of the TS2000 radio interface connector and serial port connector are not reverse polarity protected from each other.

This single-ended output supplies the TS2000 transmit data modulation tones to the radio. The modulation tones switch between 1200 Hz and 1800 Hz for the 1200 bps channel rate, and between 1200 Hz and 2400 Hz for the 2400 bps channel rate. **Transmit Audio** 

> The output driver is capable of driving low impedance audio inputs and becomes high impedance when the TS2000 is not transmitting. The level of this output is adjusted using the transmit level control which is accessible through the back panel of the TS2000. This output is factory configured for AC coupling but may be set for DC coupling by installing a jumper resistor on the TS2000's circuit board.

For best results, this output should be connected to the flat transmit audio input of the radio. The flat transmit audio input provides the least distorted path through the transmit audio circuitry by bypassing the microphone high-pass filtering and pre-emphasis. If a flat transmit audio input is not available, connect this output to the microphone input of the radio. In some cases, connection to the microphone input may limit the usable channel rate to 1200 bps due to excessive group delay distortion.

This pair of inputs provides a differential connection for the demodulated data tones received by the radio. These inputs support both differential and singleended connections to the radio. Both Receive Audio + and Receive Audio - are high impedance AC coupled inputs. Care should be taken not to exceed the maximum input signal levels of these inputs and to minimize stray pick-up of noise and unwanted signals on these high impedance lines . The level of this input signal used internally in the TS2000 is adjusted using the receive level control which is accessible through the back panel of the TS2000. **Receive Audio** 

> For most radios Receive Audio - should be connected to the discriminator output or flat receive audio output of the radio. Receive Audio + should left unconnected or be connected to the radio's audio ground. The discriminator

<span id="page-25-0"></span>output provides the least distorted path through the receive audio circuitry and bypasses the receive audio low and high-pass filters, de-emphasis circuitry and speaker amplifier.

If a discriminator or flat receive audio output is not available, connect these inputs into the receive audio path just before the radio's volume control. This connection will provide a filtered but constant level receive signal to the TS2000. If these connections are not possible, connect the TS2000 receive audio inputs across the speaker output of the radio. Note that in this case the speaker's volume control will affect the signal level into the TS2000. In some cases, connection to the speaker output may limit the usable channel rate to 1200 bps due to excessive group delay distortion.

A differential type connection is most commonly used when connecting the TS2000 to the speaker leads of the radio. Many radios actively drive both leads of the speaker with the speaker floating above ground.

This output is used to activate the radio's transmitter when the TS2000 is sending data. This output is an open collector output which can be configured to activate transmission in either the low or the high impedance state (see the Radio Options section). Data PTT should be connected to either the radio's microphone push to talk line or to a separate data transmit request (enable) input if the radio provides one. **Data PTT** 

## **Enhanced Radio Connections**

This input is used to notify the TS2000 when the radio is receiving a radio signal. The use of the Receive Carrier Detect input is enabled only when the RCD Required for Receive option is enabled. If Receive Carrier Detect is not used then the TS2000 determines when to receive based on an internal data detection circuit only. When the Receive Carrier Detect signal is used then the TS2000 receives when both the internal data detection circuit and the Receive Carrier Detect input signal are active. The active level of the this signal is set with the Radio Carrier Detect Level control on the radio options screen. **Receive Carrier Detect** 

> The Receive Carrier Detect signal is typically used for radios which do not mute their audio output when not receiving. Radios of this type typically output a strong noise signal when not receiving. This strong noise signal can cause the TS2000 to flickers in and out of receive mode (Rx LED flickers).

The Receive Carrier Detect signal can also be used to qualify different radio signals on a channel which enables the TS2000 to demodulate data only from specific radio channel signals. For best results, connect this input at the point in the radio where the radio's carrier detect or squelch control signal is active only when the radio is detecting the proper sub-audible signaling (if used with simplex operation and conventional repeaters) or valid trunk group or sub-fleet ID codes (if used with trunking repeaters). This internal radio signal is typically the same signal used to control the receiver's audio muting circuitry. For radios operating with trunking repeater systems, this internal radio signal is the logic squelch output of the radio's logic control board.

The Receive Carrier Detect signal must be used if the Voice Reception Detect input is used for shared voice and data operation (see below).

<span id="page-26-0"></span>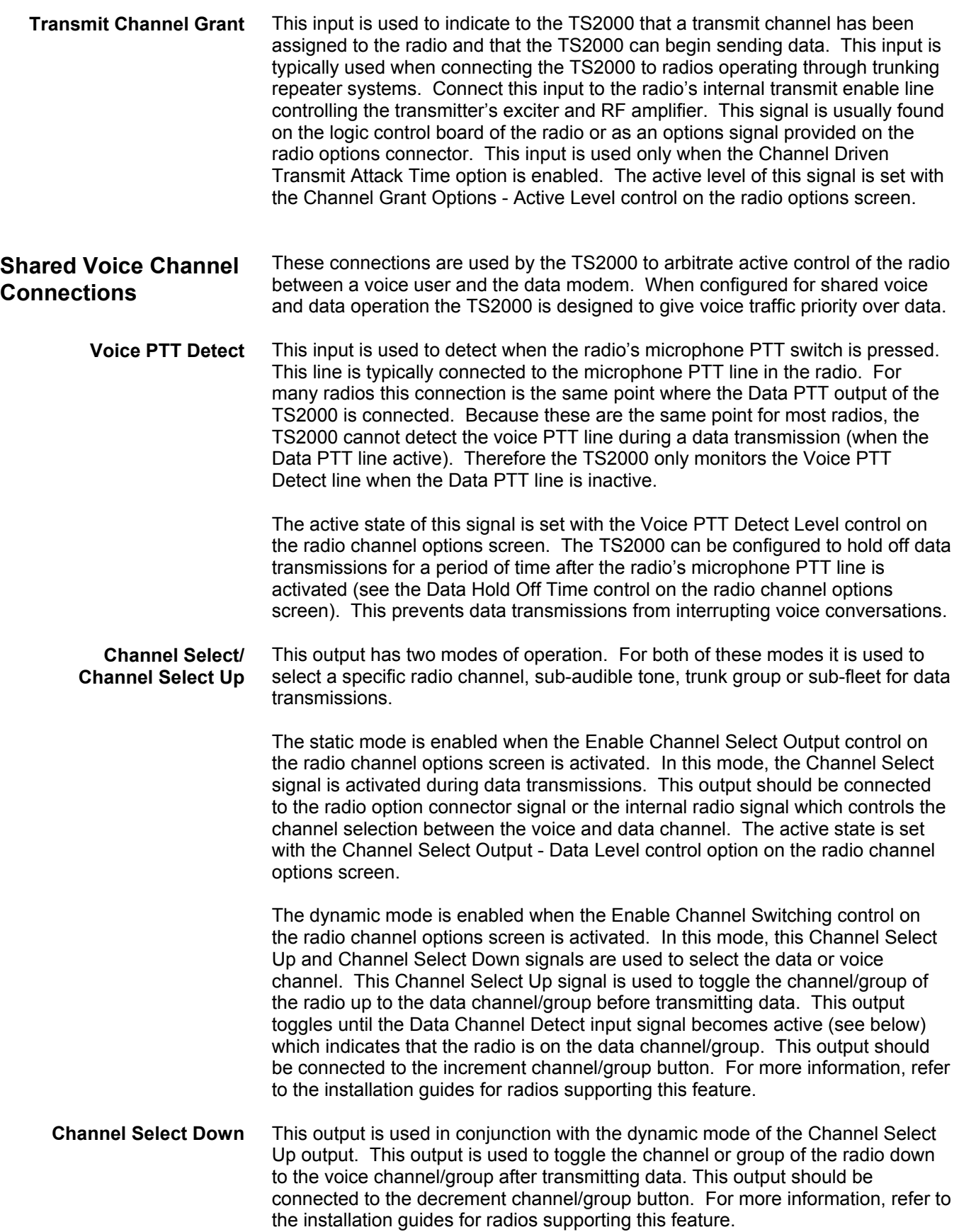

- <span id="page-27-0"></span>This input is used in conjunction with the dynamic mode of the Channel Select Up and Down outputs. This input is used to detect when the radio has been switched to the data channel/group. This input should be connected to a signal of the radio which is only activated when the radio is on the data channel/group. **Data Channel Detect** 
	- This output is used to mute the radio's speaker during data receptions so that the voice user does not have to listen to the data activity. Speaker Mute is an open collector output which can be configured to mute the speaker in either the low or high impedance state. How the TS2000 decides when to mute the speaker depends on the settings of the Speaker Mute Controls on the radio channel options screen (see Speaker Mute Controls). **Speaker Mute**

This output is normally connected to the radio receiver's audio mute circuitry used by the radio to squelch and unsquelch the receiver's speaker audio. As an alternative, some radios provide a low logic level speaker mute control line as part of the their options connector.

This input is used to detect when the radio is receiving a voice transmission. The TS2000 uses this input to determine when to mute and unmute the speaker for shared voice and data channel operation. This signal is only used if the Voice Receive Detect Input Enable control option (under the Speaker Mute options) of the radio channel options screen is enabled. The active state of this line is configured with the Voice Receive Detect Input Active Level control on the radio channel options screen. **Voice Reception Detect** 

> This input should be connected to an option signal provided by the radio that can be programmed to be active only on selected channels, trunk groups or subfleets. The Horn Alert output of some radios can be used for this purpose. In this case, the radio should be programmed to activate its Horn Alert output for only those channels or trunk groups that are used for voice communications.

This pair of outputs forms an isolated switch used to mute the radio's microphone during data transmissions. The switch formed by these two outputs is closed only when the Data PTT output is active (TS2000 transmitting data). **Microphone Mute** 

> For most installations, connect Microphone Mute - to audio ground on the radio and Microphone Mute + to the radio's microphone input.

For radios that provide a microphone mute logic control line, this isolated switch can be used to provide an active high or active low logic control signal. For most radios the microphone mute logic control line is by default pulled to the unmuted logic state. For an active high mute, connect Microphone Mute + to the radio's logic supply and Microphone Mute - to the microphone mute logic control input. For an active low mute, connect Microphone Mute + to the microphone mute logic control input and Microphone Mute - to the radio's logic ground.

### **Auxiliary Connections**

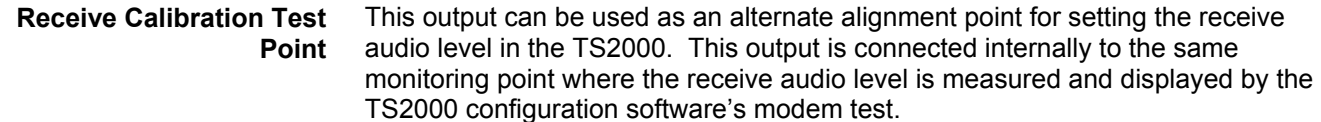

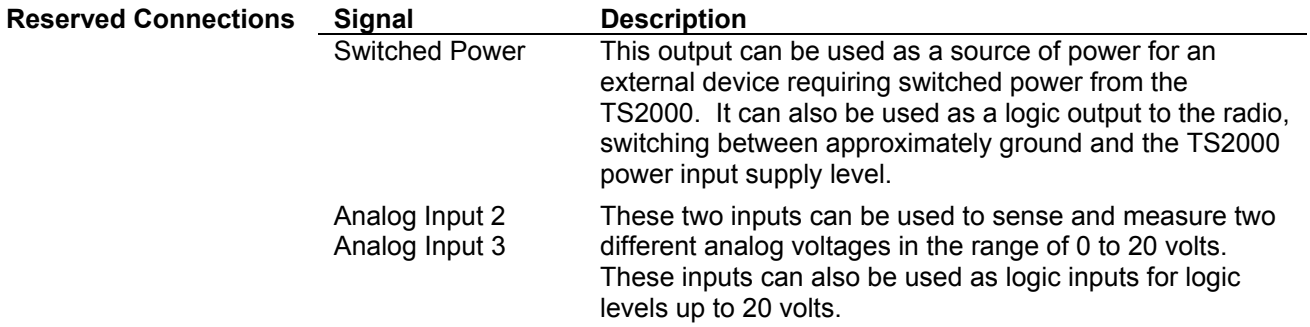

<span id="page-29-0"></span>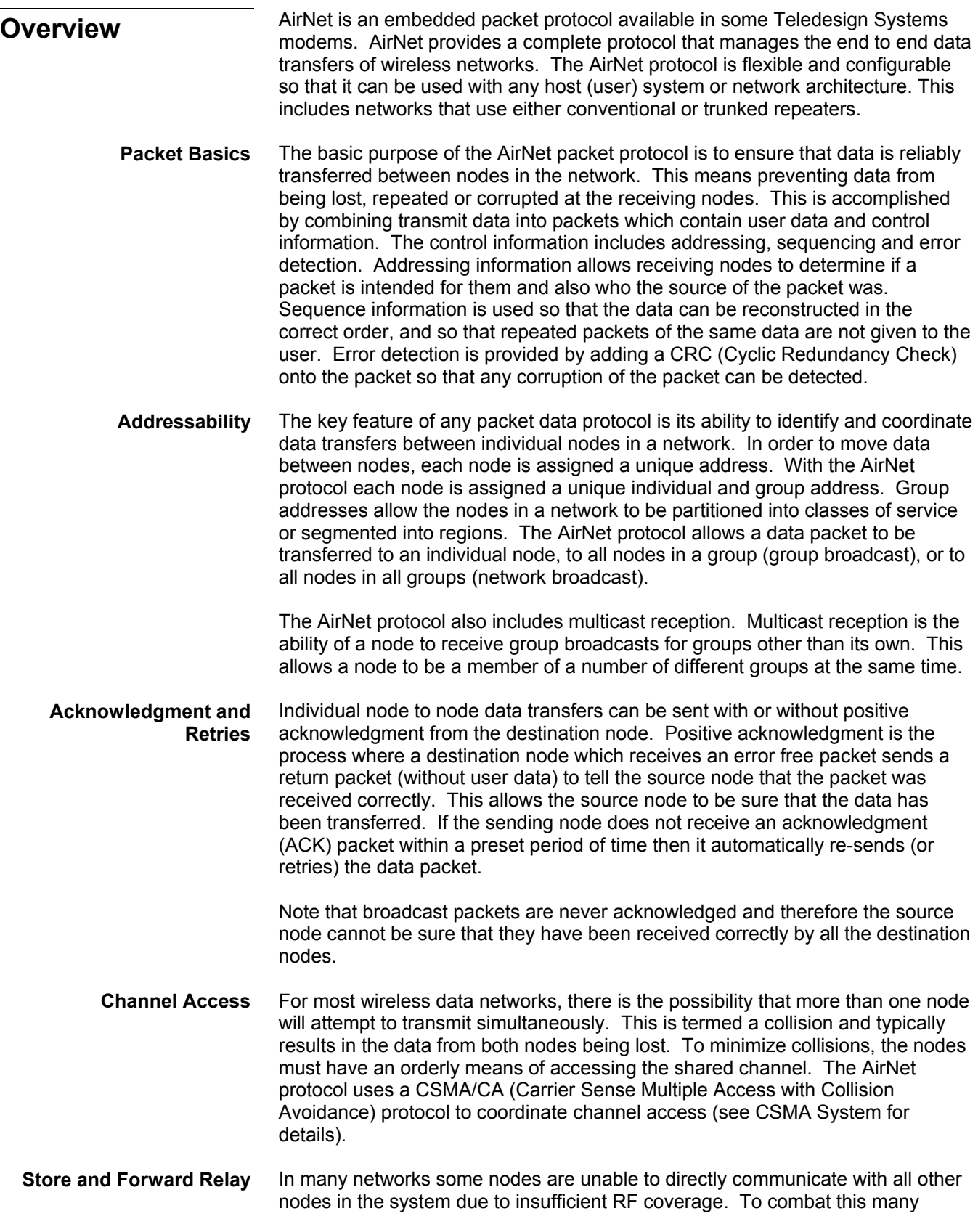

systems use frequency translating repeaters that are located at advantaged (mountaintop) locations. In some situations, the use of a repeater may be logistically difficult and may not completely solve all propagation problems. The AirNet protocol provides an option where nodes can be set up as store and forward relays. The relay nodes store packets that they receive and repeat (forward) the packets when the channel is idle. The relay nodes can be set to relay all packets or only packets with certain source or destination addresses.

### **Features Complete Packet Capability**

- Nodes automatically re-send packets which are not received correctly.
- Robust 32 bit CRC ensures that packets are received correctly.
- Adjustable maximum number of retries.
- Adjustable maximum packet size Large packets can be automatically broken up into smaller packets for reliable transmission.

#### **Easy to Use Host Control and Status**

- The host (user equipment) controls operation of the packet protocol with simple ASCII command strings.
- No special formatting of user data is required.
- Status strings can be enabled to provide information on the success or failure of packet transmissions.

#### **Addressing**

- Individual addresses from 1 to 999.
- Group addresses from 1 to 60.
- Various transfer types
	- $\blacksquare$  Individual (point to point with acknowledge) The acknowledgment provides for guaranteed delivery of the data packets.
	- Individual without acknowledgment.
	- Group broadcast Unacknowledged transfer to all members of a group.
	- Network broadcast Unacknowledged transfer to all modems.
- Multicast receptions Allows a modem to receive group broadcasts to groups other than its own. This can be used to create sub-groups or supergroups of modems.

### **Channel Access**

- CSMA/CA Carrier Sense Multiple Access with Collision Avoidance.
- Adjustable Transmission Index (transmit probability) Allows a network to be optimized for maximum efficiency.
- **Adjustable Slot Time Allows the modem to be optimized for different radios** and repeater systems.

#### **Store and Forward Data Repeater**

- Any unit can be configured as a relay node. Allows for easy expansion of the network.
- Relay filter allows for relaying of only packets to or from select nodes. This minimizes the amount of relay traffic created.

## <span id="page-31-0"></span>**Configuration Options**

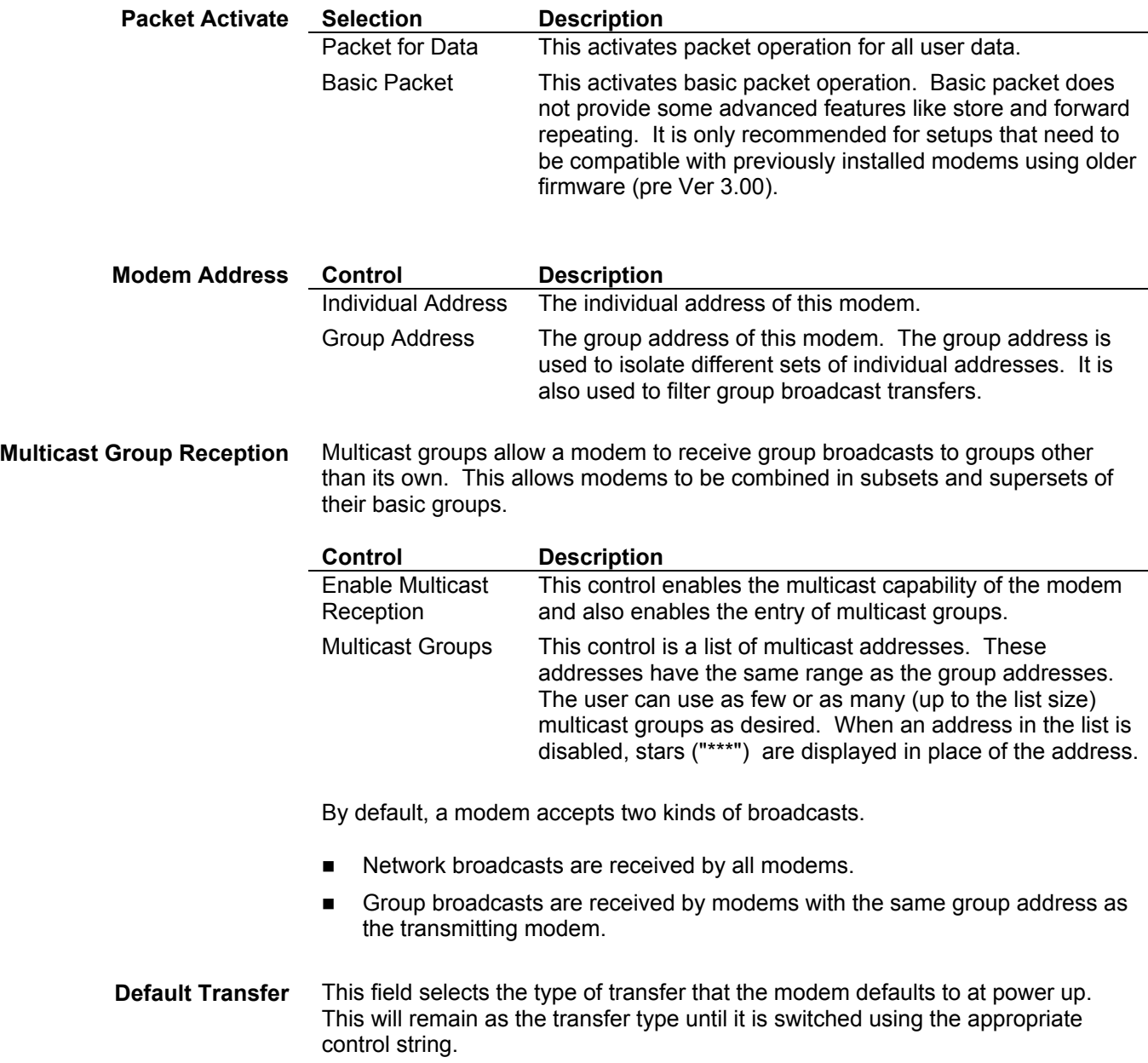

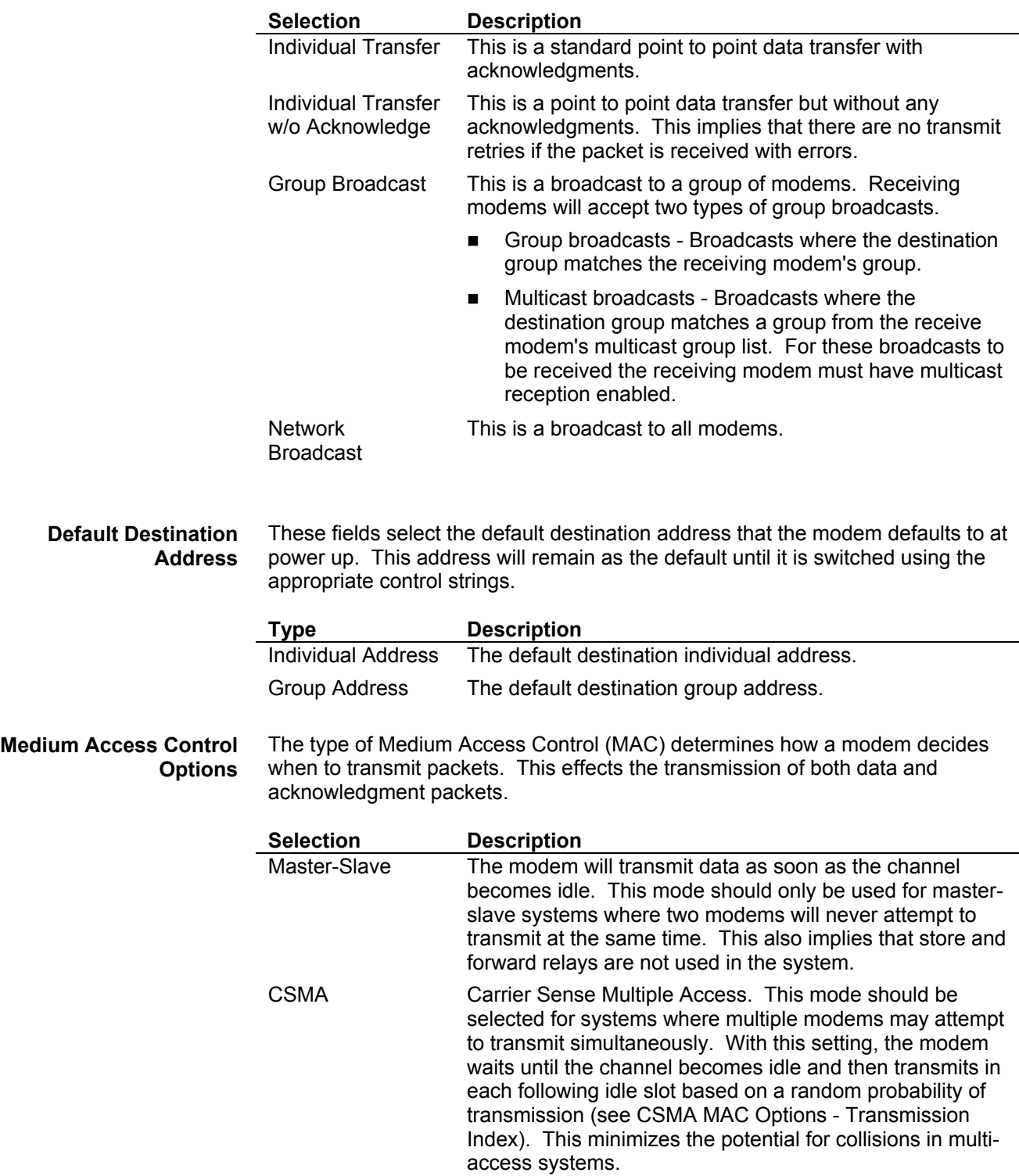

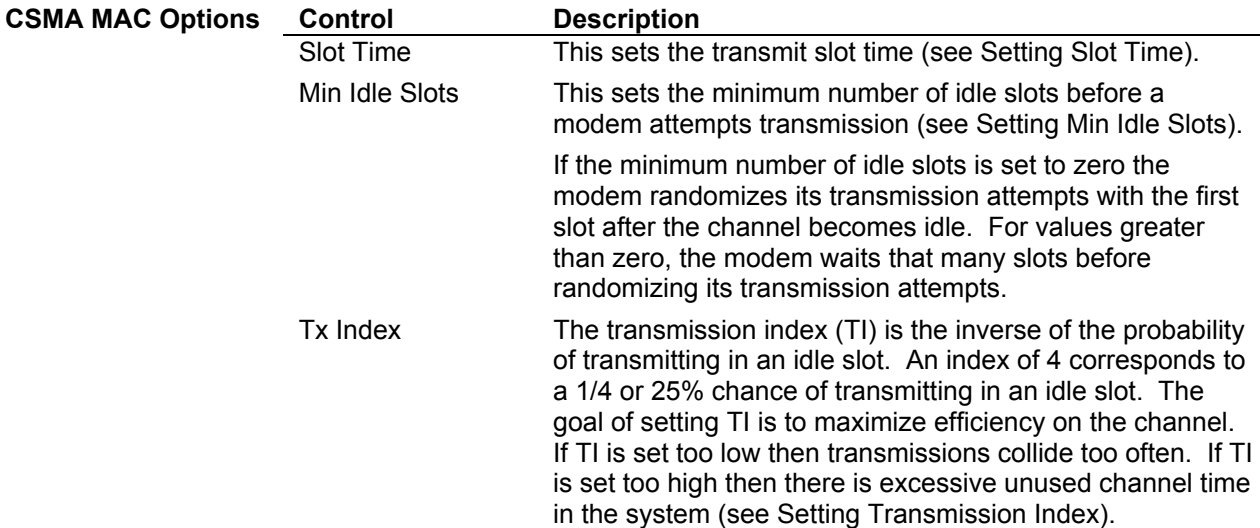

Min Idle Slots and Tx Index can be set differently for different types of packets. The following table describes the different packet types.

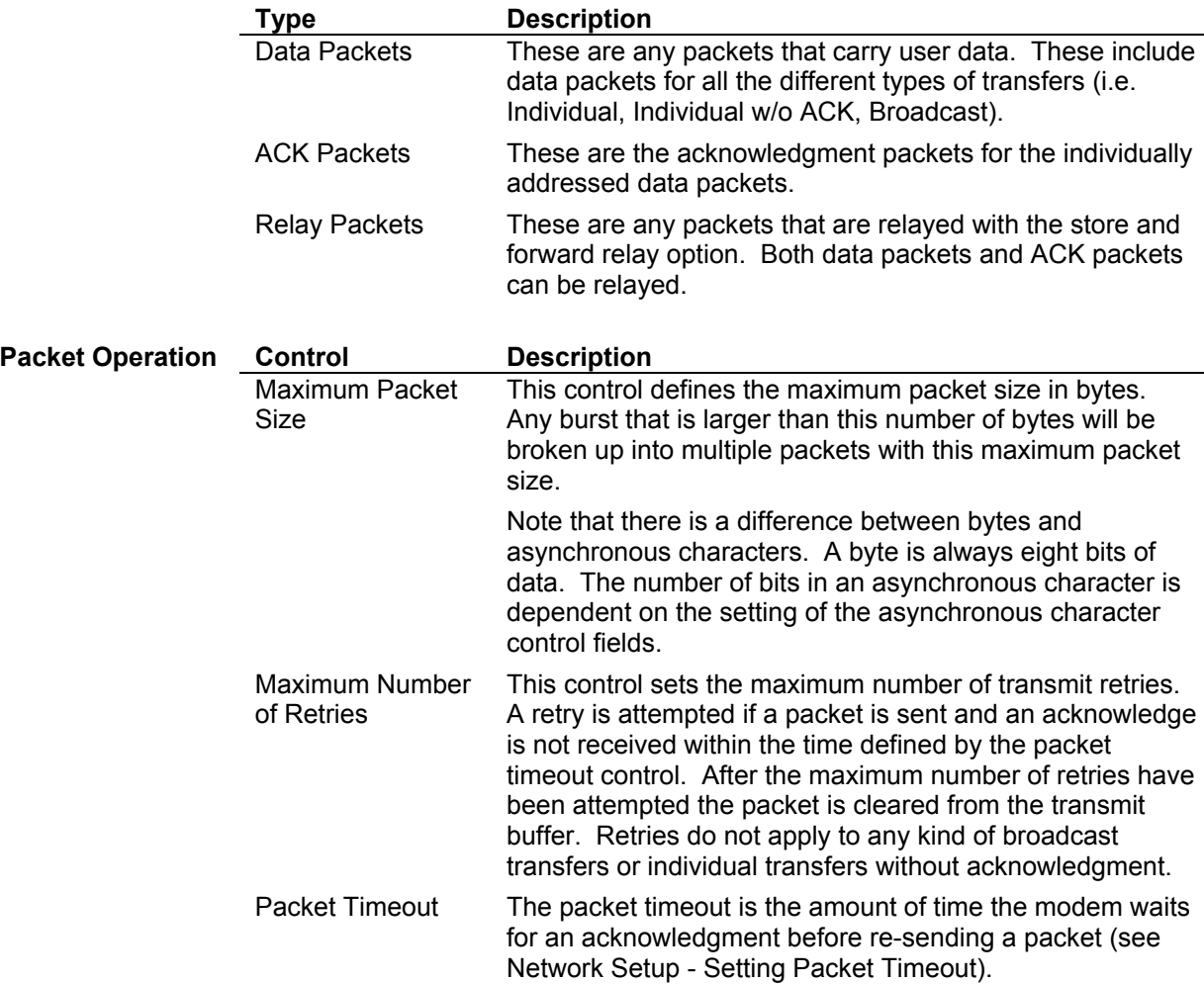

<span id="page-34-0"></span>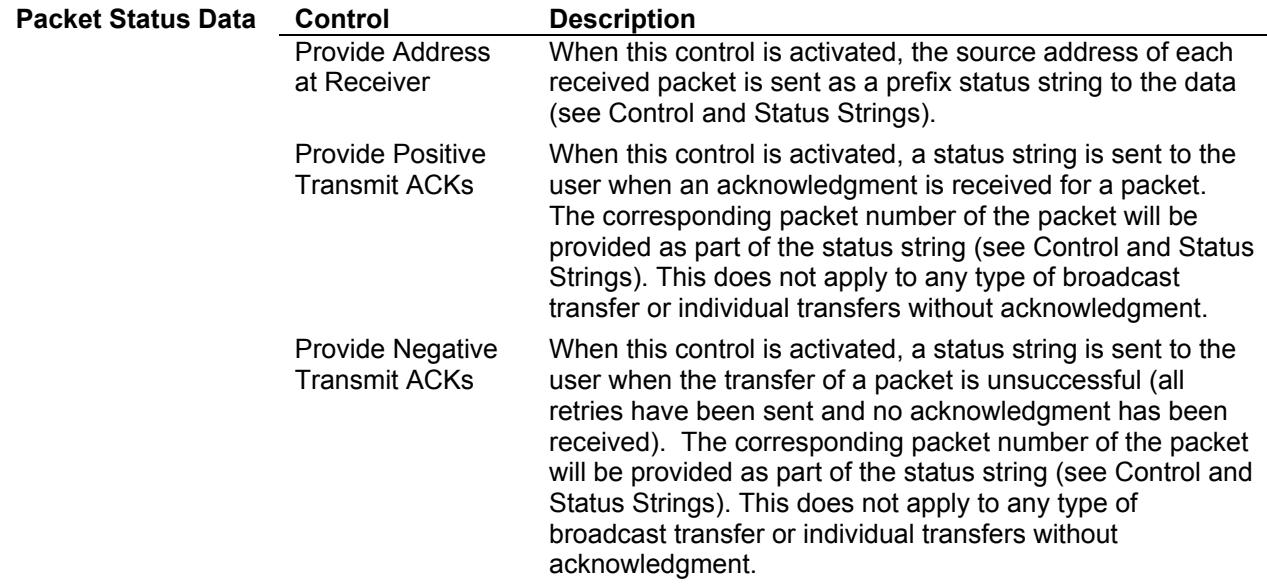

## **Store and Forward Data Repeater Options**

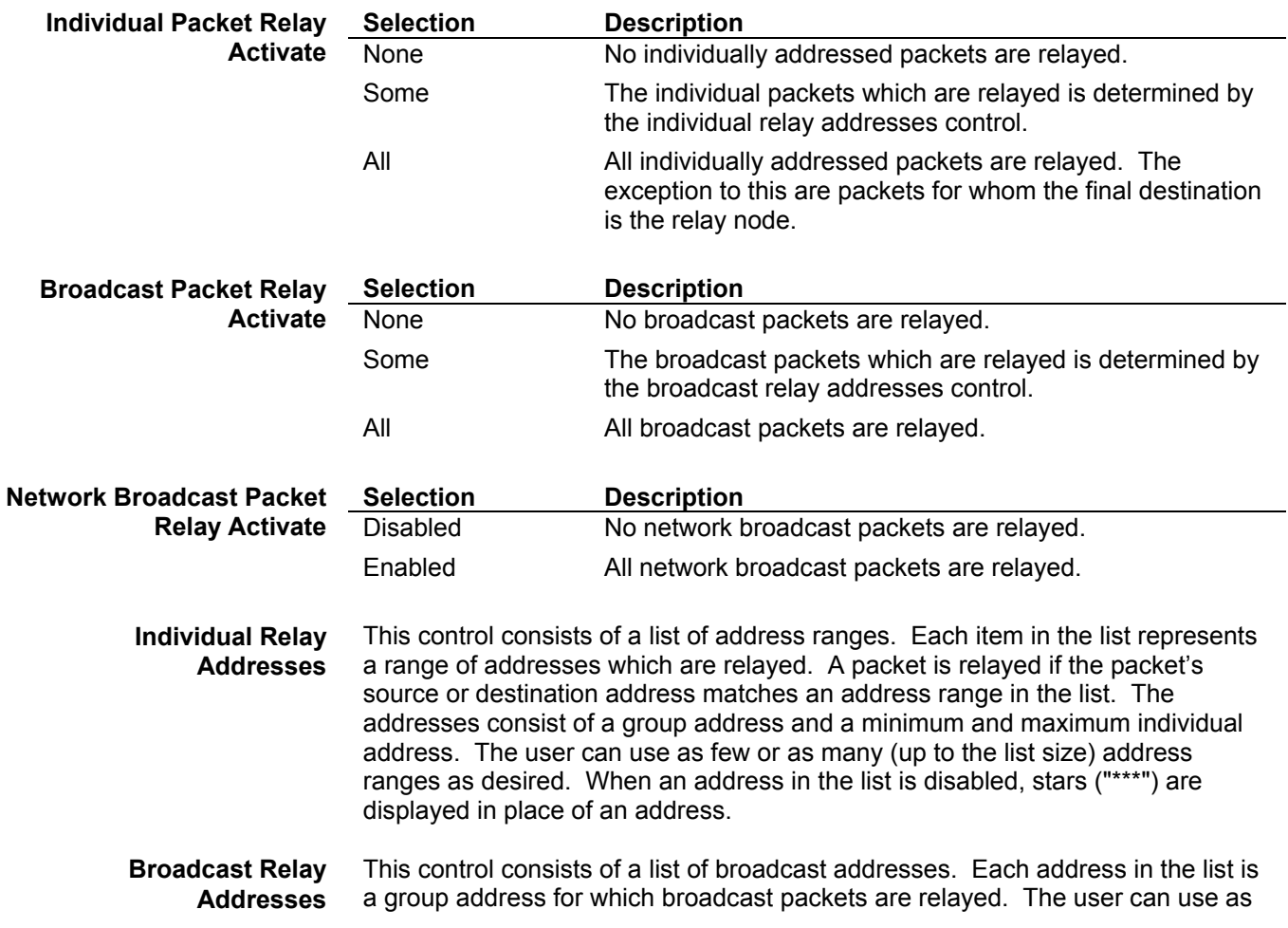

<span id="page-35-0"></span>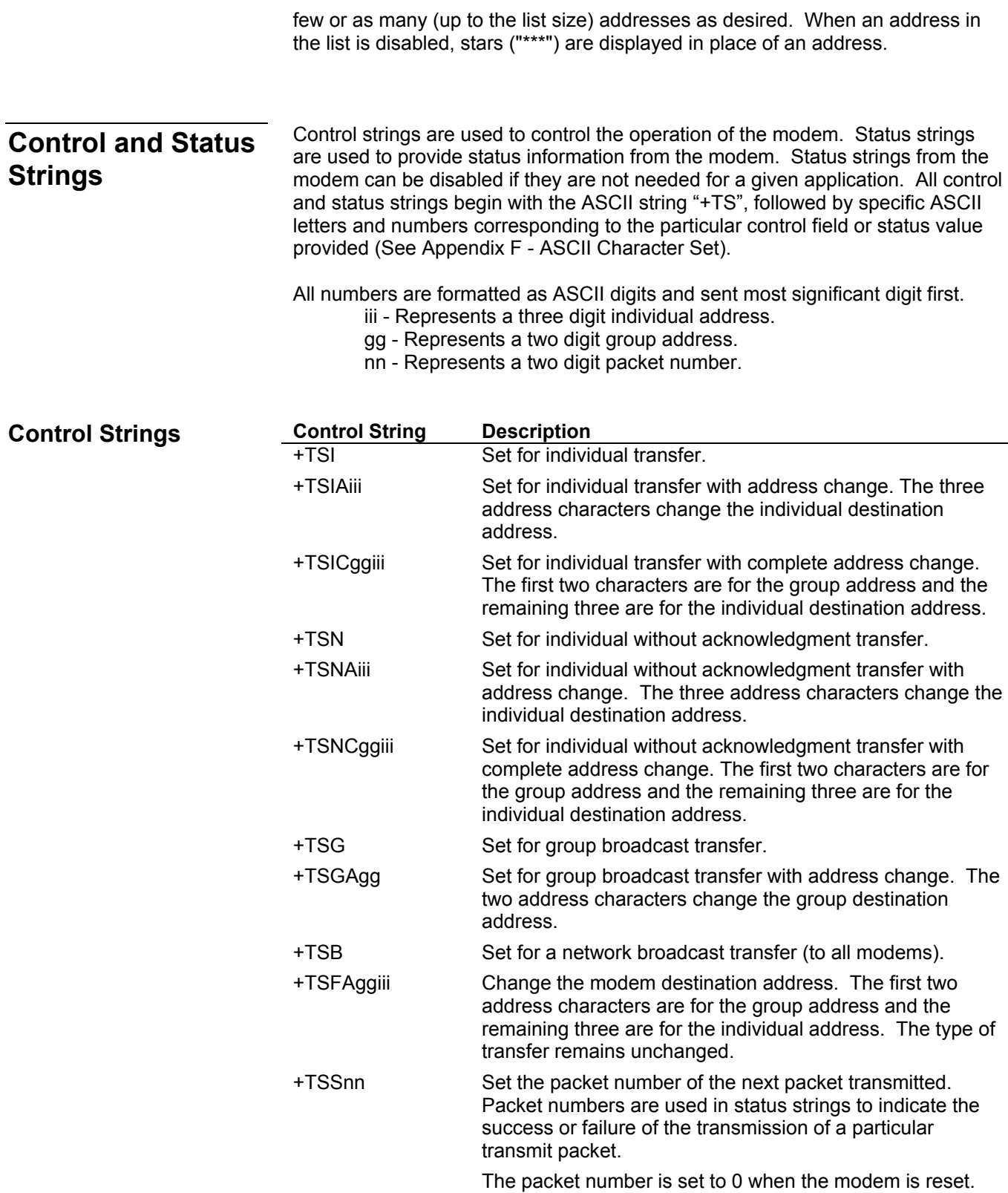

<span id="page-36-0"></span>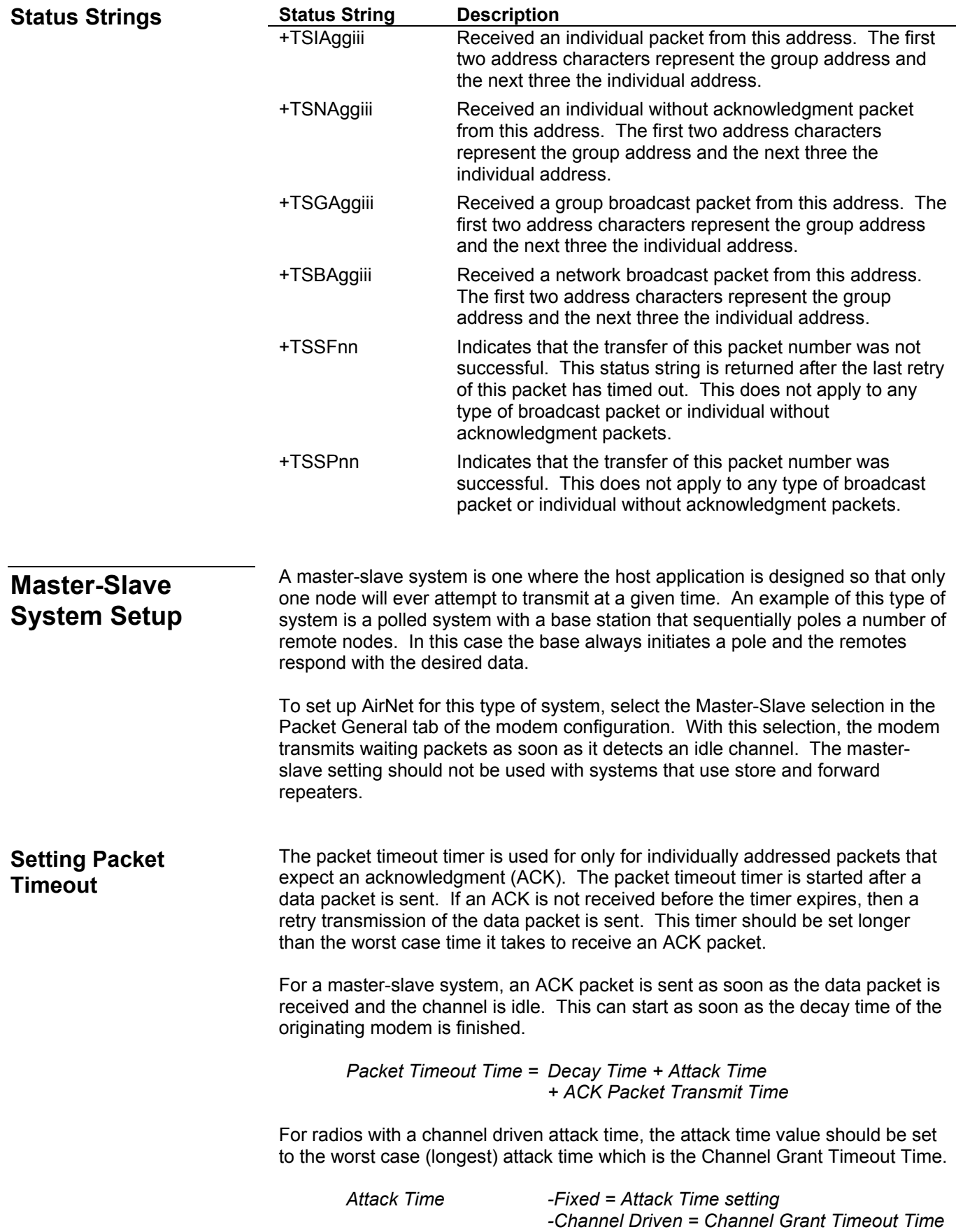

<span id="page-37-0"></span>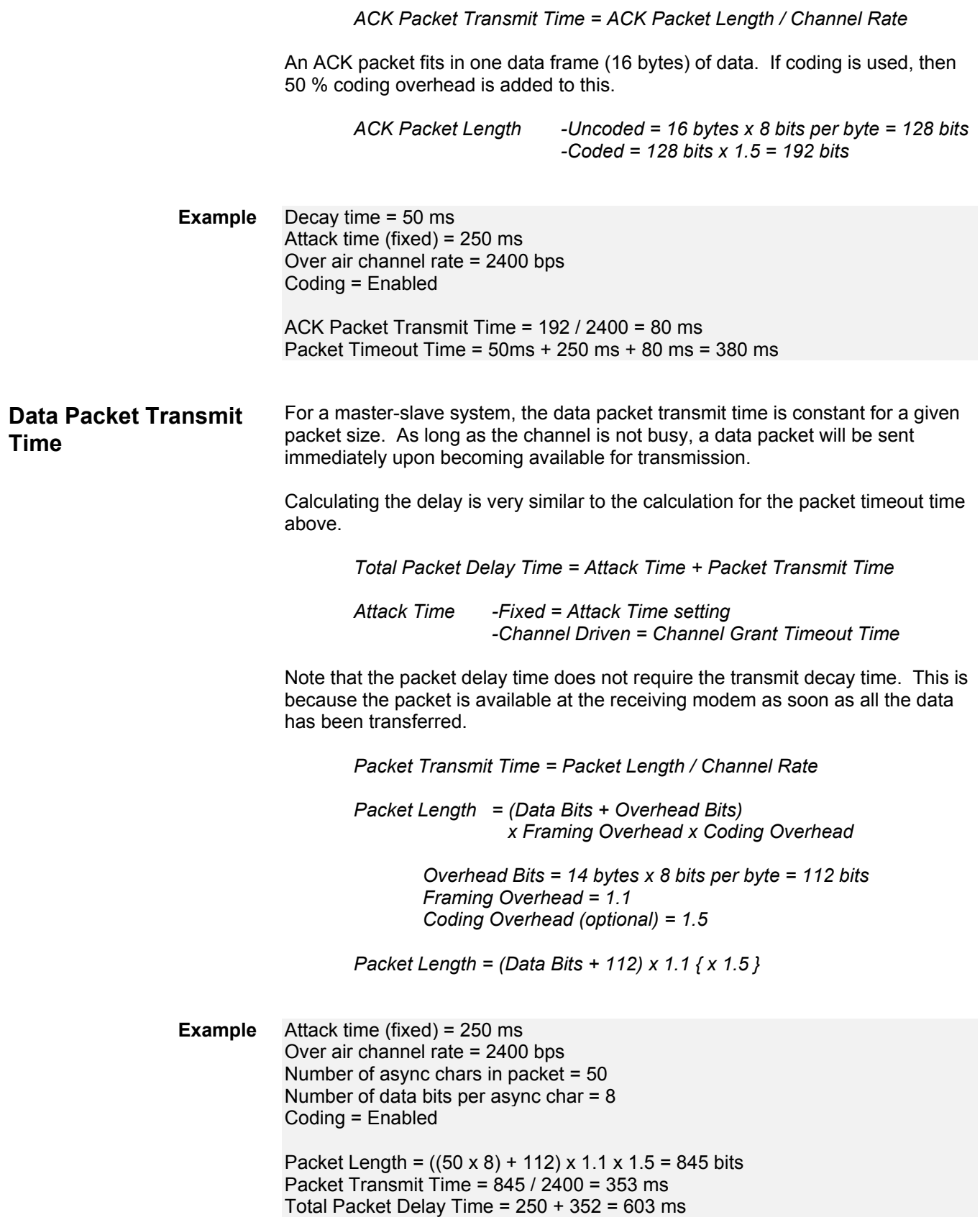

<span id="page-38-0"></span>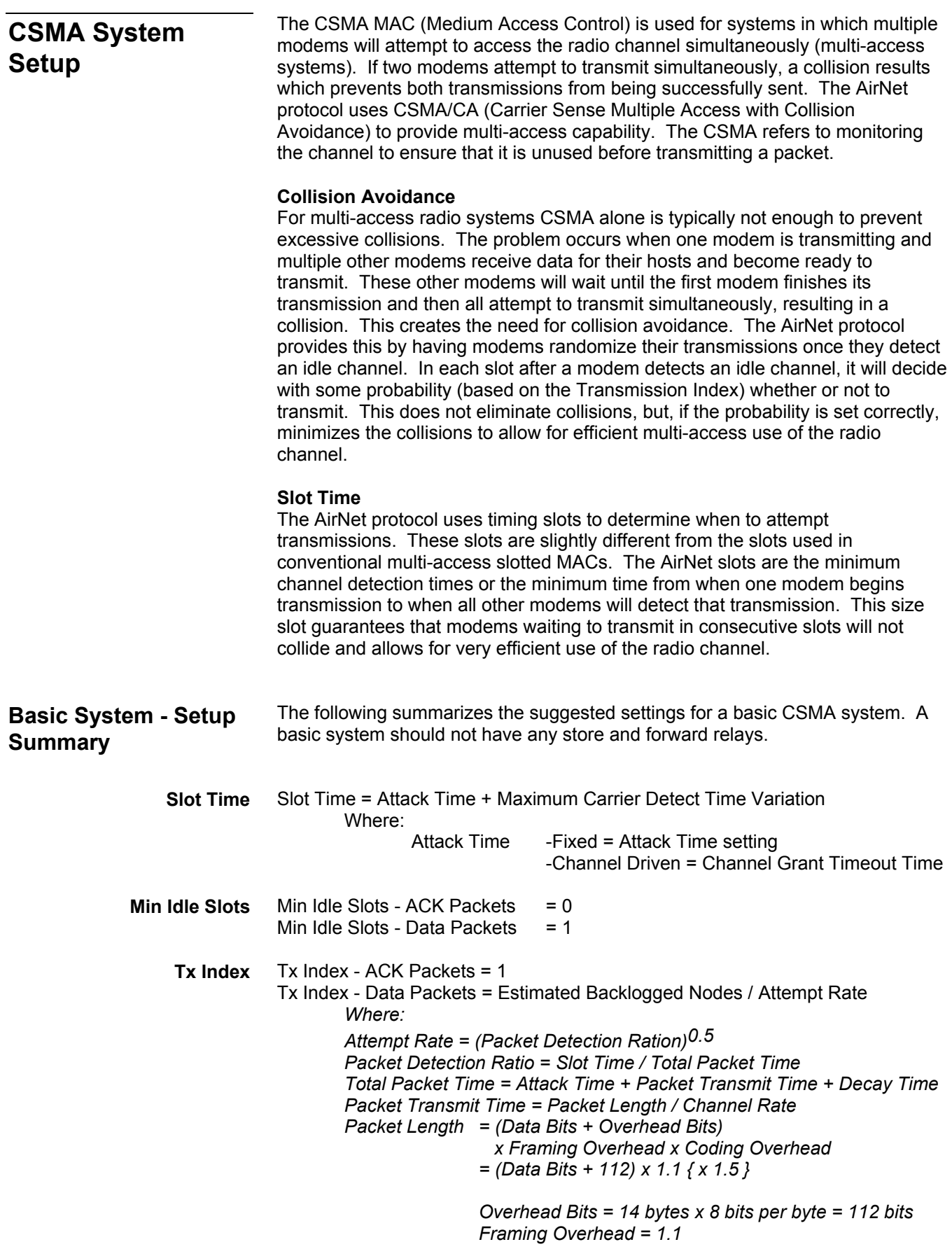

<span id="page-39-0"></span>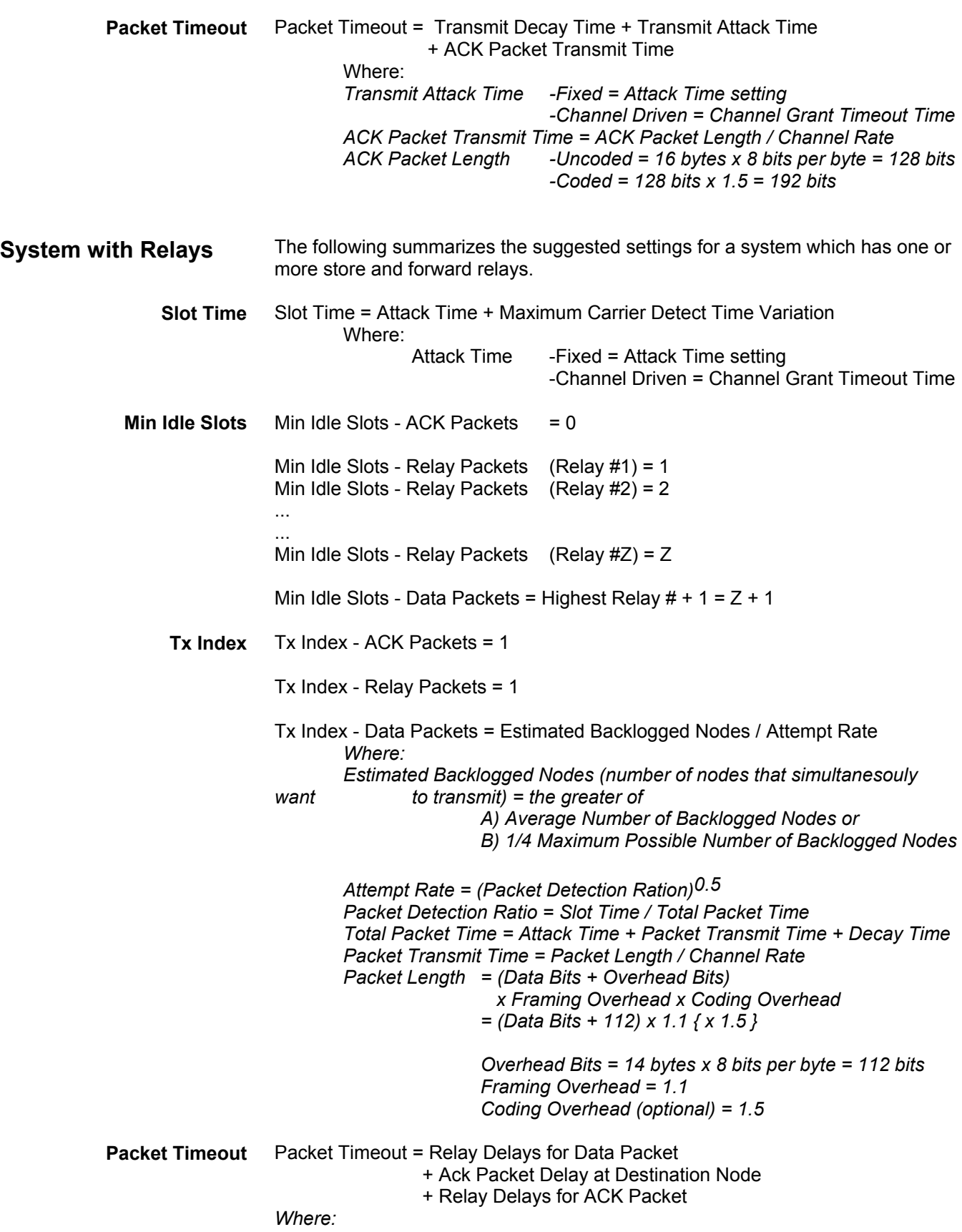

*Coding Overhead (optional) = 1.5* 

<span id="page-40-0"></span>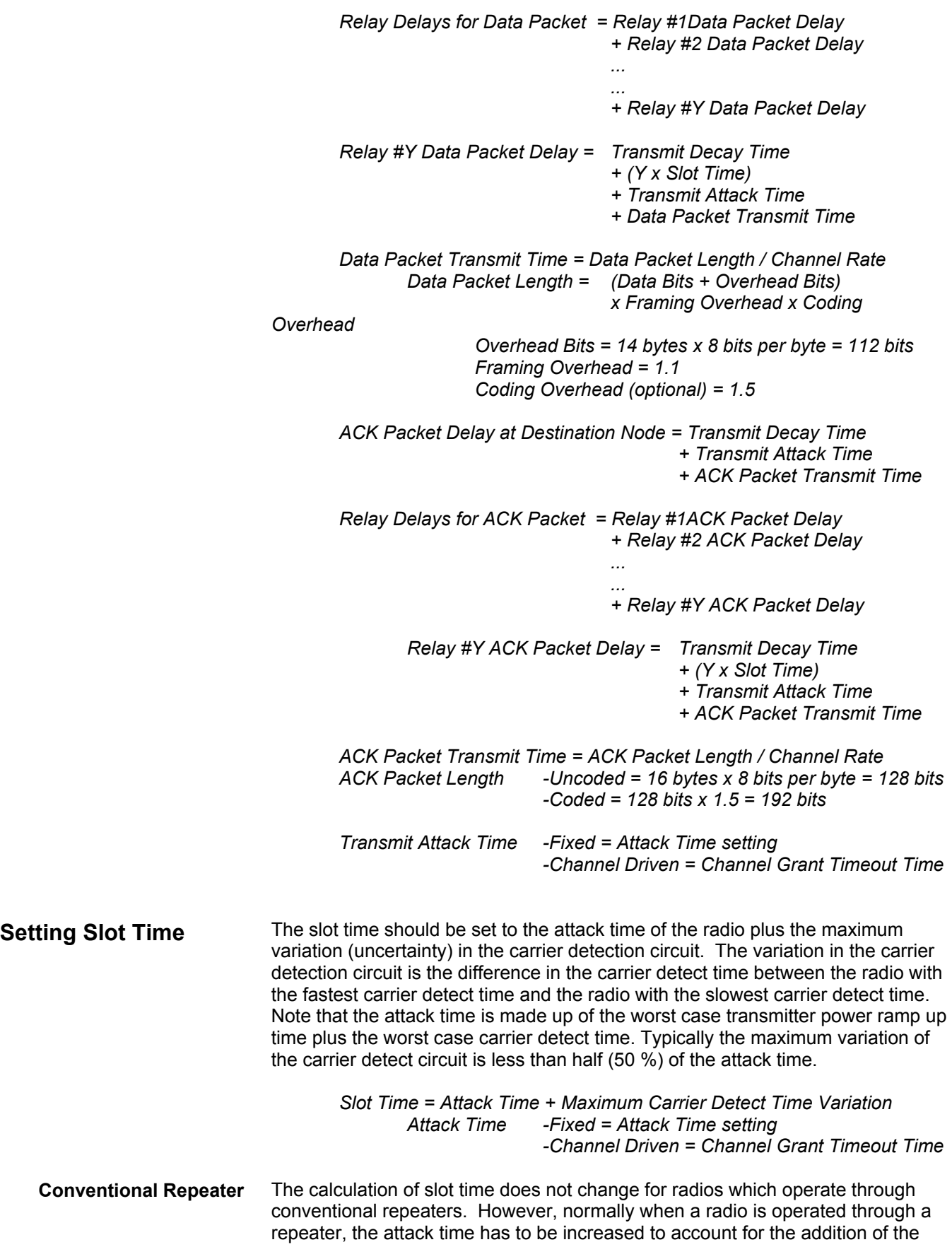

<span id="page-41-0"></span>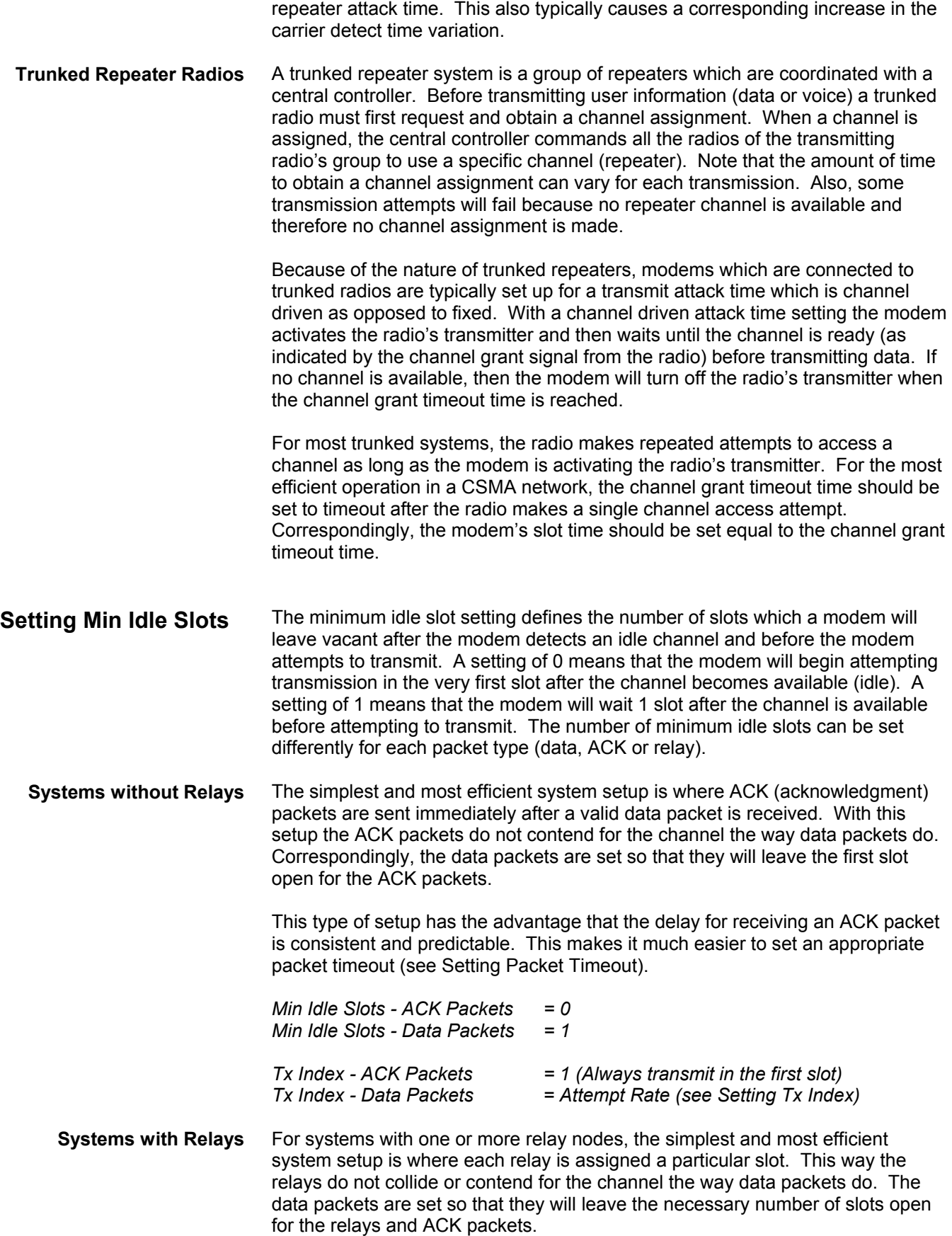

This type of setup has the advantage that the delay for sending data through the relay(s) is consistent and predictable. This makes it much easier to set an appropriate packet timeout (see Setting Packet Timeout). Min Idle Slots *Min Idle Slots - ACK Packets = 0* 

<span id="page-42-0"></span>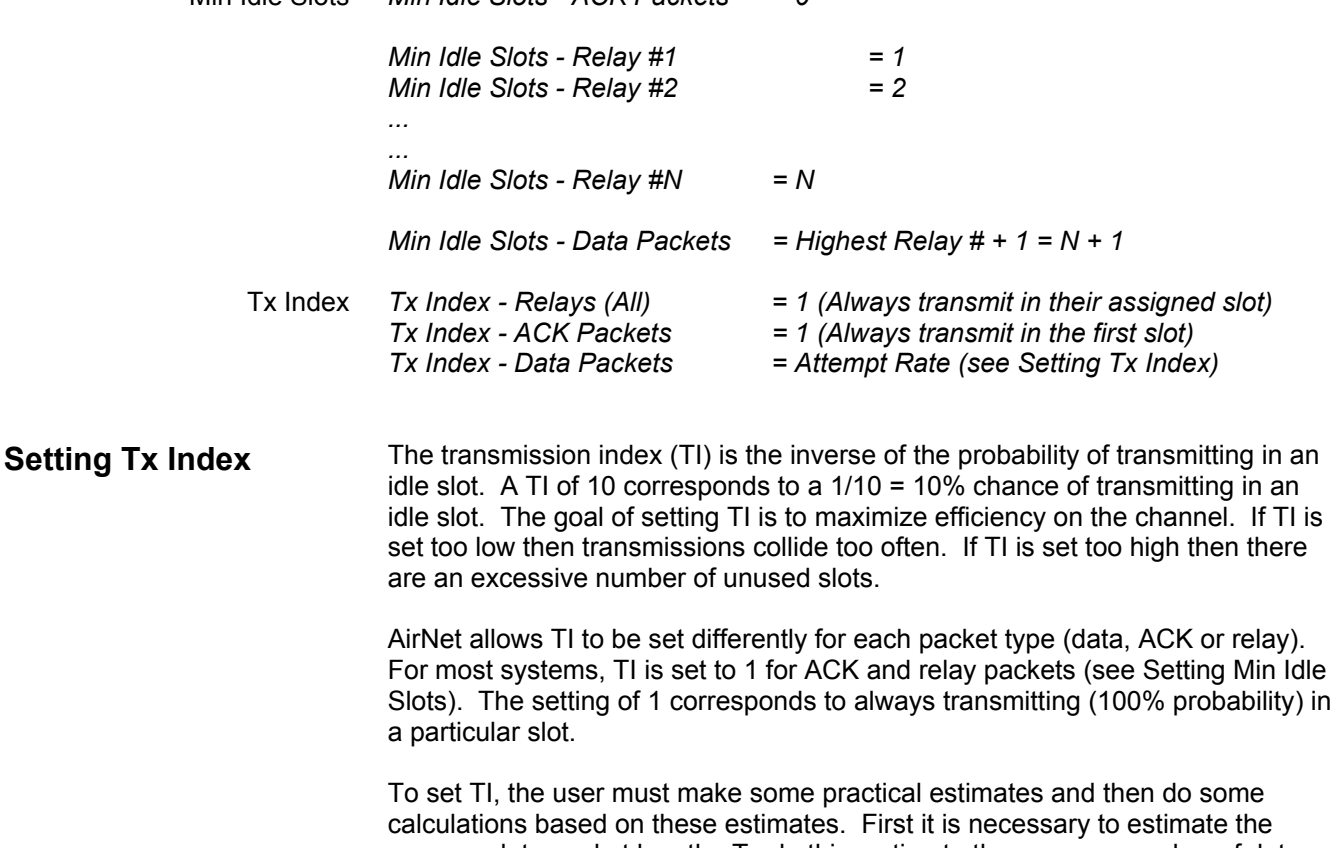

average data packet length. To do this, estimate the average number of data bits in a packet using the following formulas.

> *Packet Length = (Data Bits + Overhead Bits) x Framing Overhead x Coding Overhead*

> > *Overhead Bits = 14 bytes x 8 bits per byte = 112 bits Framing Overhead = 1.1 Coding Overhead (optional) = 1.5*

*Packet Length = (Data Bits + 112) x 1.1 { x 1.5 }* 

With this average packet length number, calculate the packet transmit time. Note that the formulas require the configuration values for transmit attack and decay time.

*Packet Transmit Time = Packet Length / Channel Rate* 

*Total Packet Time = Attack Time + Packet Transmit Time + Decay Time*

*Attack Time -Fixed = Attack Time setting -Channel Driven = Channel Grant Timeout Time*

Calculate the packet detection ratio, which is the slot time normalized to the total packet time. Then, using packet detection ratio, calculate the attempt rate as its square root.

*Packet Detection Ratio = Slot Time / Total Packet Time* 

*Attempt Rate = (Packet Detection Ration)0.5*

To finally calculate the transmission index we need to estimate the number of backlogged nodes (the number of nodes that may want to transmit at the same time). The difficulty in estimating this value is that for most systems this number is dynamic and can change dramatically depending on what is occurring in the system.

For systems where the backlog can vary, estimate the average number of backlogged nodes for the most common scenario and also estimate the maximum number of backlogged nodes that will ever occur. If the average number of backlogged nodes is more than 1/4 of the maximum, then use the average as the backlog number. Otherwise use 1/4 of the maximum as the backlog number. The reason for this is that the system must operate under the worst case conditions. If the backlog is set too low then under worst case conditions, there will be an excessive number of collisions and the system will be very slow.

In general it is a good idea to set the transmission index higher than expected as opposed to lower. This allows the system to more gracefully handle peak traffic. However, this also causes average efficiency to drop and packet delay time to increase.

*Transmission Index = Estimated Backlogged Nodes / Attempt Rate* 

*Estimated Backlogged Nodes = the greater of A) Average Number of Backlogged Nodes or B) 1/4 Maximum Possible Number of Backlogged Nodes*

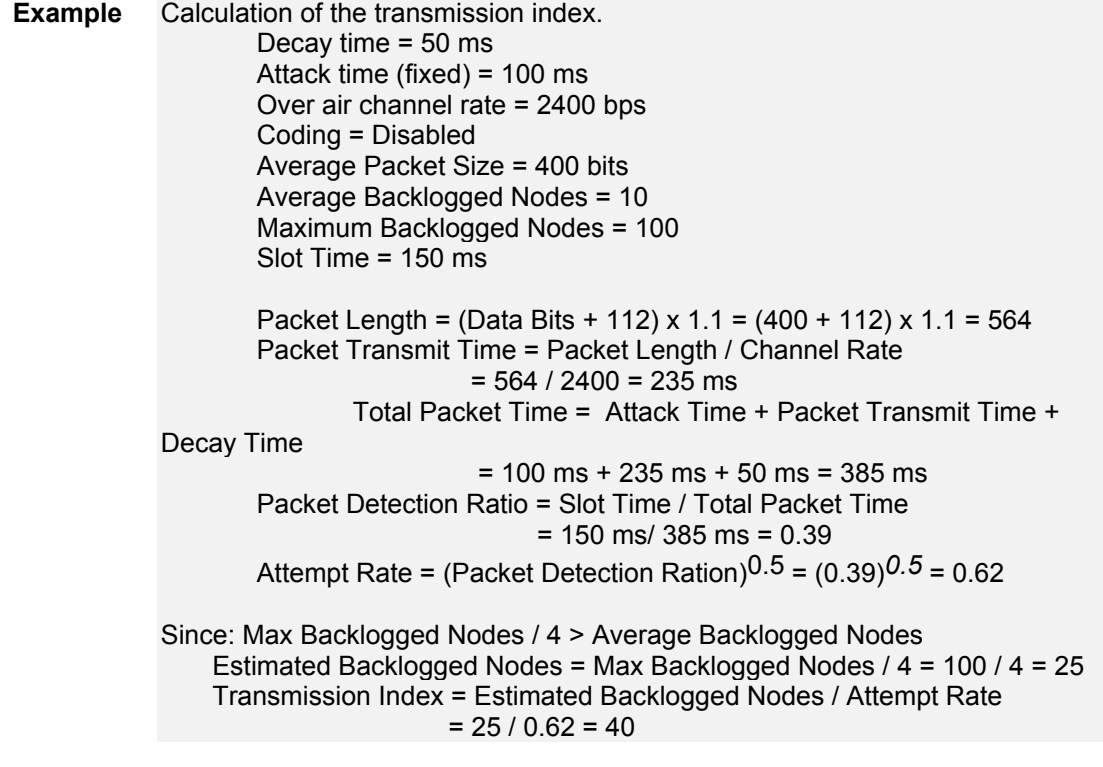

<span id="page-44-0"></span>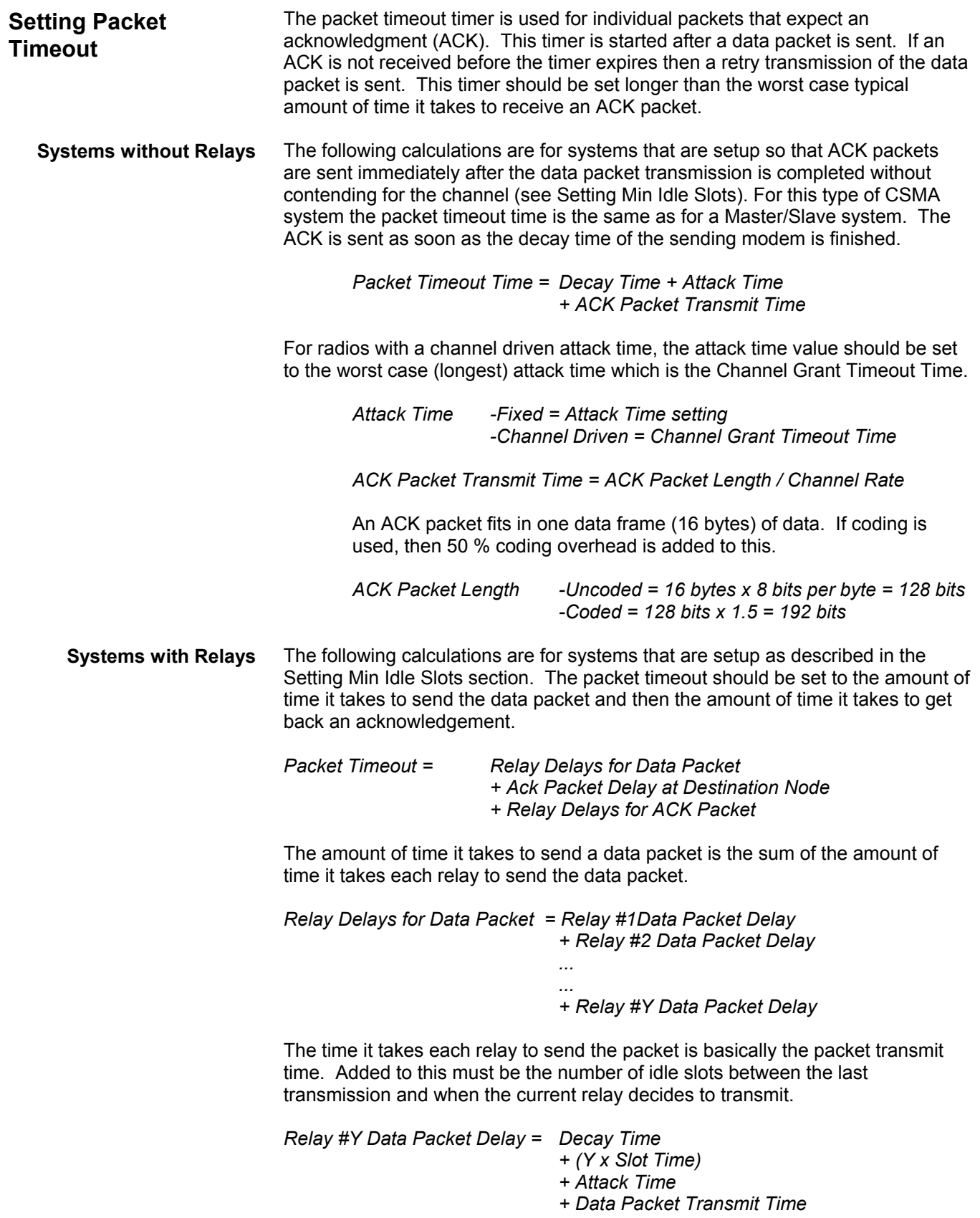

<span id="page-45-0"></span>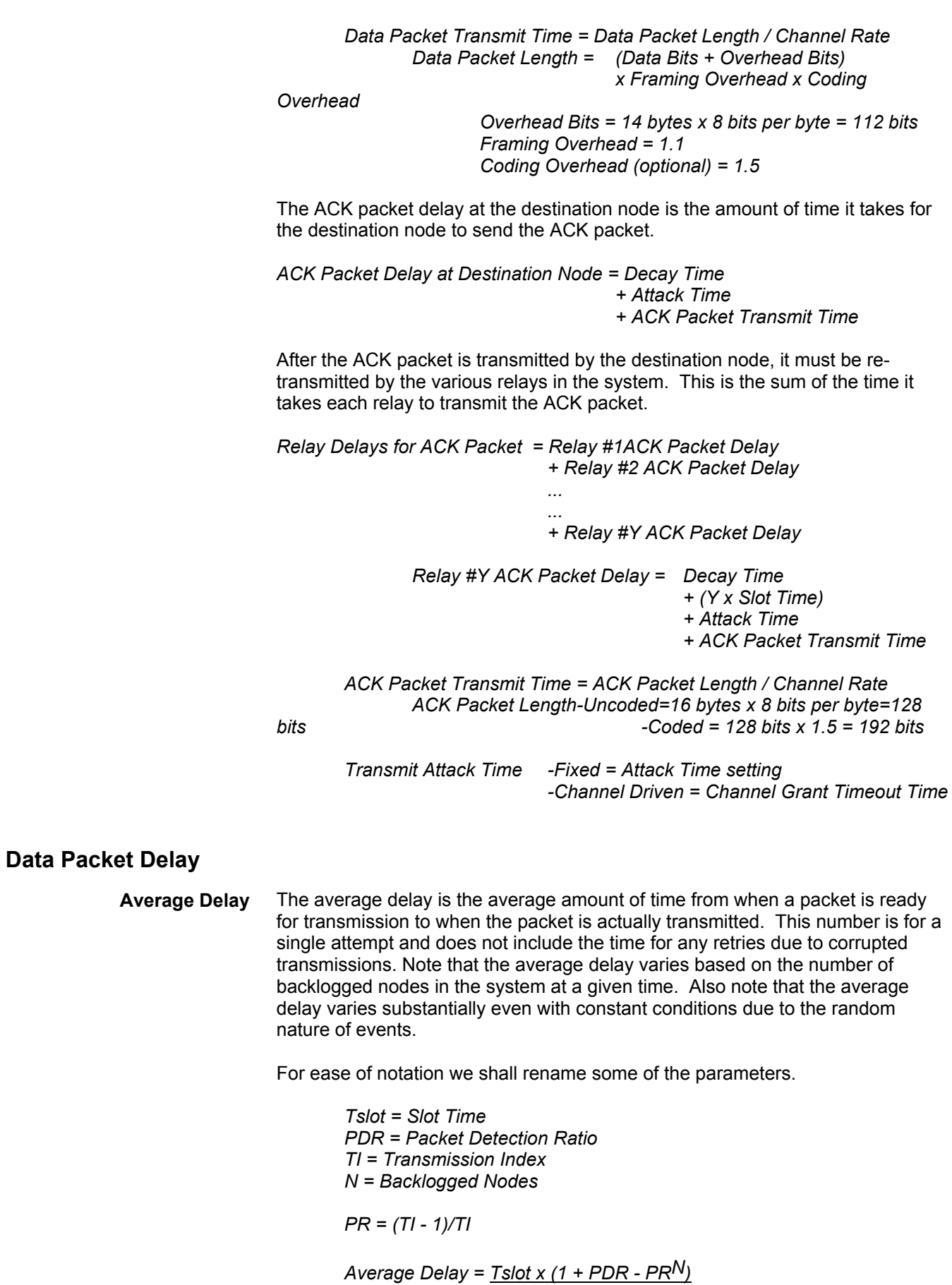

#### *PDR x ln(1/PR) Where: ln symbolizes the natural log function.*

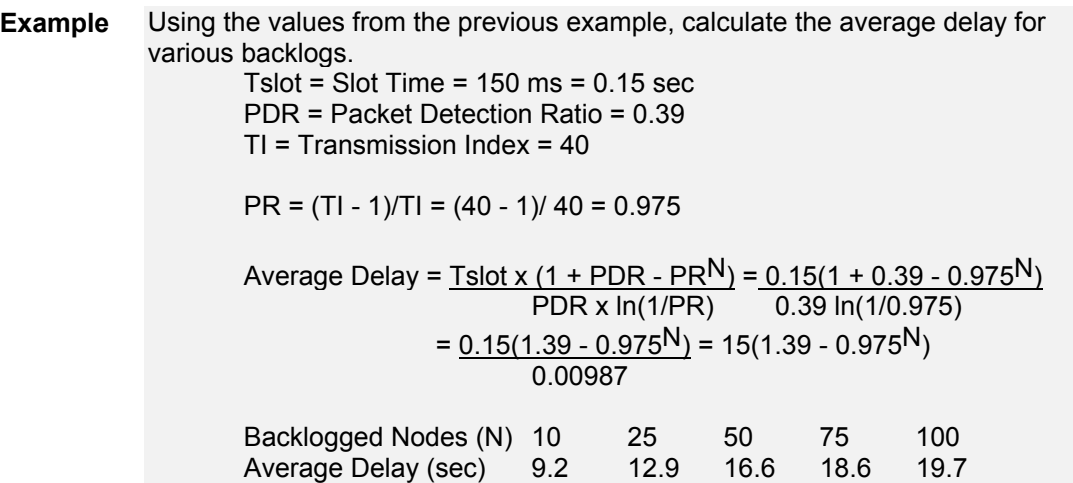

The probable delay calculation allows the user to calculate the expected delay given some probability that the transmission actually occurs. The probable delay value can be used for calculating a packet timeout value for a system where the ACK packets do not use an immediate ACK and have a transmission index the same as the data packets. It can also be used to calculate timeouts for layers of the protocol stack above the modem on the host system. Note that the probable delay value does not include any transmission times due to relays and acknowledgement packets. **Probable Delay**

> The basis of the probable delay is the average delay calculated above. As noted before, the average delay will vary based on the actual number of backlogged nodes in a system.

*Probable Delay = Average Delay x ln(1/(1 - Probability of Sending)) Where: The Probability of Sending is a fractionalized percentage (i.e. 50% =* 

Calculate the probable delay for various probabilities of sending in terms of the average delay. **Example** 

*0.50, 95% = 0.95).* 

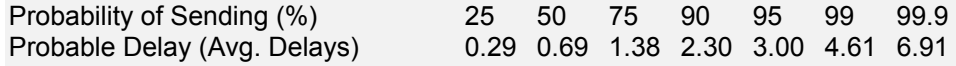

Note that the 50% probability of sending value is not equal to the average delay. This is because the delay spread is a statistical distribution where the mean and median delays are not the same.

<span id="page-47-0"></span>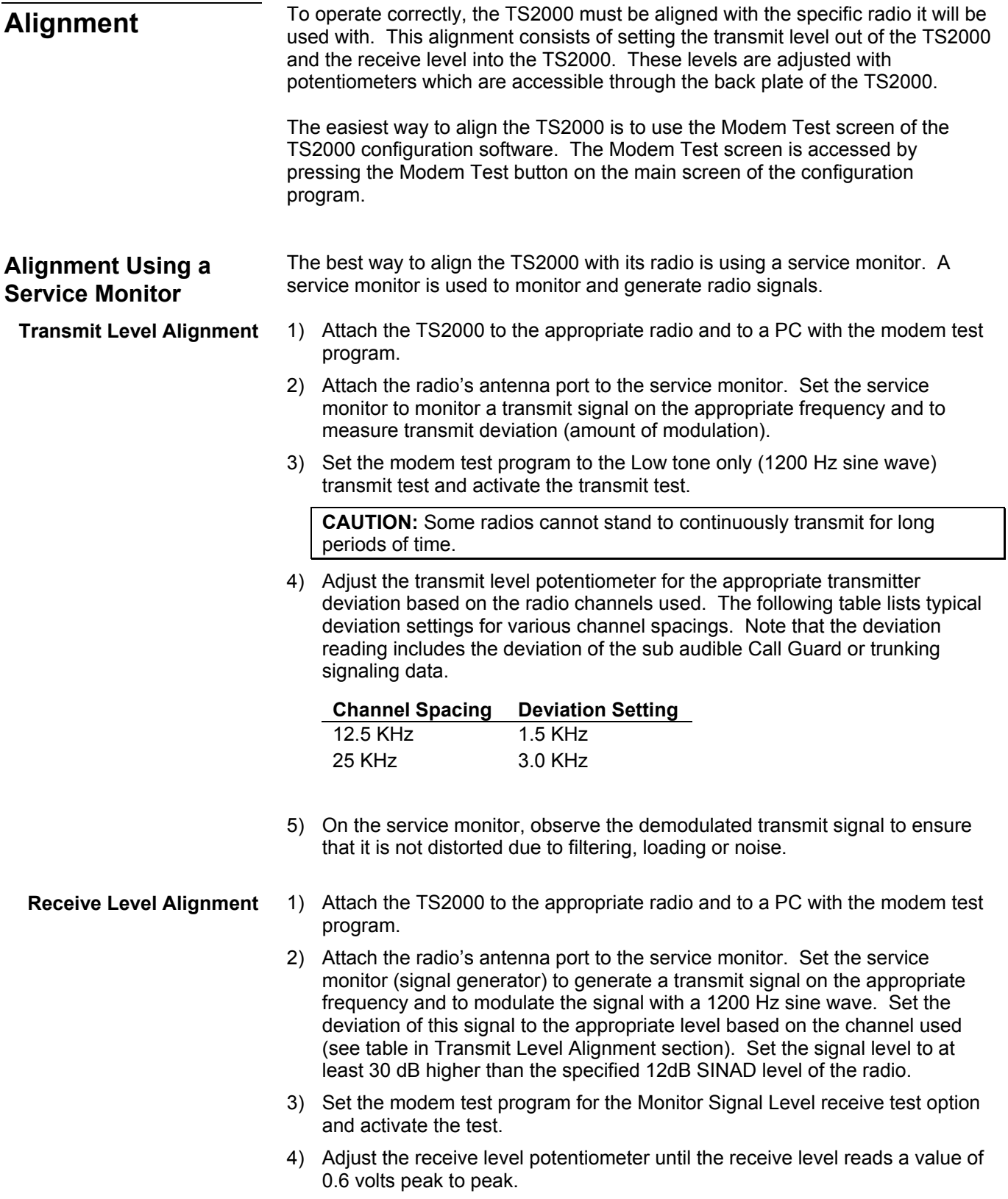

<span id="page-48-0"></span>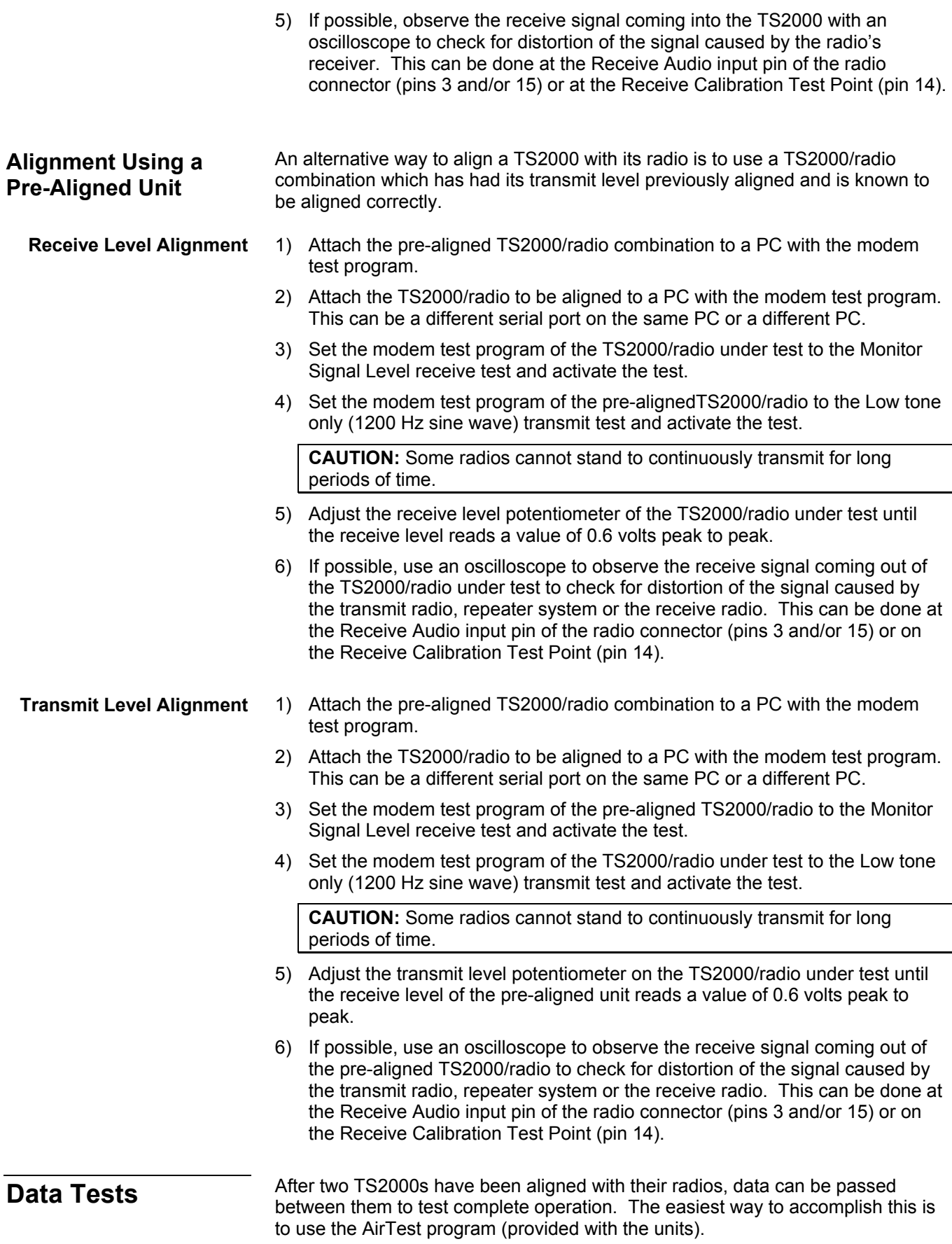

<span id="page-49-0"></span>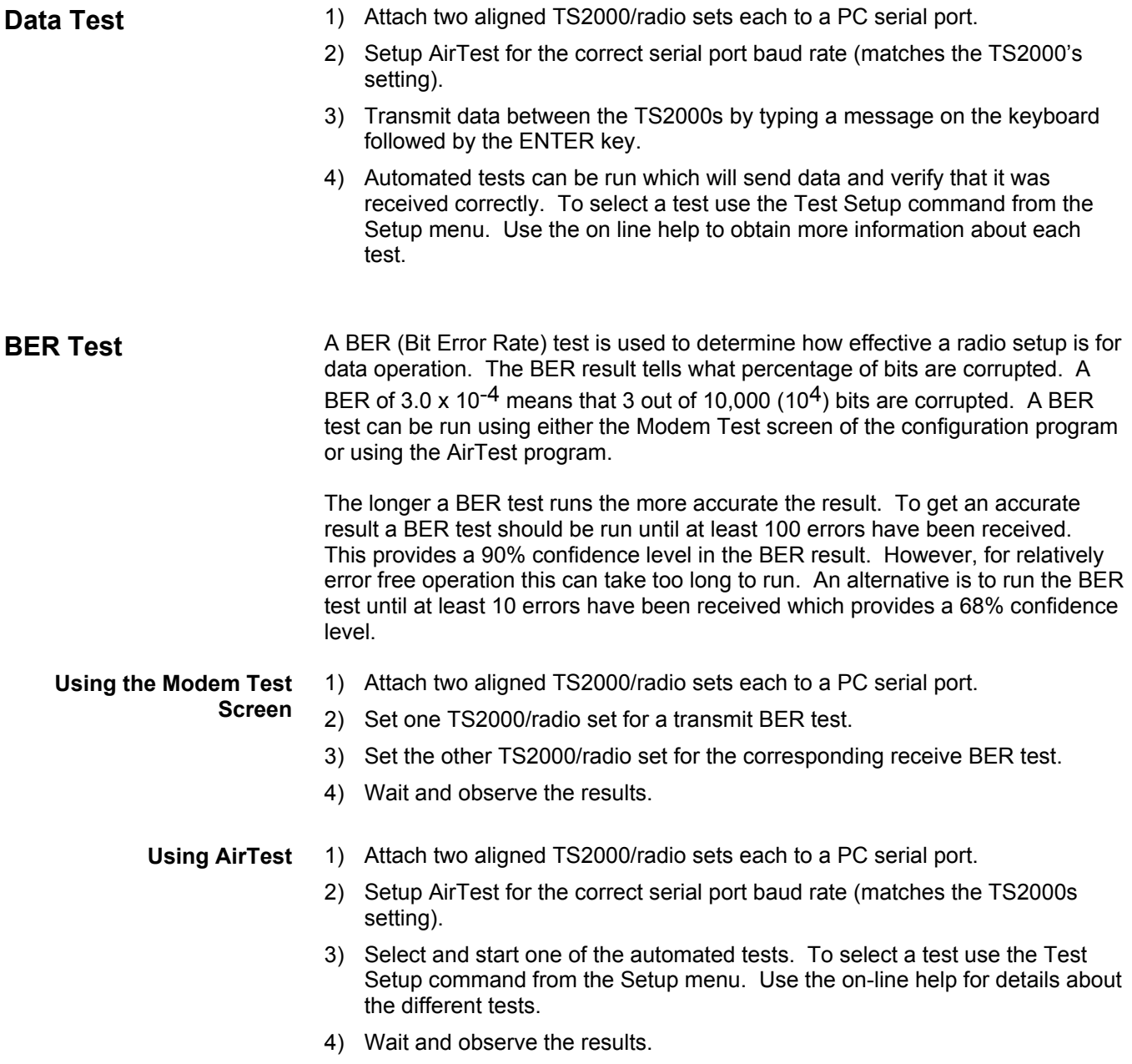

<span id="page-50-0"></span>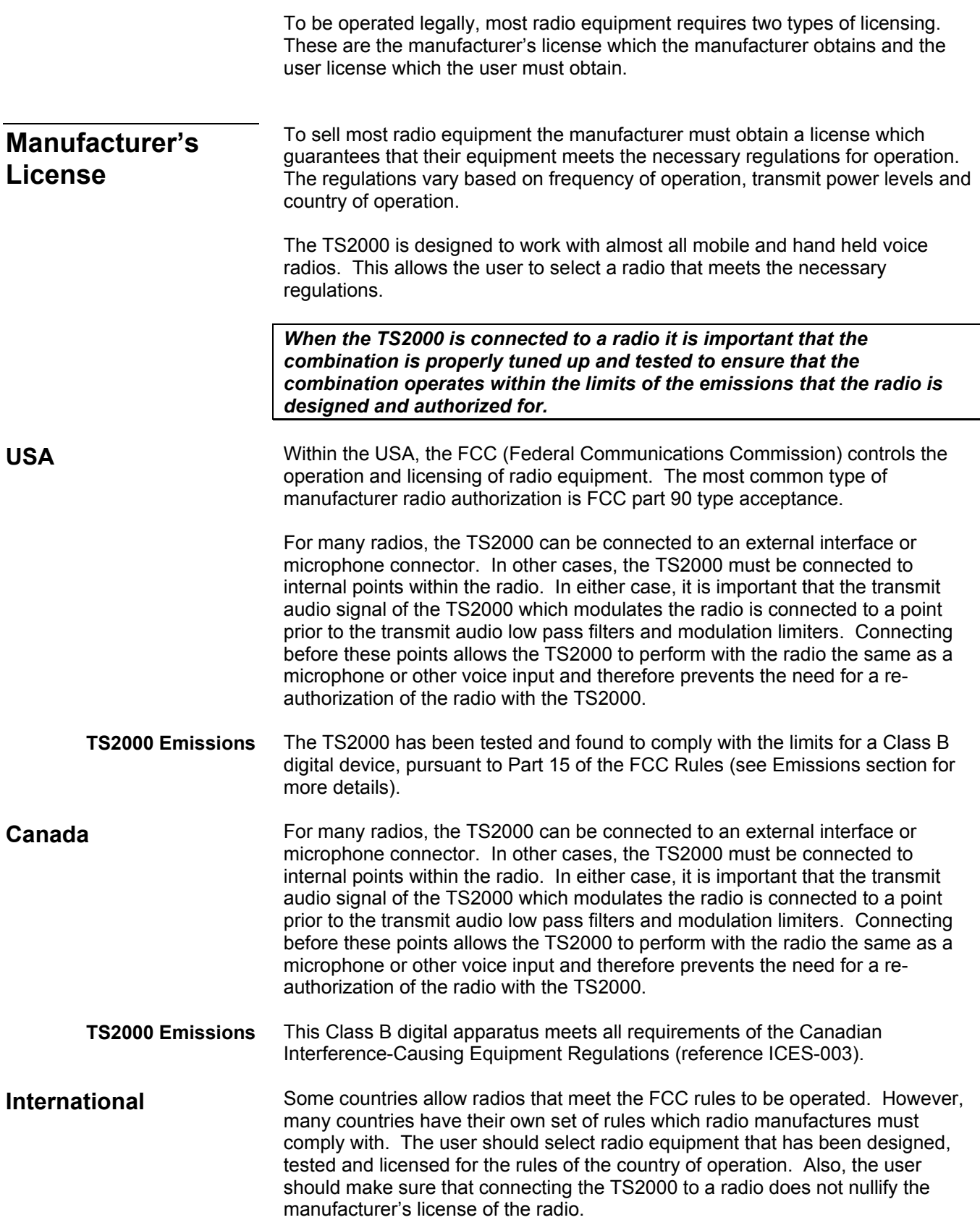

<span id="page-51-0"></span>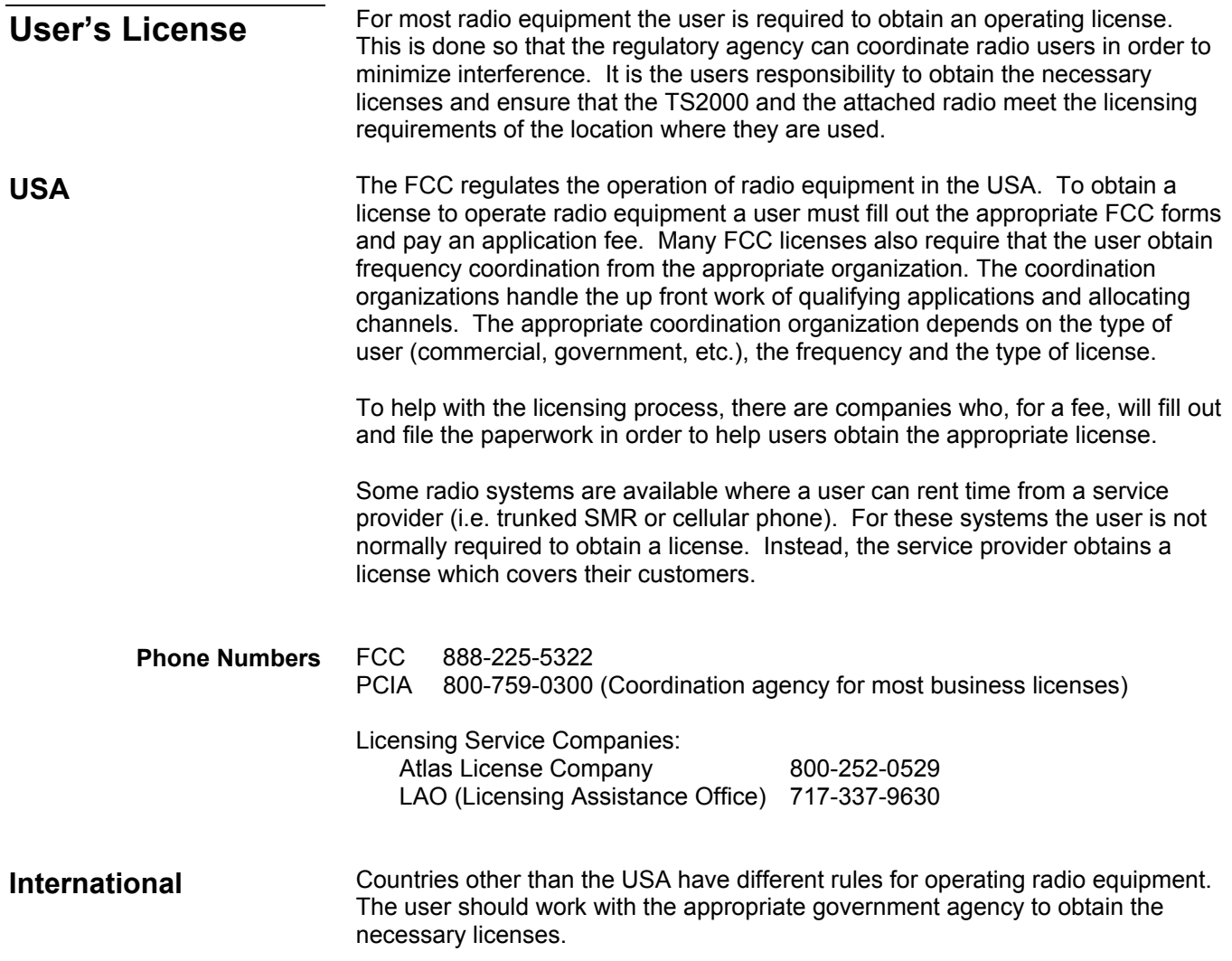

<span id="page-52-0"></span>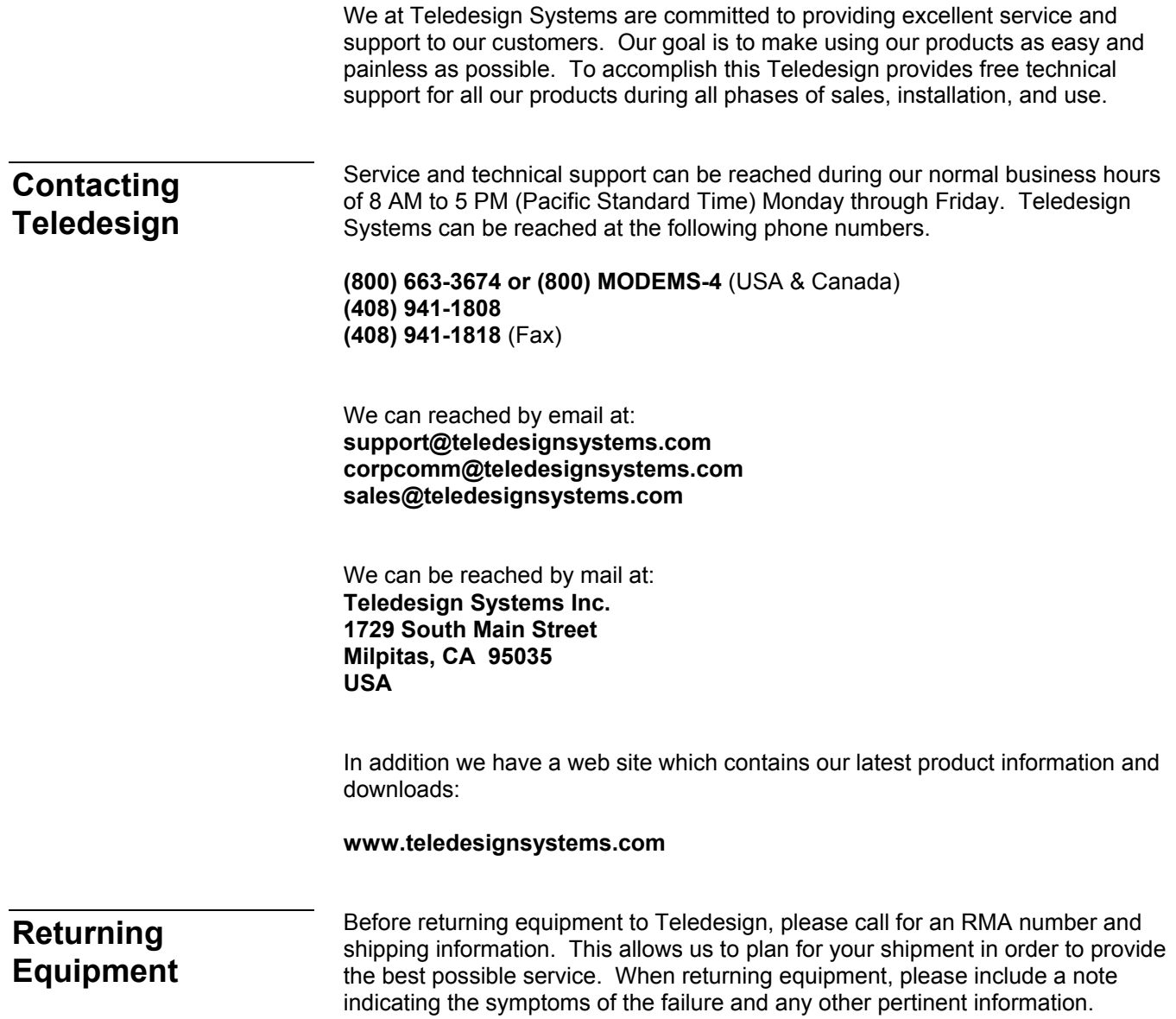

- <span id="page-53-0"></span>Teledesign Systems Inc. warrants this product to be free from defects in materials and workmanship for a period of two (2) years from the date of shipment. During the warranty period, Teledesign Systems Inc. will, at its option, either repair of replace products that prove to be defective. **Two Year Warranty**
	- This warranty shall not apply to any defect, failure or damage caused by misuse, abuse, improper application, alteration, accident, disaster, negligence, use outside of the environmental specifications, improper or inadequate maintenance, or incorrect repair or servicing not performed or authorized by Teledesign Systems Inc. **Exclusions**
	- TELEDESIGN SYSTEMS INC. SHALL IN NO EVENT HAVE OBLIGATIONS OR LIABILITIES TO BUYER OR ANY OTHER PERSON FOR LOSS OF PROFITS, LOSS OF USE OR INCIDENTAL, SPECIAL, OR CONSEQUENTIAL DAMAGES, WHETHER BASED ON CONTRACT, TORT (INCLUDING NEGLIGENCE), STRICT LIABILITY, OR ANY OTHER THEORY OR FORM OF ACTION, EVEN IF TELEDESIGN SYSTEMS INC. HAS BEEN ADVISED OF THE POSSIBILITY THEREOF, ARISING OUT OF OR IN CONNECTION WITH THE SALE, DELIVERY, USE, REPAIR, OR PERFORMANCE OF THIS PRODUCT (INCLUDING EQUIPMENT, DOCUMENTATION AND SOFTWARE). IN NO EVENT SHALL THE LIABILITY OF TELEDESIGN SYSTEMS INC. ARISING IN CONNECTION WITH ANY PRODUCT EXCEED THE ACTUAL AMOUNT PAID FOR SUCH PRODUCT. **Limitations**

THIS WARRANTY IS IN LIEU OF ALL OTHER WARRANTIES, WRITTEN OR ORAL, EXPRESSED OR IMPLIED, INCLUDING IMPLIED WARRANTIES OF MERCHANTABILITY OR FITNESS FOR A PARTICULAR PURPOSE.

<span id="page-54-0"></span>**Connector** The TS2000 serial port uses a 9 pin subminiature D connector with female pins.

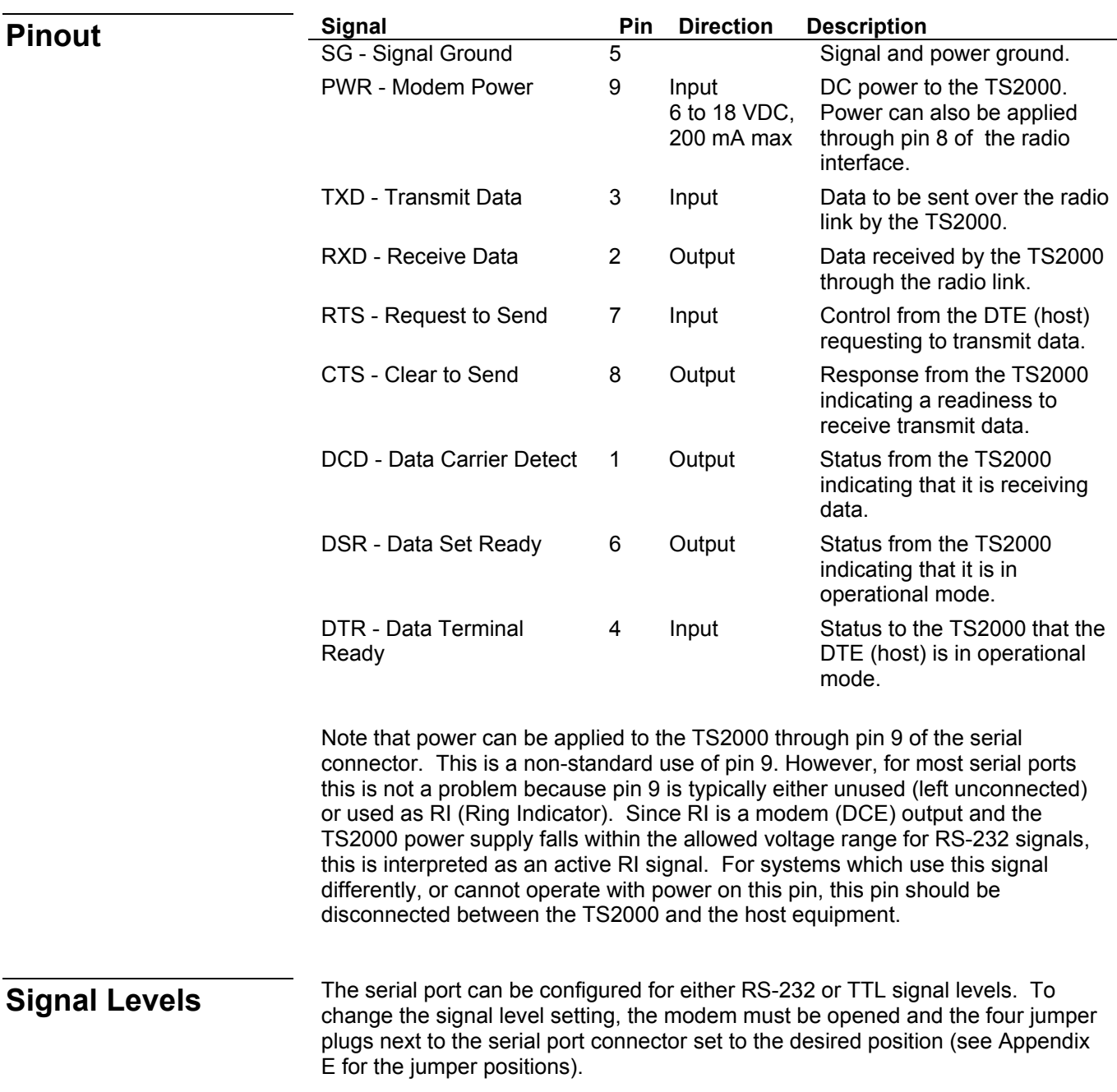

### <span id="page-55-0"></span>**RS-232 Signal Levels**

The RS-232 standard defines minimum and maximum voltage levels for the drivers and receivers. However, in practice the drivers and receivers work correctly with signal levels which are different from the specification.

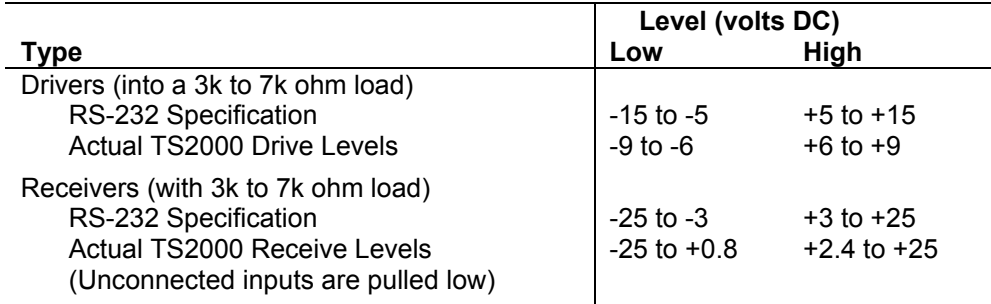

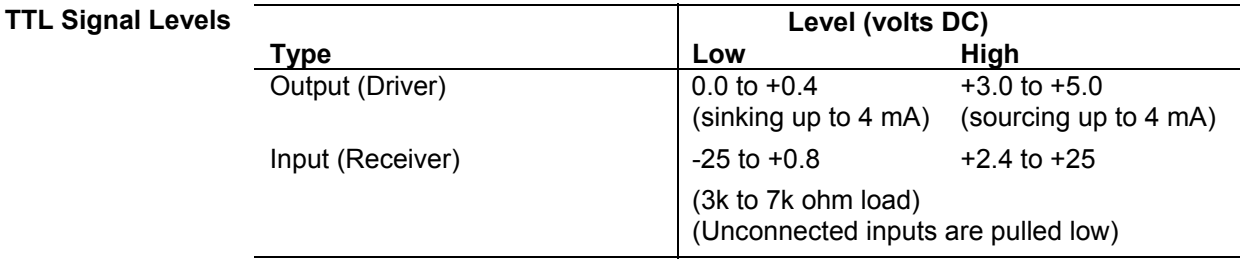

**Signal Polarity** The signal polarity is the same for both RS-232 and TTL operation.

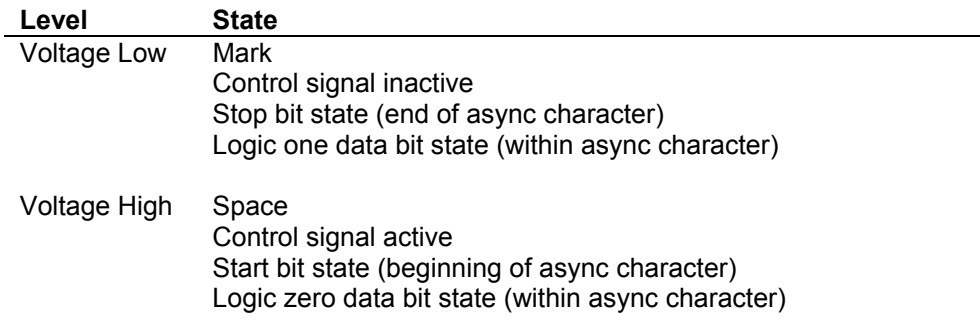

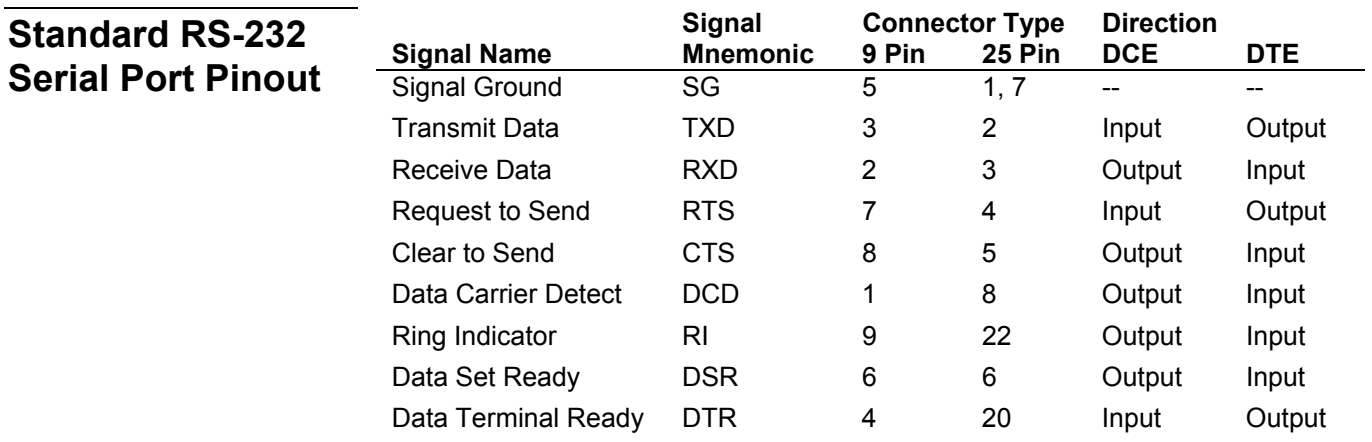

<span id="page-56-0"></span>**Connector** The TS2000 radio port uses a 25 pin subminiature D connector with male pins.

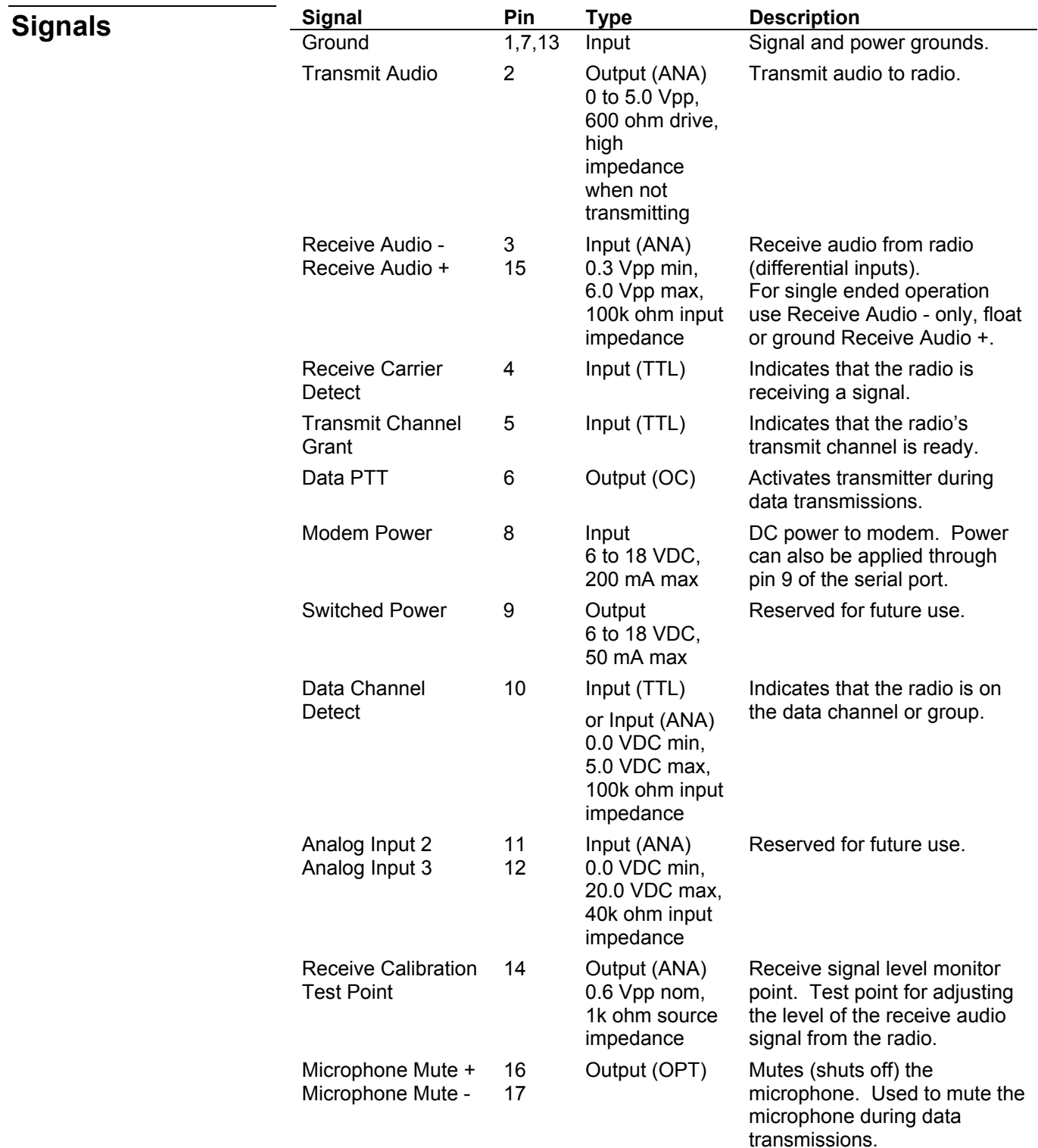

<span id="page-57-0"></span>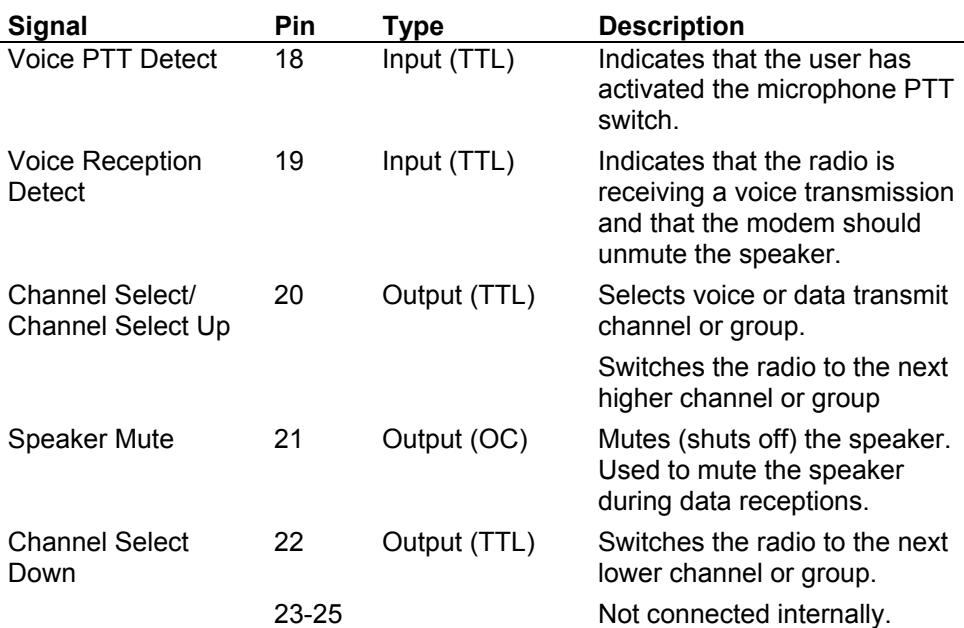

**Pinout** This following table shows the pinout of the radio interface connector. The wire colors are for the standard radio interface cable provided with the TS2000.

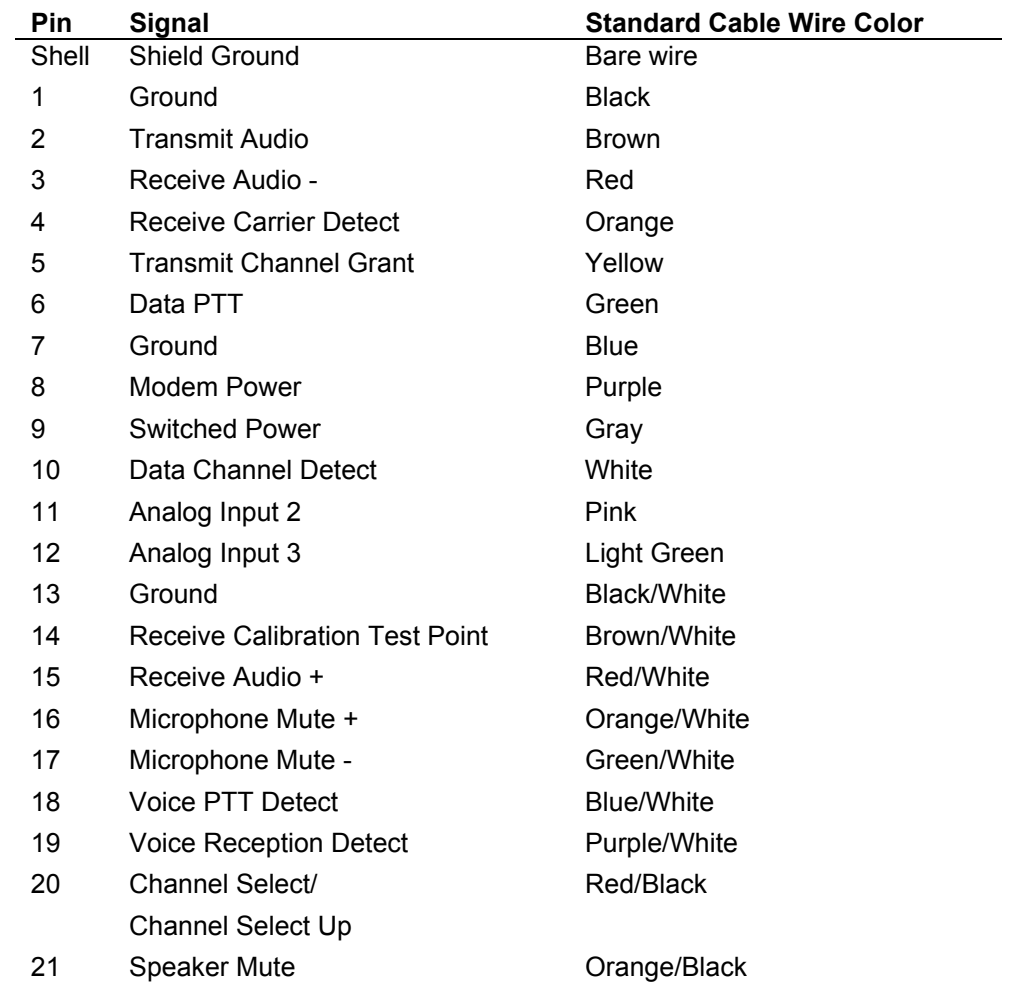

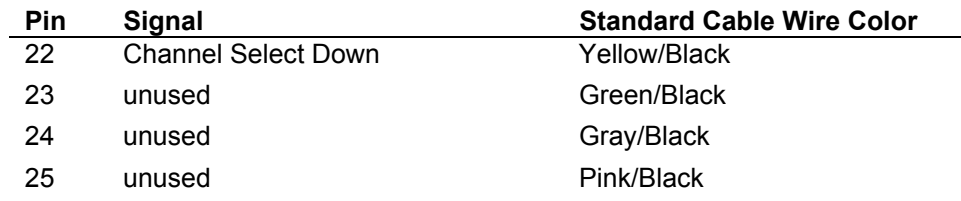

# <span id="page-58-0"></span>**Signal Levels**

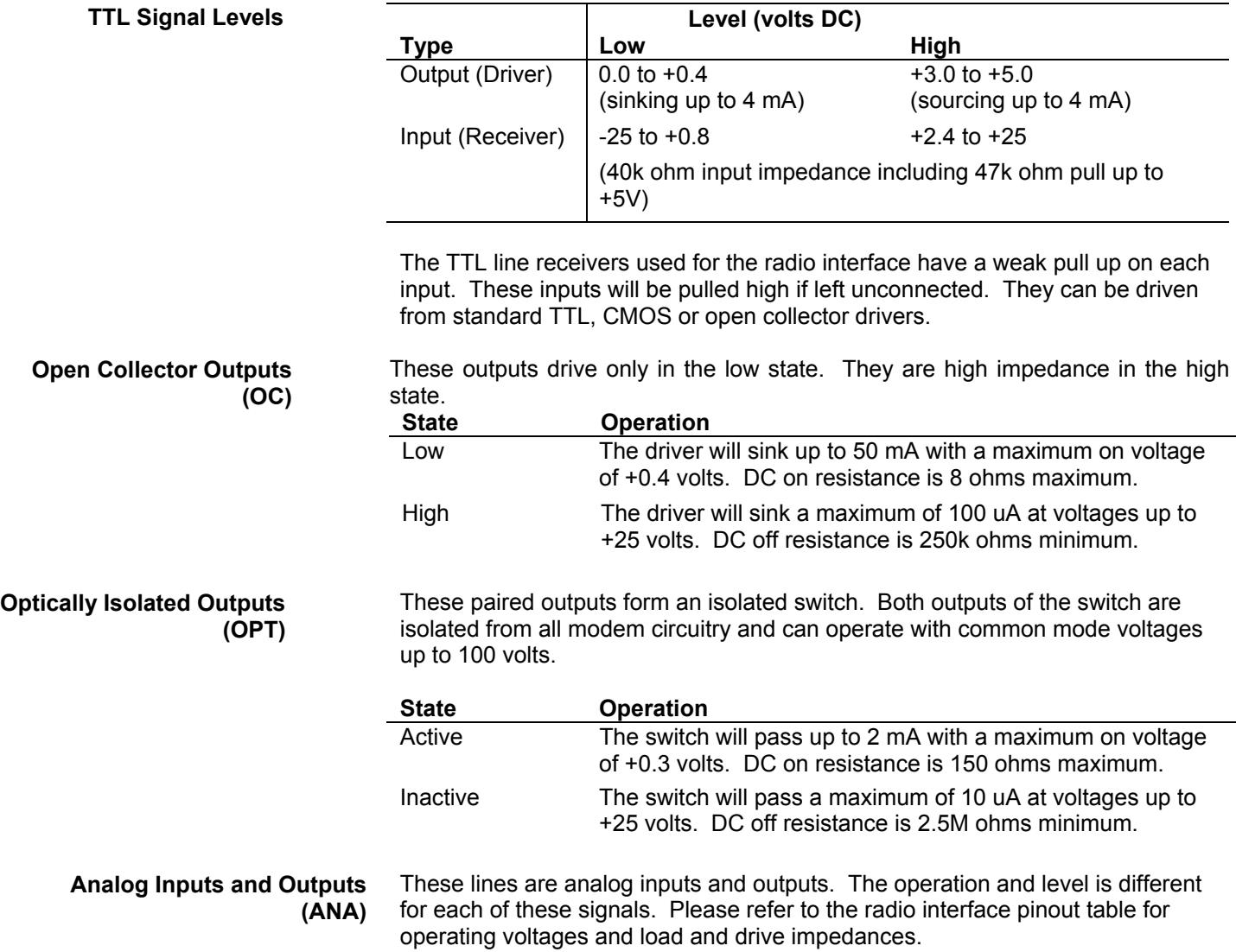

<span id="page-59-0"></span>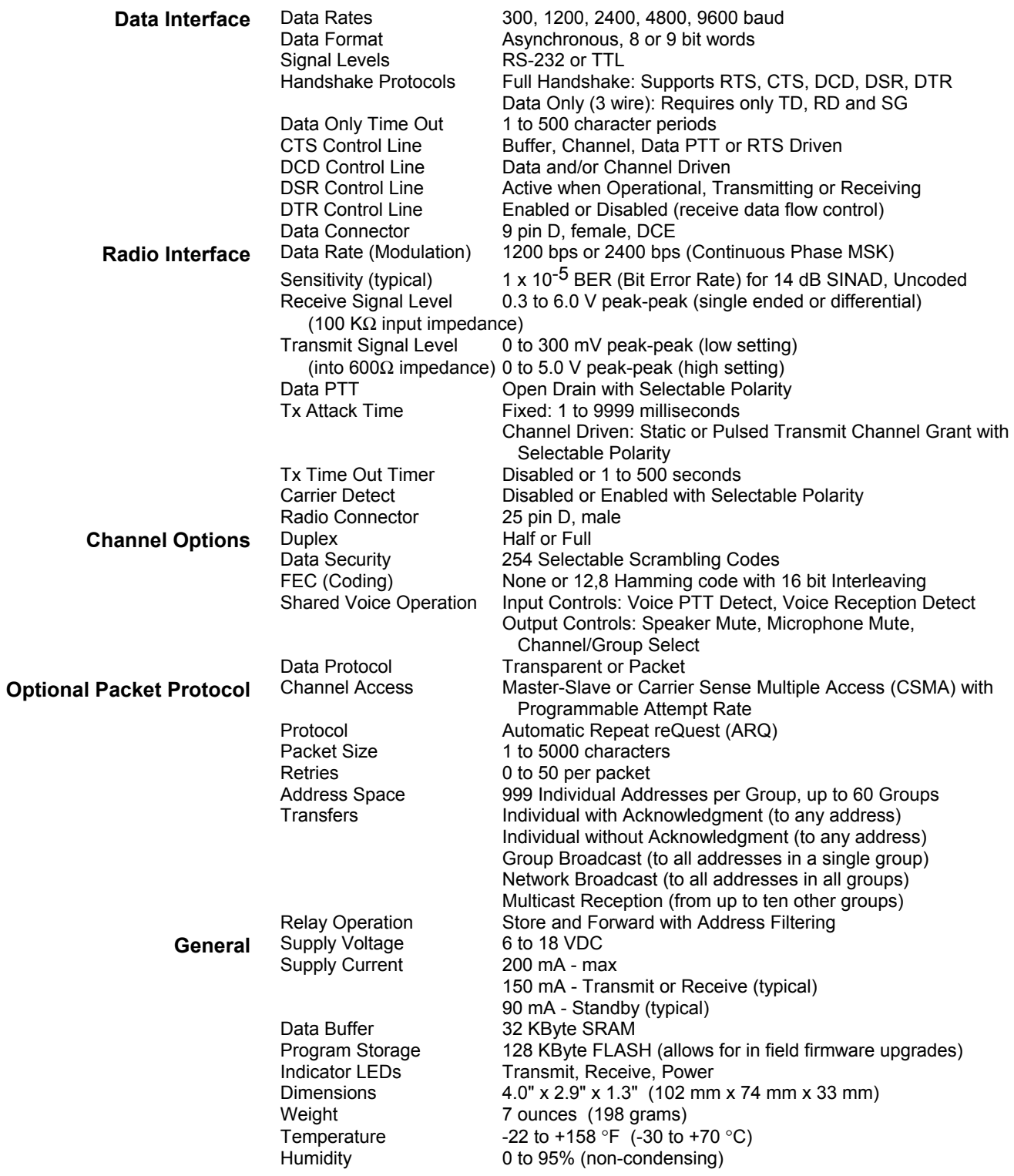

## **Appendix D - Case Dimensions**

<span id="page-60-0"></span>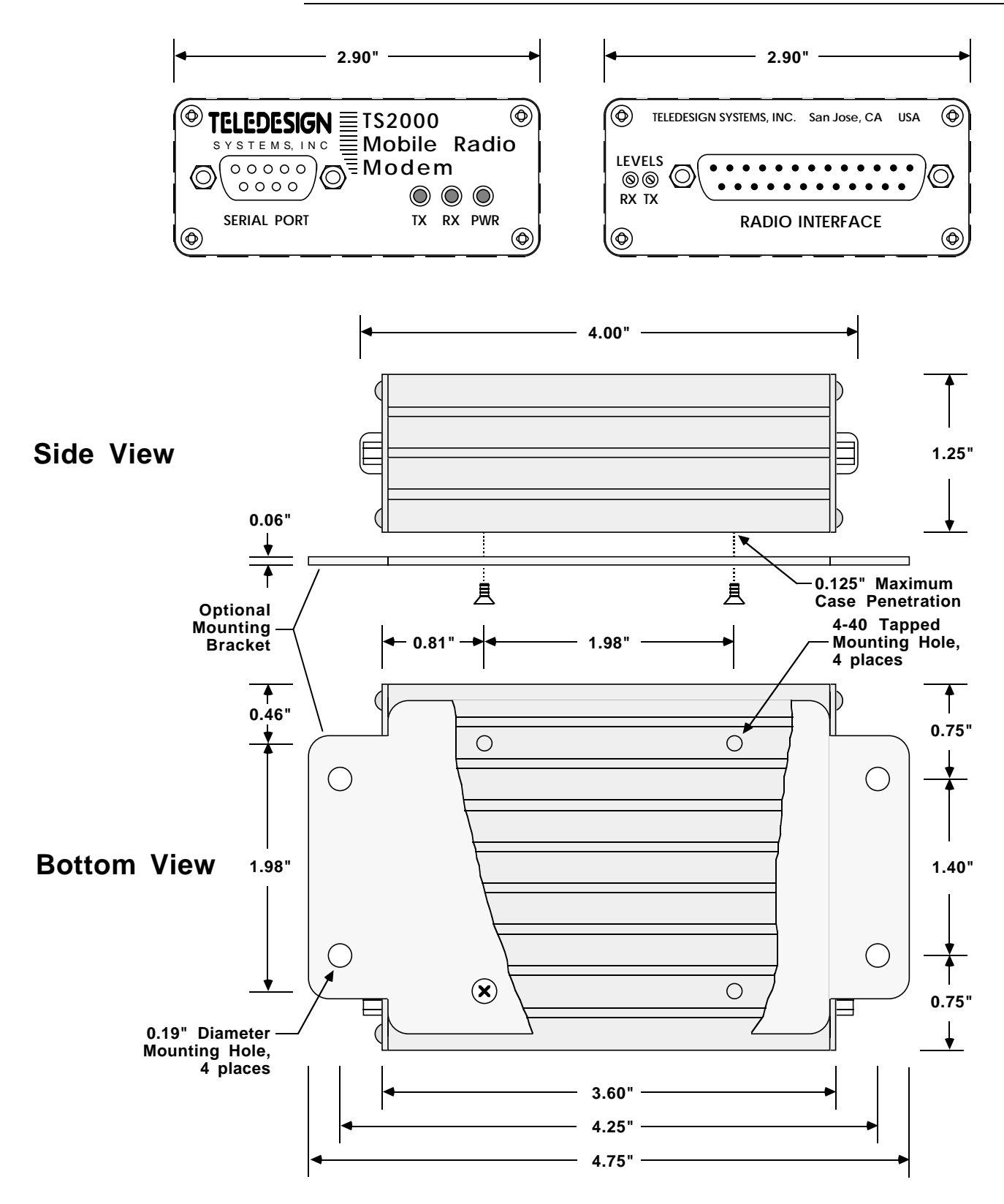

**The mounting bracket may be rotated 90 degrees to support an optional mounting position with the 0.19" mounting holes positioned on each side of the TS2000 case instead of at the front and rear.**

<span id="page-61-0"></span>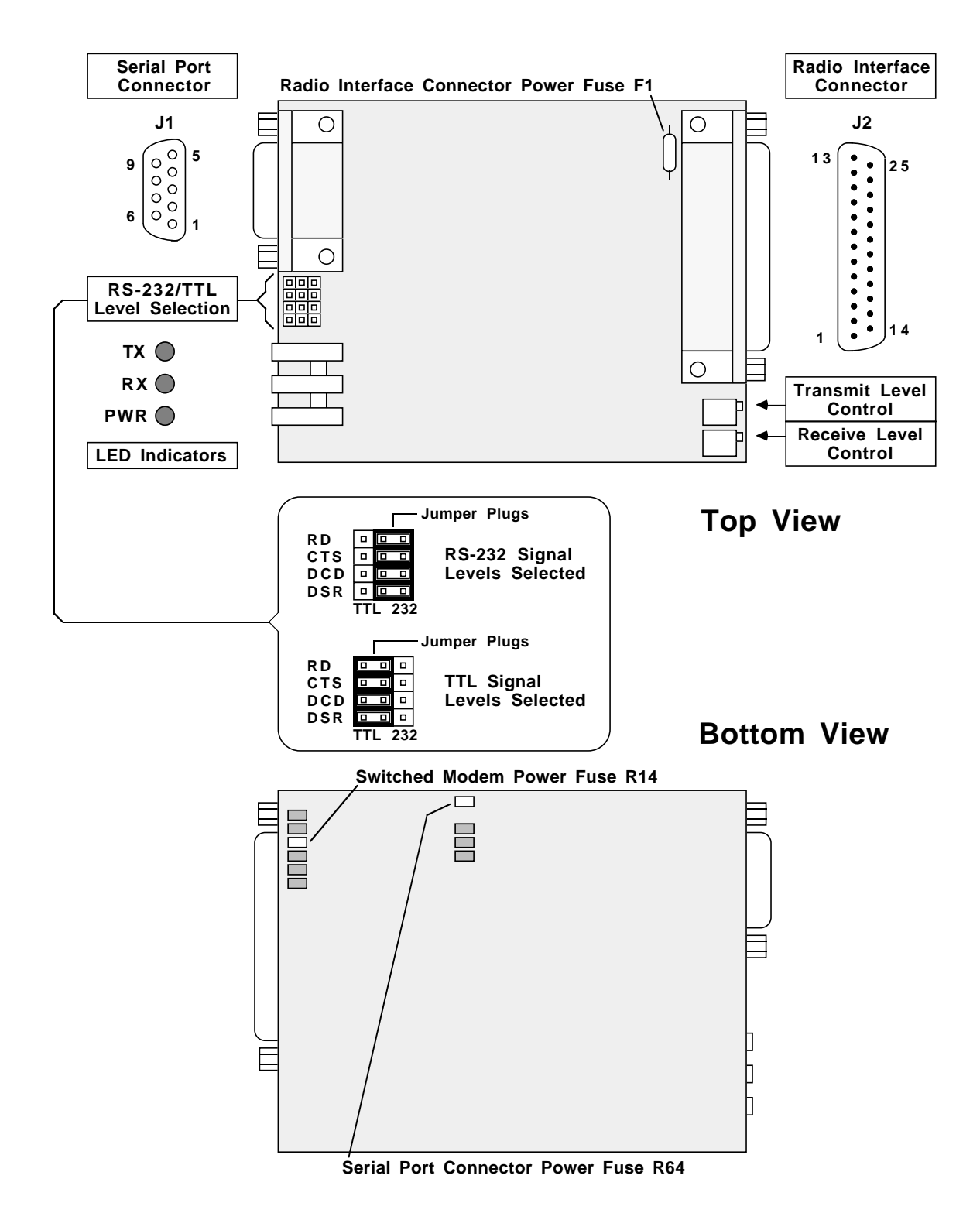

**Fuse F1 is a through-hole 1 amp picofuse, fuses R14 and R64 are 1 amp 1206 surface mount fuses.**

# **Appendix F – ASCII Character Set**

<span id="page-62-0"></span>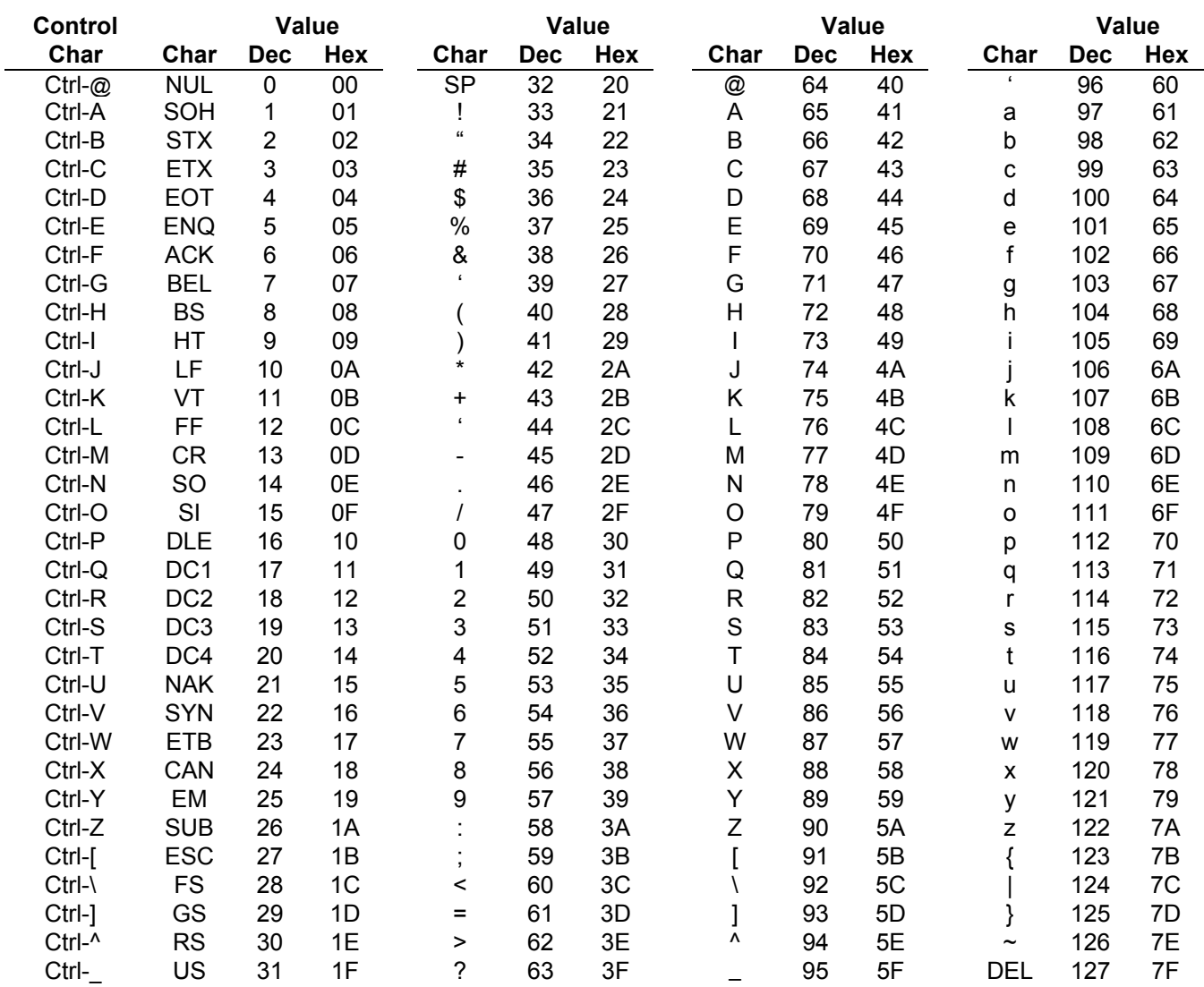